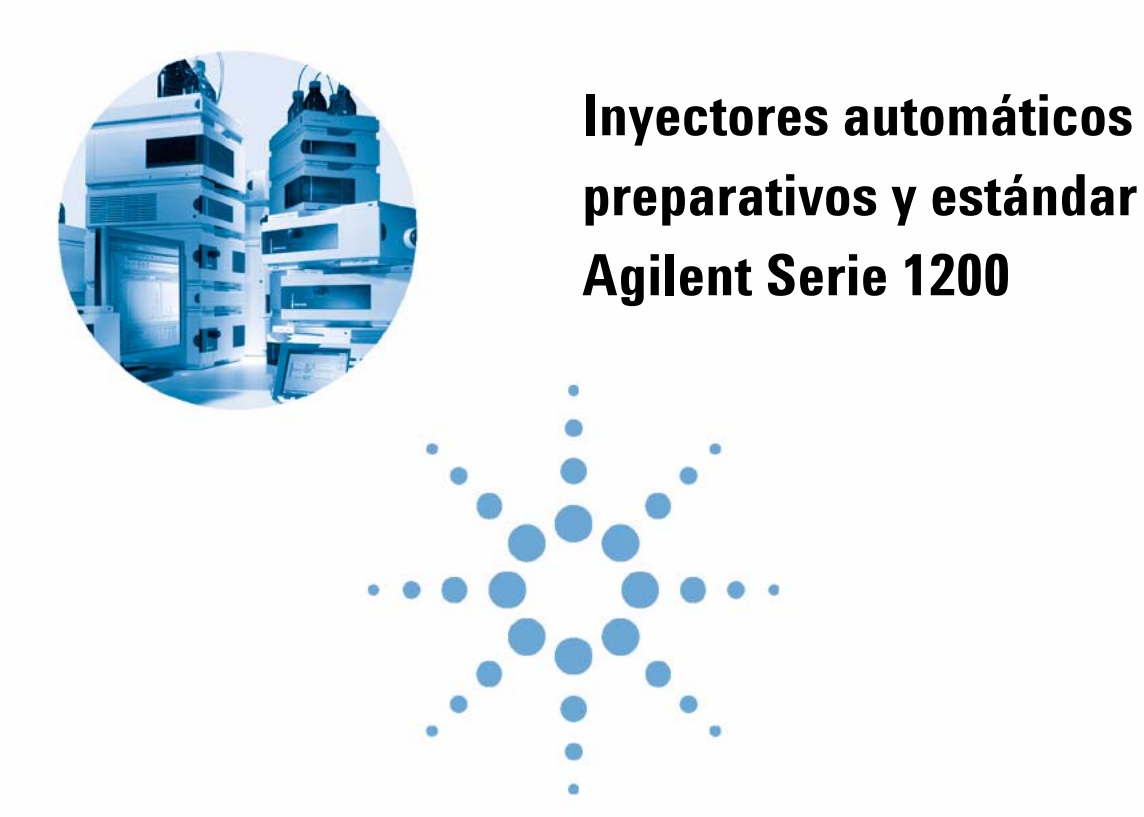

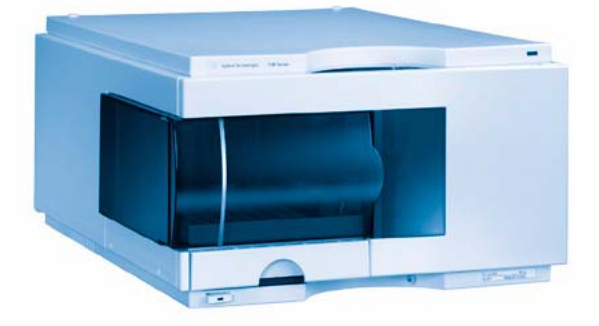

# **Manual de usuario**

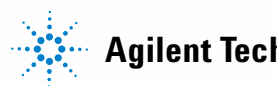

**Agilent Technologies**

## **Avisos**

© Agilent Technologies, Inc. 2008

No se permite la reproducción de parte alguna de este manual bajo cualquier forma ni por cualquier medio (incluyendo su almacenamiento y recuperación electrónicos y la traducción a idiomas extranjeros) sin el consentimiento previo por escrito de Agilent Technologies, Inc. según lo estipulado por las leyes de derechos de autor estadounidenses e internacionales.

### **Número de referencia del manual:**

G1329-95012

#### **Edición**

11/08

Impreso en Alemania

Agilent Technologies Hewlett-Packard-Strasse 8 76337 Waldbronn

#### **Sólo para uso en investigación.**

No usar en procedimientos de diagnóstico.

#### **Garantía**

**El material contenido en este documento se proporciona "tal como es" y está sujeto a modificaciones, sin previo aviso, en ediciones futuras. Además, hasta el máximo permitido por la ley aplicable, Agilent rechaza cualquier garantía, expresa o implícita, en relación con este manual y con cualquier información contenida en el mismo, incluyendo, pero no limitado a, las garantías implícitas de comercialización y adecuación a un fin determinado. En ningún caso Agilent será responsable de los errores o de los daños incidentales o consecuentes relacionados con el suministro, utilización o uso de este documento o de cualquier información contenida en el mismo. En el caso que Agilent y el usuario tengan un acuerdo escrito separado con condiciones de garantía que cubran el material de este documento y que estén en conflicto con estas condiciones, prevalecerán las condiciones de garantía del acuerdo separado.**

#### **Licencias sobre la tecnología**

El hardware y/o software descritos en este documento se suministran bajo una licencia y pueden utilizarse o copiarse únicamente de acuerdo con las condiciones de tal licencia.

#### **Avisos de seguridad**

## **PRECAUCIÓN**

Un aviso de **PRECAUCIÓN** indica un peligro. Llama la atención sobre un procedimiento de operación, una práctica o similar que, si no se realizan correctamente o no se ponen en práctica, pueden provocar daños en el producto o pérdida de datos importantes. No avance más allá de un aviso de **PRECAUCIÓN** hasta que se entiendan y se cumplan completamente las condiciones indicadas.

### **ADVERTENCIA**

**Un aviso de ADVERTENCIA indica un peligro. Llama la atención sobre un procedimiento de operación, una práctica o similar que, si no se realizan correctamente o no se ponen en práctica, pueden provocar daños personales o la muerte. No avance más allá de un aviso de ADVERTENCIA hasta que se entiendan y se cumplan completamente las condiciones indicadas.**

## **Contenido**

#### **[1 Introducción al inyector automático 7](#page-6-0)**

[Introducción al inyector automático](#page-7-0) [8](#page-7-0) [Secuencia de muestreo](#page-9-0) [10](#page-9-0) [Unidad de muestreo](#page-12-0) [13](#page-12-0) [Dispositivo de transporte](#page-15-0) [16](#page-15-0) [Mantenimiento preventivo asistido \(EMF\)](#page-17-0) [18](#page-17-0) [Conexiones eléctricas](#page-18-0) [19](#page-18-0) [Interfases Agilent Serie 1200](#page-20-0) [21](#page-20-0)

#### **[2 Requisitos y especificaciones de las instalaciones 23](#page-22-0)**

[Requisitos de las instalaciones](#page-23-0) [24](#page-23-0) [Especificaciones físicas](#page-26-0) [27](#page-26-0) [Especificaciones de rendimiento](#page-27-0) [28](#page-27-0)

#### **[3 Instalación del inyector automático 33](#page-32-0)**

[Desembalaje del inyector automático](#page-33-0) [34](#page-33-0) [Optimización de la configuración de la torre](#page-36-0) [37](#page-36-0) [Instalación del inyector automático](#page-39-0) [40](#page-39-0) [Instalación del inyector automático termostatizado](#page-42-0) [43](#page-42-0) [Conexiones de flujo](#page-46-0) [47](#page-46-0) [Installing the Sample Tray](#page-48-0) [49](#page-48-0) [Transporte del inyector automático](#page-49-0) [50](#page-49-0)

#### **[4 Uso del inyector automático 51](#page-50-0)**

[Información sobre disolventes](#page-51-0) [52](#page-51-0) [Bandejas de muestras](#page-53-0) [54](#page-53-0) [Selección de viales y tapones](#page-55-0) [56](#page-55-0)

#### **Contenido**

#### **[5 Optimización del rendimiento 59](#page-58-0)**

[Optimización para reducir al mínimo el efecto memoria](#page-59-0) [60](#page-59-0) [Ciclo de inyección rápido y volumen de retardo reducido](#page-63-0) [64](#page-63-0) [Volumen de inyección preciso](#page-65-0) [66](#page-65-0) [Elección del sello del rotor](#page-67-0) [68](#page-67-0)

#### **[6 Diagnóstico y resolución de problemas 69](#page-68-0)**

[Software Agilent Lab Advisor](#page-69-0) [70](#page-69-0) [Información general de los indicadores y las funciones de test del inyector](#page-70-0)  $71$ [Indicadores de estado](#page-71-0) [72](#page-71-0)

#### **[7 Mantenimiento 75](#page-74-0)**

[Introducción al mantenimiento y la reparación](#page-75-0) [76](#page-75-0) [Mantenimiento preventivo asistido \(EMF\)](#page-78-0) [79](#page-78-0) [Funciones de mantenimiento](#page-80-0) [81](#page-80-0) [Reparaciones sencillas](#page-81-0) [82](#page-81-0)

#### **[8 Piezas y materiales de mantenimiento 103](#page-102-0)**

[Dispositivos principales](#page-103-0) [104](#page-103-0) [Dispositivo de la cabeza analítica](#page-105-0) [106](#page-105-0) Bandeias de viales [109](#page-108-0) [Kit de accesorios del inyector automático estándar G1329-68725](#page-109-0) [110](#page-109-0) [Kit de accesorios del inyector automático preparativo G2260-68705](#page-110-0) [111](#page-110-0) [Kit de mantenimiento G1313-68730 para G1329A](#page-111-0) [112](#page-111-0) [Kit de mantenimiento G1313-68719 para G1329B](#page-112-0) [113](#page-112-0) [Kit multi-recogida G1313-6871](#page-113-0) [114](#page-113-0) [Kit de actualización de inyección de 900 µl G1363A para G1329A](#page-114-0) [115](#page-114-0) [Bandeja externa G1313-60004](#page-115-0) [116](#page-115-0)

#### **[9 Identificación de cables 117](#page-116-0)**

[Visión general de los cables](#page-117-0) [118](#page-117-0) [Cables analógicos](#page-119-0) [120](#page-119-0) [Cables remotos](#page-122-0) [123](#page-122-0) [Cables BCD](#page-127-0) [128](#page-127-0) [Cable de contacto externo](#page-129-0) [130](#page-129-0) [Cables CAN/LAN](#page-130-0) [131](#page-130-0) [Cable auxiliar](#page-131-0) [132](#page-131-0) [Cables RS-232](#page-132-0) [133](#page-132-0)

#### **[10 Apéndice 135](#page-134-0)**

[Información de seguridad](#page-135-0) [136](#page-135-0) [Directiva sobre residuos de aparatos eléctricos y electrónicos \(RAEE\)](#page-139-0)  [\(2002/96/EC\)](#page-139-0) [140](#page-139-0) [Información de baterías de litio](#page-140-0) [141](#page-140-0) [Interferencia de radio](#page-141-0) [142](#page-141-0) [Emisión de sonido](#page-142-0) [143](#page-142-0) [Agilent Technologies en Internet](#page-143-0) [144](#page-143-0)

### **Contenido**

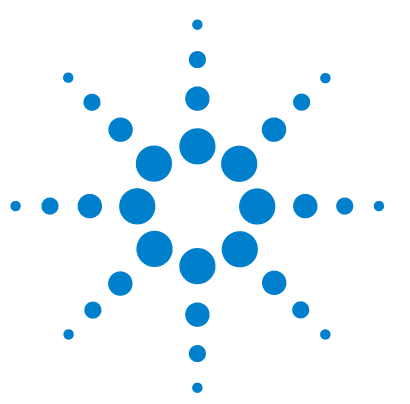

<span id="page-6-0"></span>**1**

# **Introducción al inyector automático**

[Introducción al inyector automático](#page-7-0) [8](#page-7-0) [Secuencia de muestreo](#page-9-0) [10](#page-9-0) [Secuencia de inyección](#page-10-0) [11](#page-10-0) [Unidad de muestreo](#page-12-0) [13](#page-12-0) [Controlador de la aguja](#page-13-0) [14](#page-13-0) [Cabeza preparativa/Cabeza analítica](#page-13-1) [14](#page-13-1) [Válvula de inyección](#page-14-0) [15](#page-14-0) [Dispositivo de transporte](#page-15-0) [16](#page-15-0) [Mantenimiento preventivo asistido \(EMF\)](#page-17-0) [18](#page-17-0) [Conexiones eléctricas](#page-18-0) [19](#page-18-0) [Interfases Agilent Serie 1200](#page-20-0) [21](#page-20-0)

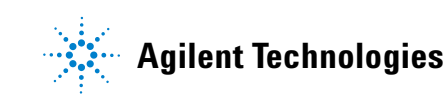

## <span id="page-7-0"></span>**Introducción al inyector automático**

Hay tres modelos de inyectores automáticos Agilent Serie 1200 disponibles; en esta introducción se denominarán inyector automático estándar (G1329A), inyector automático SL estándar (G1329B) e inyector automático preparativo (G2260A). A menos que se indique lo contrario, toda la información de esta sección es válida para todos los modelos.

Tanto los inyectores automáticos Agilent Serie 1100 como los de la Serie 1200 están diseñados para ser utilizados con otros módulos del sistema LC Agilent Serie1200, HP Serie 1050 o con otros sistemas LC si se dispone de las entradas y salidas de control remoto adecuadas. Los inyectores automáticos se controlan desde el módulo de control Agilent Serie 1200 (G4208 A Instant Pilot) o desde la ChemStation para LC de Agilent.

Hay tres tamaños de estantes de muestra disponibles para los inyectores automáticos. El estante estándar de tamaño completo alberga 100 viales de 1,8 ml cada uno, mientras que los dos estantes de medio tamaño tienen espacio para 40 viales de 1,8 ml cada uno y 15 viales de 6 ml cada uno, respectivamente. Los dos estantes de medio tamaño medio pueden instalarse simultáneamente en los inyectores automáticos. Existe un estante de muestras diseñado específicamente que tiene espacio para 10 viales de 1,8 ml cada uno para ser utilizado con inyectores automáticos termostatizados. Los estantes de medio tamaño no están diseñados para ofrecer una transferencia térmica óptima cuando se utilizan con un inyector de muestras termostatizado.

El mecanismo de transporte de los inyectores automáticos utiliza un movimiento X-Z-Theta para optimizar la recogida y el retorno de los viales. El brazo del mecanismo de sujeción se encarga de recoger los viales y de colocarlos debajo de la unidad de muestreo. El mecanismo de transporte de la sujeción y la unidad de muestreo están accionados por motores. El movimiento está controlado por sensores ópticos y codificadores ópticos que garantizan un funcionamiento correcto. El dispositivo de medida siempre se lava después de cada inyección para garantizar el mínimo arrastre de contaminantes.

El dispositivo de cabeza analítica estándar proporciona volúmenes de inyección comprendidos entre 0,1 y 100 µl. Dos dispositivos de cabeza preparativa proporcionan volúmenes de inyección comprendidos entre 0,1 y 900 µl. Una de las cabezas está limitada por una presión de sistema de 200 bares; la otra, por una presión de sistema de 400 bares. El inyector automático SL G1329B utiliza una cabeza analítica que proporciona volúmenes de inyección de entre 0,1 y 100 µl para presiones de hasta 600 bares como las que se utilizan en sistemas de resolución rápida.

La válvula de inyección de seis puertos (sólo se utilizan 5 puertos) se acciona mediante un motor de pasos híbrido de alta velocidad. Durante la secuencia de muestreo, la válvula elude los inyectores automáticos y conecta directamente el flujo de la bomba con la columna. Durante la inyección y el análisis, la válvula dirige el flujo a través de los inyectores automáticos, lo que garantiza que toda la muestra se inyecta completamente en la columna y que se elimina cualquier residuo del dispositivo de medida y la aguja antes de iniciarse la siguiente secuencia de muestreo. Existen válvulas diferentes para inyectores automáticos estándar y preparativos.

El control de la temperatura de los viales en el inyector automático termostatizado se lleva a cabo con un módulo adicional Agilent Serie 1200: el termostato ALS. Para obtener más información sobre este módulo, consulte el Manual complementario del inyector automático termostatizado Agilent Serie 1200.

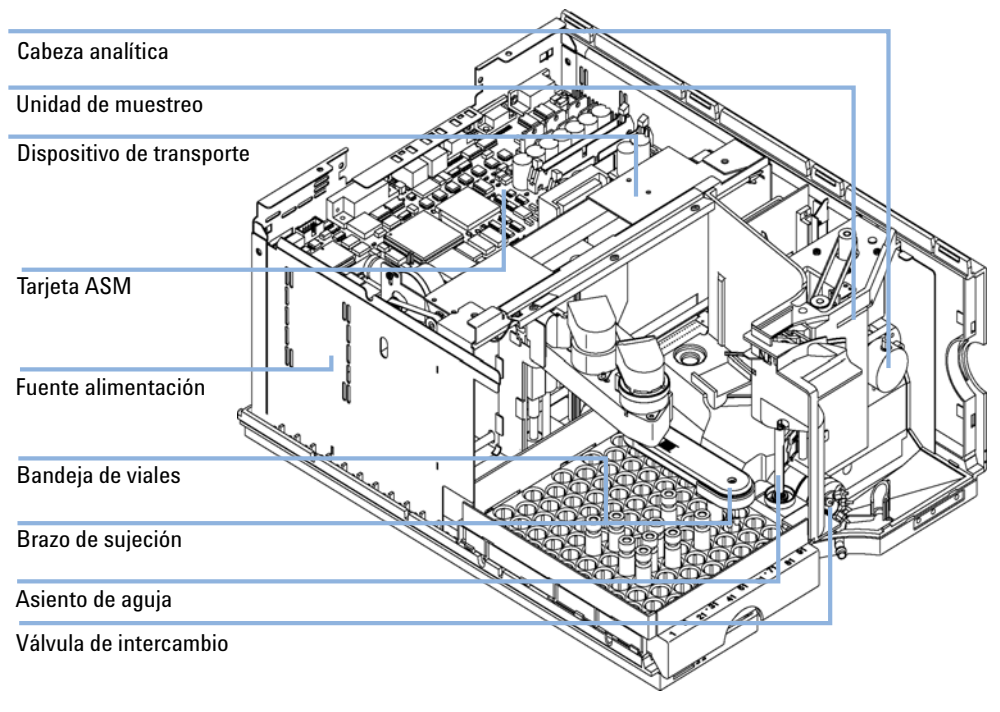

**Figura 1** Visión general del inyector automático

**1 Introducción al inyector automático Secuencia de muestreo**

## <span id="page-9-0"></span>**Secuencia de muestreo**

El procesador del inyector automático controla continuamente todos los movimientos de los componentes del inyector automático durante la secuencia de muestreo. El procesador define tiempos y márgenes mecánicos específicos para cada movimiento. Si una determinada etapa de la secuencia de muestreo no se completa correctamente, se genera un mensaje de error.

La válvula de inyección desvía el disolvente desde los inyectores automáticos durante la secuencia de muestreo. Con un brazo del mecanismo de sujeción, se selecciona el vial de muestra de un estante de muestras estático o desde posiciones de viales externas. El brazo del mecanismo de sujeción coloca el vial de muestra debajo de la aguja de inyección. El dispositivo de medida extrae el volumen de muestra necesario y lo coloca en el loop de muestra. La muestra se introduce en la columna cuando la válvula de inyección vuelve a la posición mainpass, al final de la secuencia de muestreo.

La secuencia de muestreo tiene lugar según el orden siguiente:

- **1** La válvula de inyección pasa a la posición bypass.
- **2** El émbolo del dispositivo de medida se mueve a la posición de inicialización.
- **3** El brazo del mecanismo de sujeción se mueve desde la posición inicial y selecciona el vial. Al mismo tiempo, la aguja se levanta del asiento.
- **4** El brazo del mecanismo de sujeción coloca el vial debajo de la aguja.
- **5** La aguja desciende y se introduce en el vial.
- **6** El dispositivo de medida extrae el volumen de muestra definido.
- **7** La aguja sale del vial.
- **8** Si el lavado automático de la aguja está seleccionado (consulte ["Uso del](#page-60-0)  [lavado automático de la aguja"](#page-60-0) en la página 61), el brazo del mecanismo de sujeción sustituye el vial de muestra, coloca el vial de lavado debajo de la aguja, hace descender la aguja hasta el vial y, finalmente, extrae la aguja del vial de lavado.
- **9** El brazo del mecanismo de sujeción comprueba si la solapa de seguridad está colocada en posición.
- **10** El brazo del mecanismo de sujeción sustituye el vial y vuelve a la posición de inicio. Simultáneamente, la aguja desciende hasta el asiento.
- **11** La válvula de inyección pasa a la posición mainpass.

## <span id="page-10-0"></span>**Secuencia de inyección**

Antes de comenzar la secuencia de inyección y durante el análisis, la válvula de inyección está en la posición mainpass ([Figura 2 en la página 11](#page-10-1)). En esta posición, la fase móvil fluye a través del dispositivo de medida de los inyectores automáticos, el loop de muestra y la aguja, garantizando que todas las piezas que entran en contacto con la muestra se laven durante el análisis y minimizando, así, el arrastre de contaminantes.

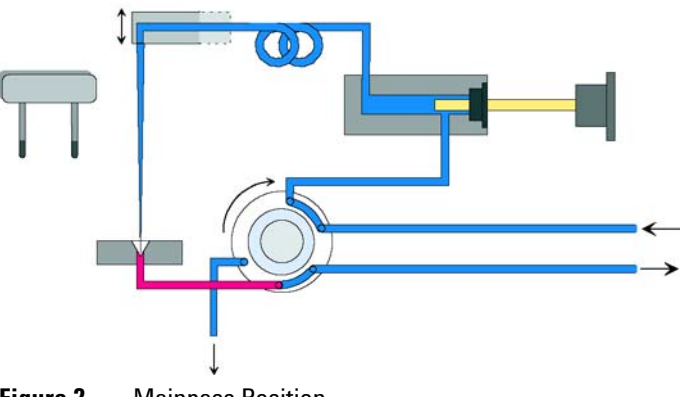

<span id="page-10-1"></span>**Figura 2** Mainpass Position

Cuando se inicia la secuencia de muestreo, la válvula cambia a la posición bypass ([Figura 3 en la página 11](#page-10-2)). El disolvente procedente de la bomba penetra en la válvula por el puerto 1 y fluye directamente hasta la columna a través del puerto 6.

<span id="page-10-2"></span>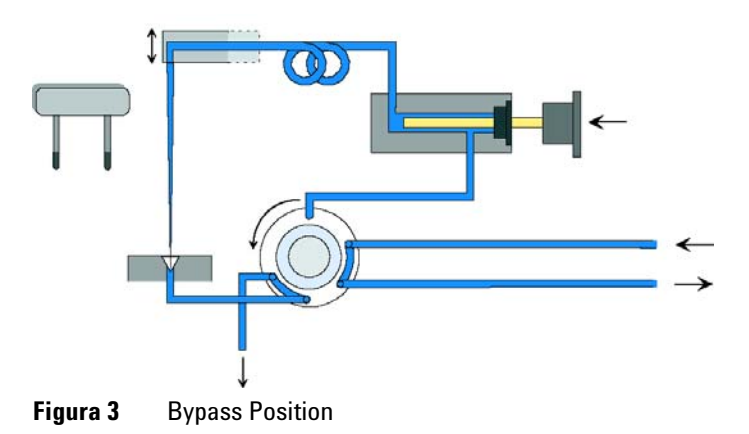

A continuación, se levanta la aguja y se coloca el vial debajo de la misma. La aguja se introduce en el vial y el dispositivo de medida extrae la muestra hacia el loop de muestras [\(Figura 4 en la página 12](#page-11-0)).

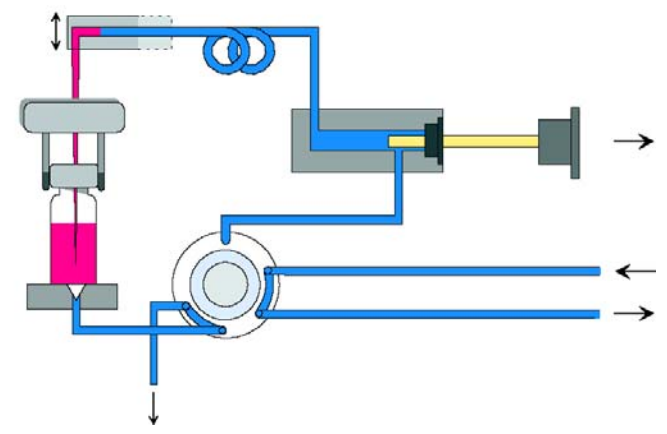

<span id="page-11-0"></span>**Figura 4** Extracción de la muestra

Cuando el dispositivo de medida ha extraído el volumen de muestra necesario y lo ha introducido en el loop de muestras, la aguja se levanta y el vial vuelve a colocarse en la bandeja de muestras. La aguja desciende hacia su asiento y la válvula de inyección vuelve a la posición mainpass, limpiando la muestra en la columna ([Figura 5 en la página 12](#page-11-1)).

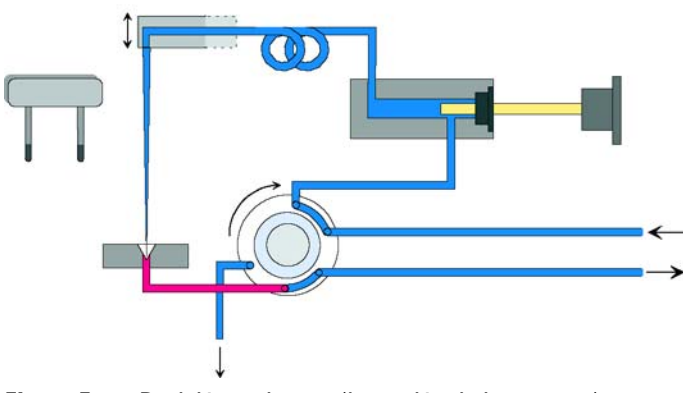

<span id="page-11-1"></span>**Figura 5** Posición mainpass (inyección de la muestra)

## <span id="page-12-0"></span>**Unidad de muestreo**

La unidad de muestreo se compone de tres unidades principales: controlador de la aguja, dispositivo de medida y válvula de inyección.

**NOTA** La unidad de muestreo de recambio no incluye la válvula de inyección ni la cabeza de medición.

> Las unidades de muestreo para los inyectores automáticos estándar y preparativos son diferentes.

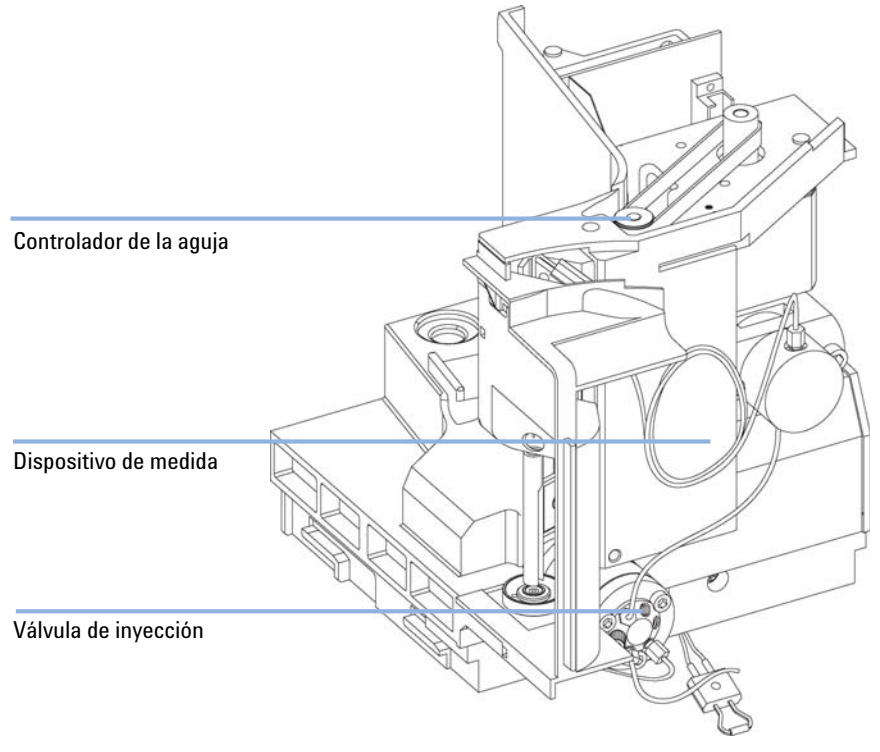

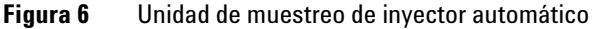

**1 Introducción al inyector automático Unidad de muestreo**

## <span id="page-13-0"></span>**Controlador de la aguja**

El movimiento de la aguja está accionado por un motor de pasos conectado a un eje por una correa dentada. El movimiento circular del motor se convierte en lineal por la acción de la tuerca de accionamiento del eje. Las posiciones de aguja superior e inferior se detectan mediante los sensores de reflexión situados en la tarjeta flexible de la unidad de muestreo, mientras que la posición de la aguja en el vial se determina contando los pasos del motor desde la posición del sensor de la aguja.

## <span id="page-13-1"></span>**Cabeza preparativa/Cabeza analítica**

La cabeza analítica está accionada por un motor de pasos conectado al eje de movimiento por una correa dentada. La tuerca de accionamiento convierte el movimiento circular del eje en lineal. Este mecanismo empuja el émbolo de zafiro contra el resorte hasta la cabeza analítica. La base del émbolo se asienta sobre el cojinete de la tuerca de accionamiento, lo que garantiza que el émbolo siempre esté centrado. El centrador de cerámica dirige el movimiento del émbolo hasta la cabeza analítica. Un sensor infrarrojo de la tarjeta flexible de la unidad de muestreo detecta la posición de reposo original del émbolo, mientras que el volumen de muestra se determina contando el número de pasos desde la posición de reposo. El movimiento hacia atrás del émbolo (accionado por el resorte) extrae la muestra del vial.

|                       | Estándar (100 µl)   | Estándar (900 µl)    | Preparativa (900 µl) |  |
|-----------------------|---------------------|----------------------|----------------------|--|
| Número de pasos       | 15000               | 15000                | 15000                |  |
| Resolución de volumen | 7 nl/paso del motor | 60 nl/paso del motor | 60 nl/paso del motor |  |
| Embolada máxima       | $100$ $\mu$         | $900$ µl             | $900$ µl             |  |
| Límite de presión     | 600 bares           | 200 bares            | 400 bares            |  |
| Material del émbolo   | Zafiro              | Zafiro               | Zafiro               |  |

**Tabla 1** Datos técnicos de la cabeza analítica

## <span id="page-14-0"></span>**Válvula de inyección**

La válvula de inyección de dos posiciones y seis puertos está accionada por un motor de pasos. Sólo se utilizan cinco de las seis puertos (el puerto tres no se usa). El movimiento del motor de pasos se transfiere a la válvula de inyección mediante un mecanismo específico. Dos microinterruptores controlan el cambio de la válvula (entre las posiciones de bypass y mainpass).

No es necesario realizar ajustes en la válvula después de cambiar los componentes internos.

#### **Tabla 2** Injection-Valve Technical Data

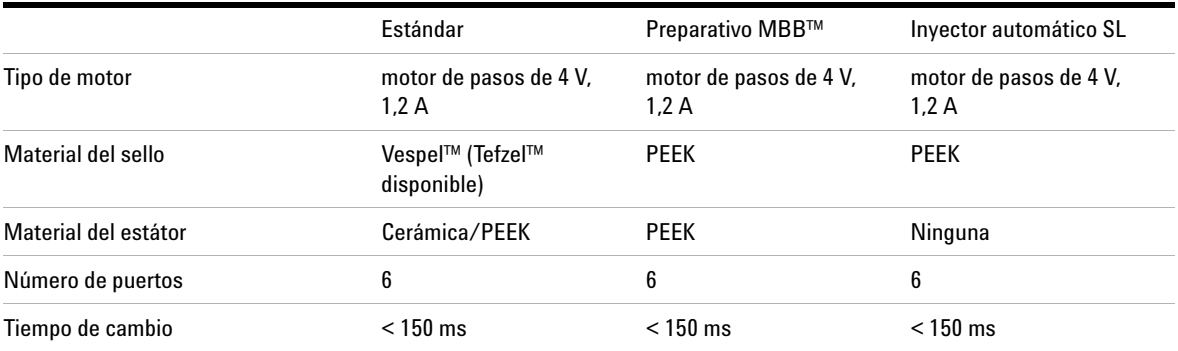

**1 Introducción al inyector automático Dispositivo de transporte**

## <span id="page-15-0"></span>**Dispositivo de transporte**

La unidad de transporte se compone de un mecanismo de deslizamiento de eje X (movimiento izquierda-derecha), un brazo de eje Z (movimiento arriba-abajo) y un mecanismo de sujeción (rotación y sujeción de los viales).

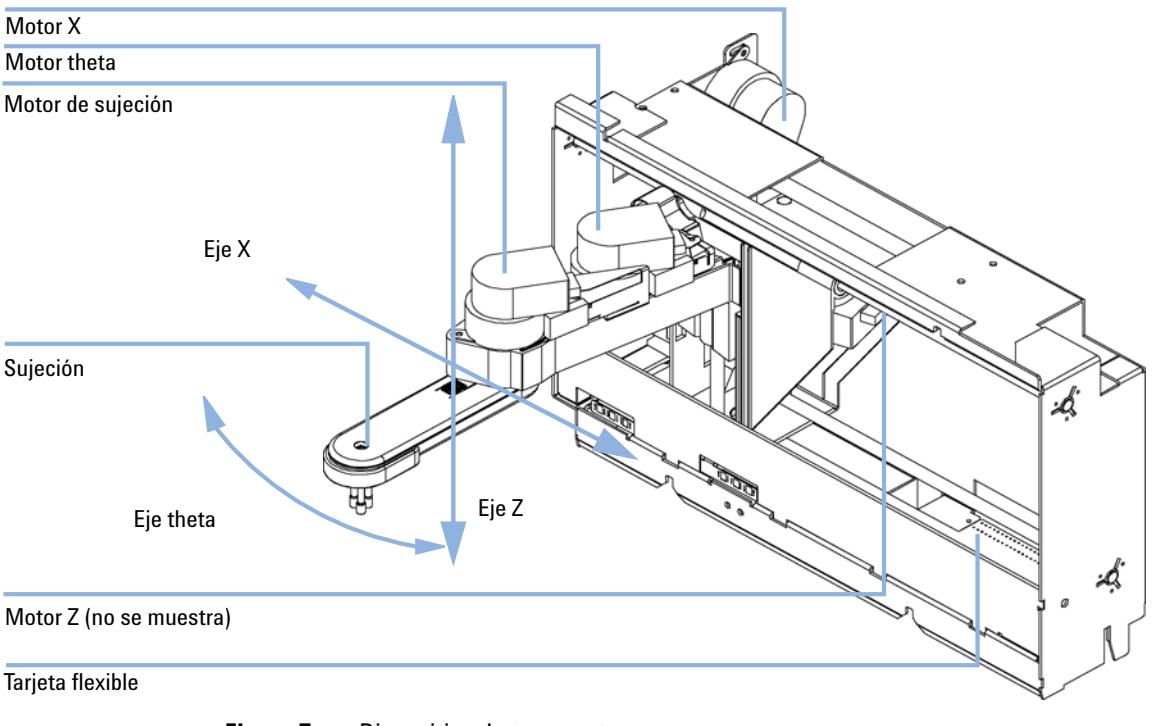

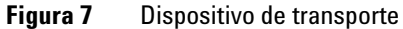

El mecanismo de transporte utiliza cuatro motores de pasos accionados en un modo de circuito cerrado para una colocación precisa del mecanismo de sujeción para el transporte de los viales de muestra. El movimiento rotacional de los motores se convierte en movimiento lineal (ejes X y Z) gracias a correas dentadas conectadas a los ejes de accionamiento. La rotación (ejes theta) del mecanismo de sujeción se transfiere desde el motor mediante una correa dentada y una serie de engranajes. La apertura y el cierre de los dedos del mecanismo de sujeción se accionan mediante un motor de pasos conectado al mecanismo planetario del interior del mecanismo de sujeción mediante a una correa dentada.

Las posiciones del motor de pasos están determinadas por los codificadores ópticos montados en el alojamiento del motor de pasos. Los codificadores controlan continuamente la posición de los motores y corrigen los errores de posición de forma automática (por ejemplo, si se mueve accidentalmente el mecanismo de sujeción al cargar los viales en la bandeja). Las posiciones de inicialización de los componentes móviles son detectadas por los sensores de reflexión montados en la tarjeta flexible. El procesador utiliza estas posiciones para calcular la posición real del motor. En la tarjeta flexible de la parte frontal del mecanismo hay montados seis sensores de reflexión adicionales para el reconocimiento de la bandeja.

**1 Introducción al inyector automático**

**Mantenimiento preventivo asistido (EMF)**

## <span id="page-17-0"></span>**Mantenimiento preventivo asistido (EMF)**

El mantenimiento preventivo asistido (EMF, Early Maintenance Feedback) controla el uso de componentes específicos del instrumento y proporciona la información necesaria cuando se exceden los límites seleccionados por el usuario. La información visual en la interfase del usuario indica que deben programarse procedimientos de mantenimiento.

Para obtener más información sobre los contadores EMF y cómo utilizarlos, consulte ["Mantenimiento preventivo asistido \(EMF\)"](#page-78-0) en la página 79.

## <span id="page-18-0"></span>**Conexiones eléctricas**

- **•** El conector GPIB se utiliza para conectar el módulo a un ordenador. El módulo de dirección y control de los interruptores, próximo al conector GPIB, determina la dirección GPIB del módulo. Los interruptores están predefinidos con valores por defecto y se reconocen cuando se enciende el equipo.
- **•** El bus CAN es un bus de serie con transferencia de datos de alta velocidad. Los dos conectores para el bus CAN se utilizan para la transferencia y sincronización de datos en el módulo Agilent Serie 1200.
- **•** Una salida analógica proporciona señales para los integradores o los sistemas de procesamiento de datos.
- **•** La ranura de la tarjeta de interfase se utiliza para contactos externos, salida de número de botella BCD y conexiones LAN.
- **•** El conector REMOTE puede utilizarse en combinación con otros instrumentos analíticos de Agilent Technologies si se desean utilizar funciones comunes como inicio, apagado común, preparación, etc.
- **•** El conector RS-232C puede utilizarse para controlar el módulo desde un ordenador, a través de una conexión RS-232C, utilizando el software apropiado. Este conector se activa y se puede configurar con el interruptor de configuración. Consulte la documentación del software para obtener más información.
- **•** El enchufe de entrada a la corriente acepta un voltaje de línea de 100 a 240 VCA ±10% con una frecuencia de línea de 50 ó 60 Hz. El consumo máximo de corriente es de 300 VA. No hay selector de voltaje en el módulo ya que la fuente de alimentación tiene una capacidad de amplio rango. No hay fusibles accesibles externamente, ya que la fuente de alimentación incorpora fusibles electrónicos automáticos. La palanca de seguridad en el conector de entrada de corriente previene la retirada de la cubierta del módulo cuando la corriente aún esté conectada.

**NOTA** No utilice nunca cables que no sean los suministrados por Agilent Technologies, con el fin de asegurar una correcta funcionalidad y el cumplimiento de los reglamentos de seguridad o de compatibilidad electromagnética.

#### **1 Introducción al inyector automático**

**Conexiones eléctricas**

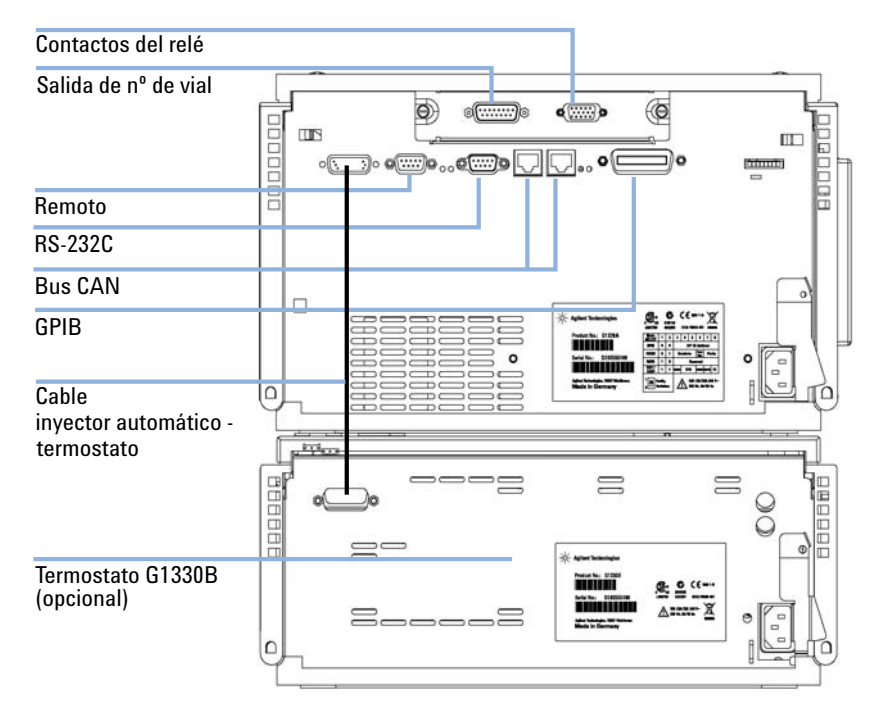

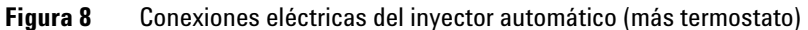

## <span id="page-20-0"></span>**Interfases Agilent Serie 1200**

Los módulos Agilent Serie 1200 proporcionan las siguientes interfases:

| Tipo de interfase              | <b>Bombeo</b> | Inyector<br>automático | <b>Detector DA</b><br><b>Detector MW</b><br><b>Detector FL</b> | <b>Detector VW</b><br><b>Detector RI</b> | <b>Compartimento</b><br>termostatizado<br>de columna | <b>Desgasificador</b><br>vacío |
|--------------------------------|---------------|------------------------|----------------------------------------------------------------|------------------------------------------|------------------------------------------------------|--------------------------------|
| CAN                            | Sí            | Sí                     | Sí                                                             | Sí                                       | Sí                                                   | No                             |
| <b>GPIB</b>                    | Sí            | Sí                     | Sí                                                             | Sí                                       | Sí                                                   | No                             |
| <b>RS-232C</b>                 | Sí            | Sí                     | Sí                                                             | Sí                                       | Sí                                                   | No                             |
| <b>APG Remote</b>              | Sí            | Sí                     | Sí                                                             | Sí                                       | Sí                                                   | Sí                             |
| Sí                             | Sí            | No                     | $2 \times$                                                     | $1 \times$                               | No                                                   | Si <sup>1</sup>                |
| Tarjeta interfase <sup>2</sup> | Sí            | Sí                     | Sí                                                             | Sí                                       | No                                                   | No                             |

**Tabla 3** Agilent 1200 Series Interfaces

 $1$  El desgasificador de vacío tendrá un conector especial para uso específico. Para obtener más información, consulte el manual del desgasificador.

 $^2$  La ranura de la tarjeta de interfase (no común a todos los módulos) satisface necesidades de interfase específicas (contactos externos, BCD, LAN, etc.).

### **1 Introducción al inyector automático**

**Interfases Agilent Serie 1200**

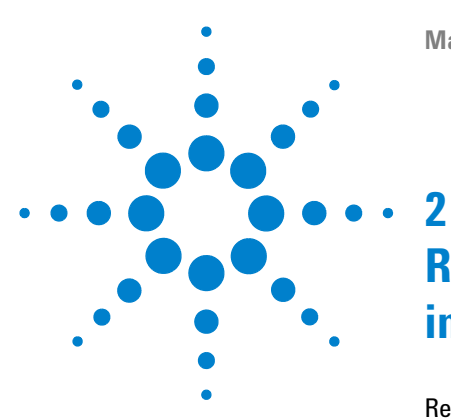

# <span id="page-22-0"></span>**Requisitos y especificaciones de las instalaciones**

[Requisitos de las instalaciones](#page-23-0) [24](#page-23-0) [Consideraciones sobre la corriente](#page-23-1) [24](#page-23-1) [Cables de alimentación](#page-24-0) [25](#page-24-0) [Espacio necesario](#page-25-0) [26](#page-25-0) [Entorno](#page-25-1) [26](#page-25-1) [Especificaciones físicas](#page-26-0) [27](#page-26-0) [Especificaciones de rendimiento](#page-27-0) [28](#page-27-0)

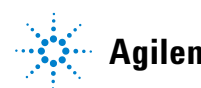

## <span id="page-23-0"></span>**Requisitos de las instalaciones**

Es importante disponer de un entorno adecuado para asegurar un óptimo funcionamiento del instrumento.

### <span id="page-23-1"></span>**Consideraciones sobre la corriente**

La fuente de alimentación del inyector automático tiene capacidad de amplio rango (consulte [Tabla 4 en la página 27](#page-26-1)). Por lo tanto, no hay ningún selector de voltaje en la parte posterior del inyector automático. Tampoco aparecen fusibles accesibles externamente, ya que la fuente de alimentación incluye fusibles electrónicos automáticos.

El inyector automático termostatizado incluye dos módulos, el inyector automático estándar o preparativo y el termostato (G1330B). Ambos tienen una fuente de alimentación independiente y un enchufe de corriente para las conexiones de línea. Los dos módulos se conectan entre sí mediante un cable de control y ambos se encienden a través del módulo del inyector automático.

## **PRECAUCIÓN** *Electrónica dañada*

No desconecte ni vuelva a conectar el inyector al cable del termostato cuando los cables de alimentación estén conectados a uno de los dos módulos, ya que esto podría dañar el sistema electrónico de los módulos.

 $\rightarrow$  Antes de desconectar o volver a conectar el inyector al cable del termostato, asegúrese de que los cables de alimentación estén desenchufados.

## **ADVERTENCIA Voltaje incorrecto en el instrumento**

**Si los aparatos se conectan a un voltaje superior al especificado, existe peligro de descarga o de daños en los instrumentos.**

 $\rightarrow$  Conecte el instrumento al voltaje especificado.

**PRECAUCIÓN** Enchufe de alimentación inaccesible.

En caso de emergencia debe poder desconectar el instrumento de la línea de alimentación en cualquier momento.

- → Asegúrese de tener fácil acceso al conector de corriente del instrumento para desconectarlo.
- ➔ Deje suficiente espacio detrás del enchufe del instrumento para desenchufar el cable.

## <span id="page-24-0"></span>**Cables de alimentación**

Se proporcionan diferentes opciones de cables de alimentación con el módulo. Los terminales hembra de todos los cables de alimentación son idénticos. Se conecta al enchufe de entrada a la corriente en la parte trasera del módulo. El terminal macho de cada cable de alimentación es diferente y está diseñado para coincidir con los enchufes de cada país o región.

**ADVERTENCIA Ausencia de conexión de tierra o uso de un cable de alimentación no especificado**

**La ausencia de conexiones de tierra o el uso de un cable de alimentación no especificado pueden provocar electrocución o cortocircuitos.**

- → No utilice nunca los instrumentos con una toma de corriente desprovista de conexión de tierra.
- $\rightarrow$  No utilice nunca un cable de alimentación distinto al cable de Agilent Technologies diseñado para su región.

**2 Requisitos y especificaciones de las instalaciones Requisitos de las instalaciones**

### <span id="page-25-0"></span>**Espacio necesario**

Las dimensiones y el peso del inyector automático (consulte [Tabla 4 en la](#page-26-1)  [página 27](#page-26-1)) permiten su instalación sobre prácticamente cualquier banco de laboratorio. El instrumento requiere un espacio adicional de 2,5 cm (1,0") a cada lado y unos 8 cm (3,1") en la parte posterior para permitir la circulación de aire y las conexiones eléctricas. Asegúrese de que el inyector automático se instale en posición horizontal.

Las dimensiones y el peso del inyector automático termostatizado permiten su instalación sobre prácticamente cualquier banco de laboratorio. El instrumento requiere un espacio adicional de 2,5 cm (1,0") a cada lado para permitir la circulación del aire y unos 8 cm (3,1") en la parte posterior para las conexiones eléctricas. Asegúrese de que el inyector automático se instale en posición elevada.

En caso de que se vaya a instalar un sistema Agilent Serie 1200 completo sobre la mesa de trabajo, asegurarse de que pueda soportar el peso de todos los módulos. Para el sistema completo, incluido el inyector automático termostatizado, se recomienda colocar los módulos en dos torres; consulte ["Optimi](#page-36-0)[zación de la configuración de la torre"](#page-36-0) en la página 37. Asegúrese de que con esta configuración quedan unos 25 cm de espacio a cada lado del inyector automático termostatizado para la circulación del aire.

## <span id="page-25-1"></span>**Entorno**

El módulo funcionará dentro de las especificaciones de temperatura ambiente y a los valores de humedad relativa descritos en la [Tabla 4 en la página 27.](#page-26-1)

**PRECAUCIÓN** Condensación dentro del módulo

La condensación dañará la electrónica del sistema.

- ➔ No guarde, traslade ni utilice el módulo bajo condiciones en las que las fluctuaciones de temperatura pudieran provocar condensación dentro del módulo.
- $\rightarrow$  Si el traslado del módulo se realizó bajo condiciones ambientales frías, manténgalo en su caja hasta que alcance lentamente la temperatura ambiente, para evitar problemas de condensación.

## <span id="page-26-0"></span>**Especificaciones físicas**

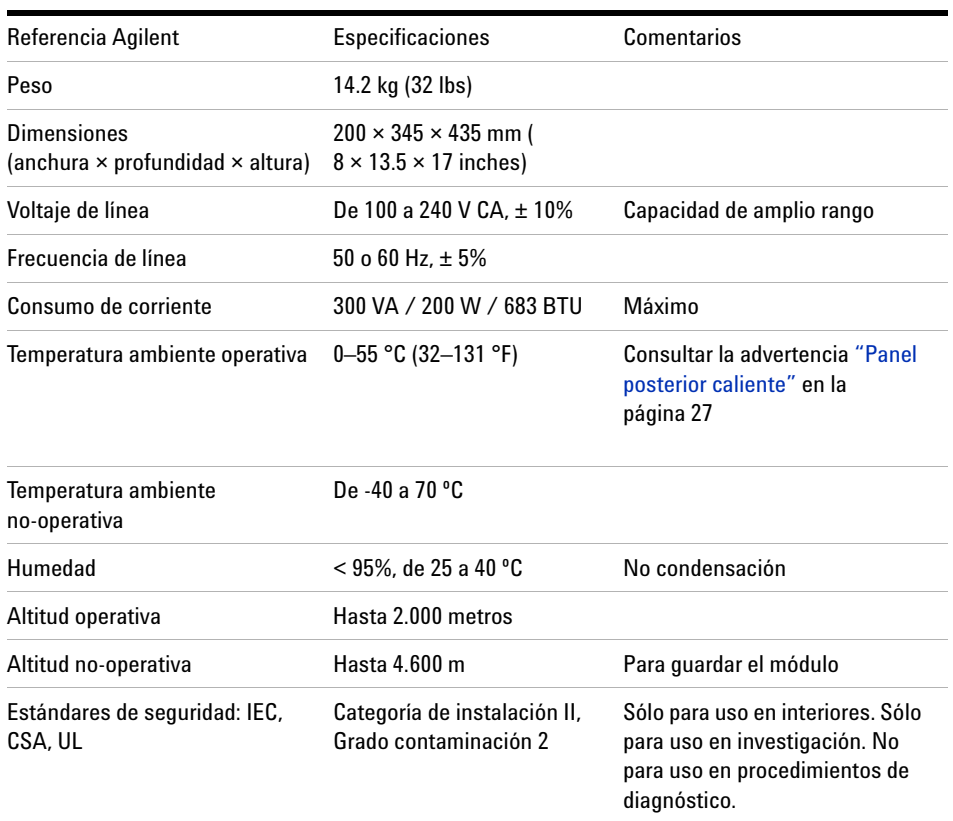

#### <span id="page-26-1"></span>**Tabla 4** Especificaciones físicas

## **ADVERTENCIA Panel posterior caliente**

<span id="page-26-2"></span>**El uso del inyector automático a temperaturas ambiente altas podría provocar el calentamiento del panel posterior.**

→ No utilice el inyector automático con temperaturas ambiente superiores a 50 °C.

## <span id="page-27-0"></span>**Especificaciones de rendimiento**

**Tabla 5** Especificaciones de rendimiento del inyector automático de Agilent Serie 1200 (G1329A). Válidas en instalaciones con una cabeza de medición estándar de 100 µl.

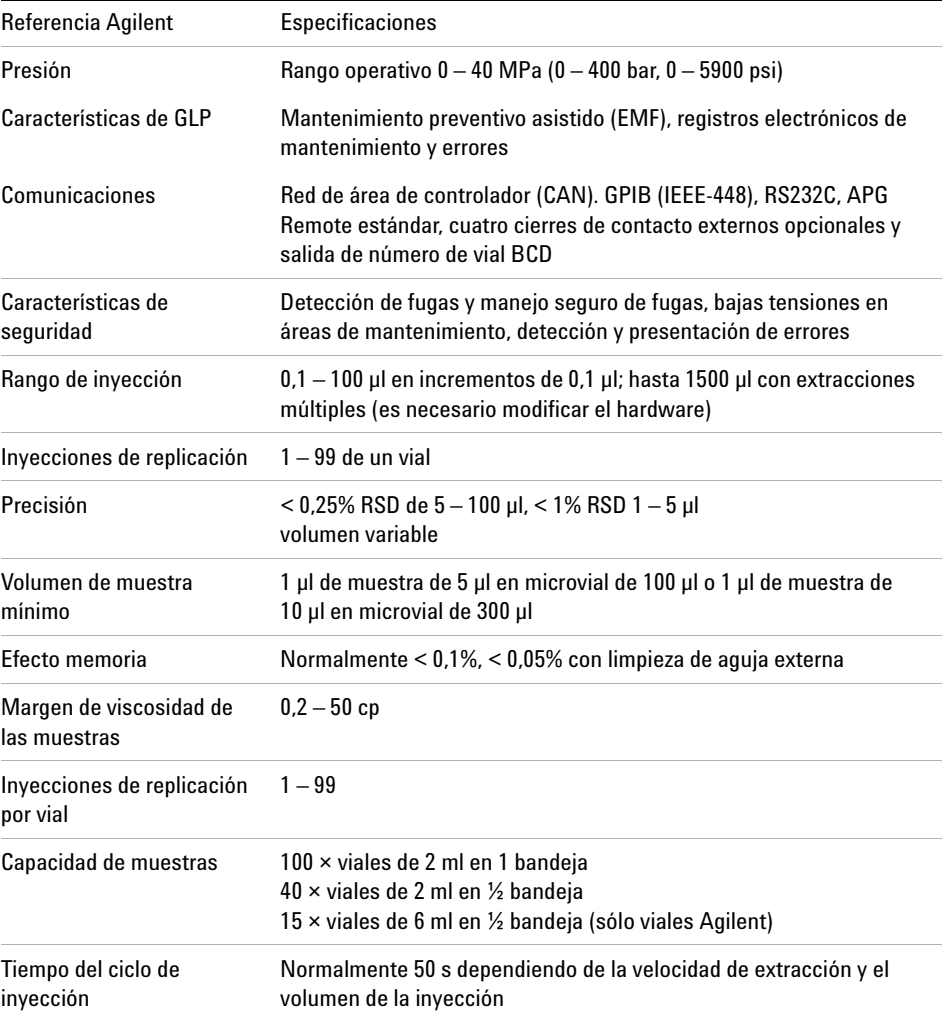

**Tabla 6** Especificaciones de rendimiento del inyector automático estándar Agilent Serie 1200 (G1329A). Válidas en instalaciones con una cabeza de medición estándar de 900 µl.

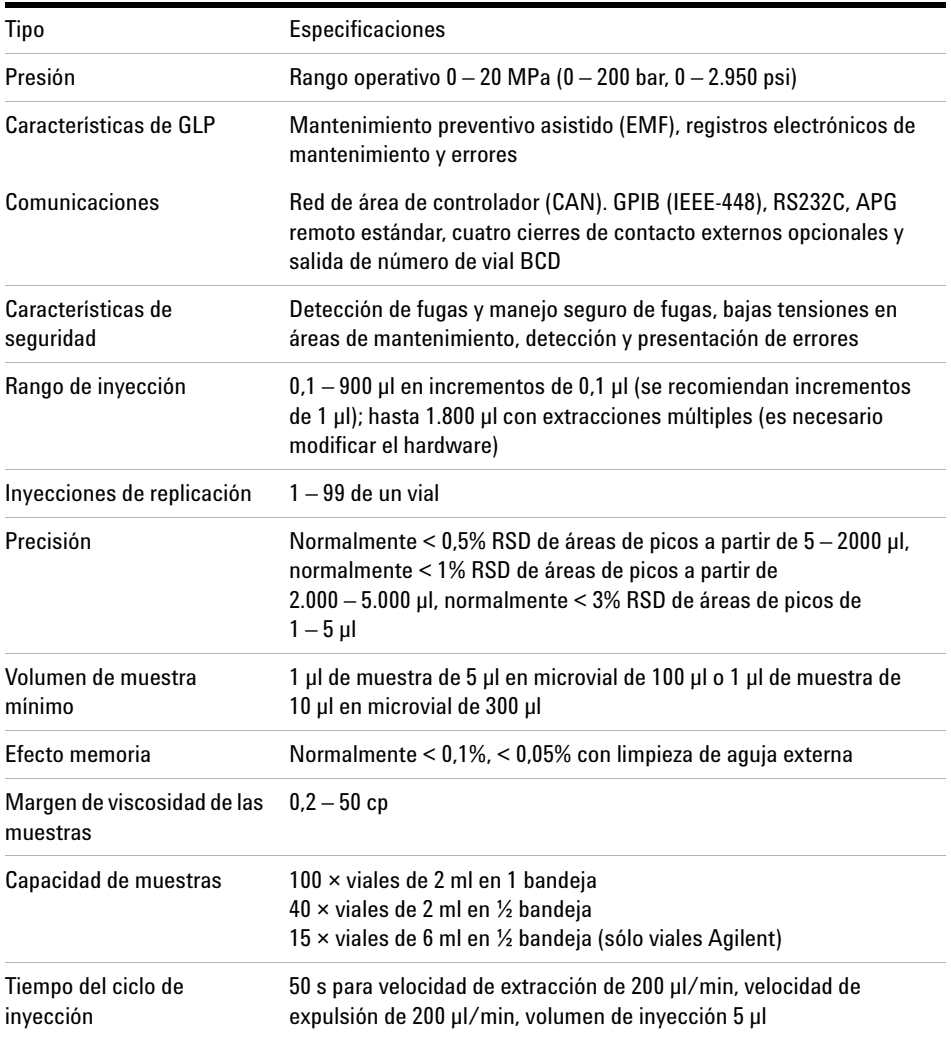

### **2 Requisitos y especificaciones de las instalaciones**

**Especificaciones de rendimiento**

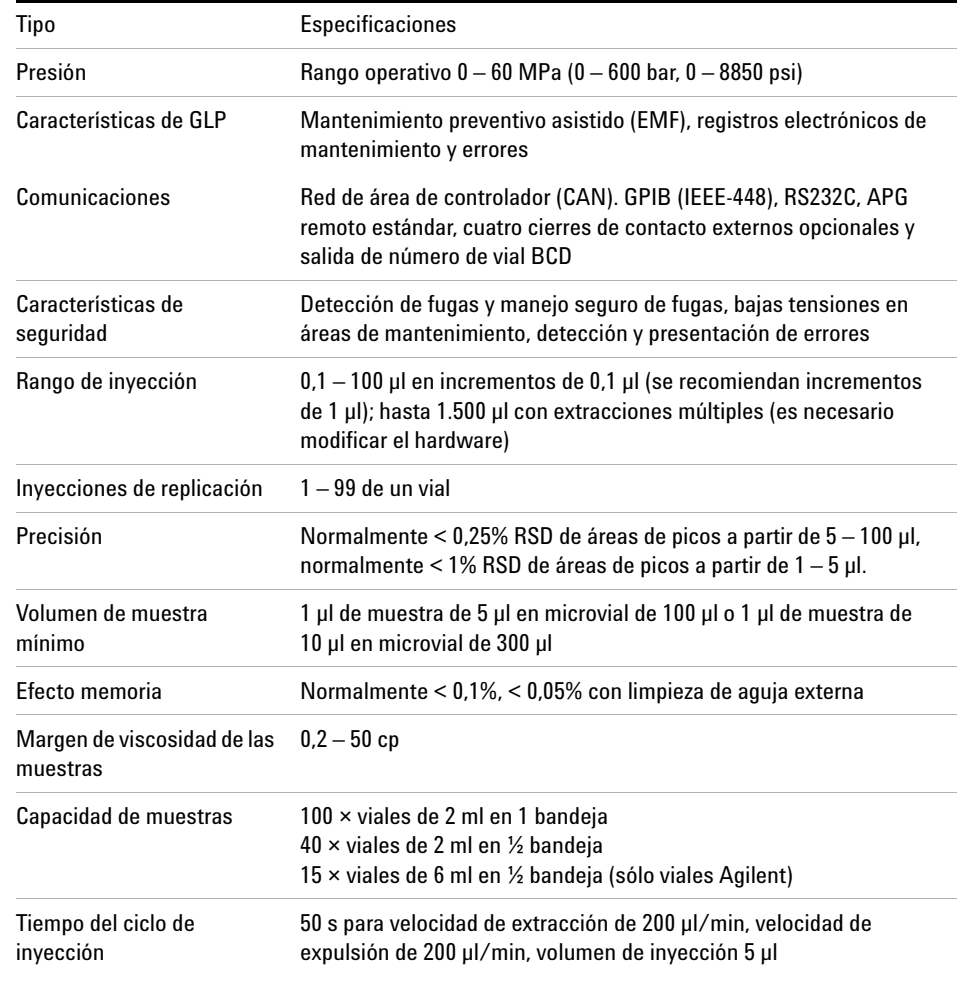

**Tabla 7** Especificaciones de rendimiento del inyector automático estándar SL de Agilent Serie 1200 (G1329B).

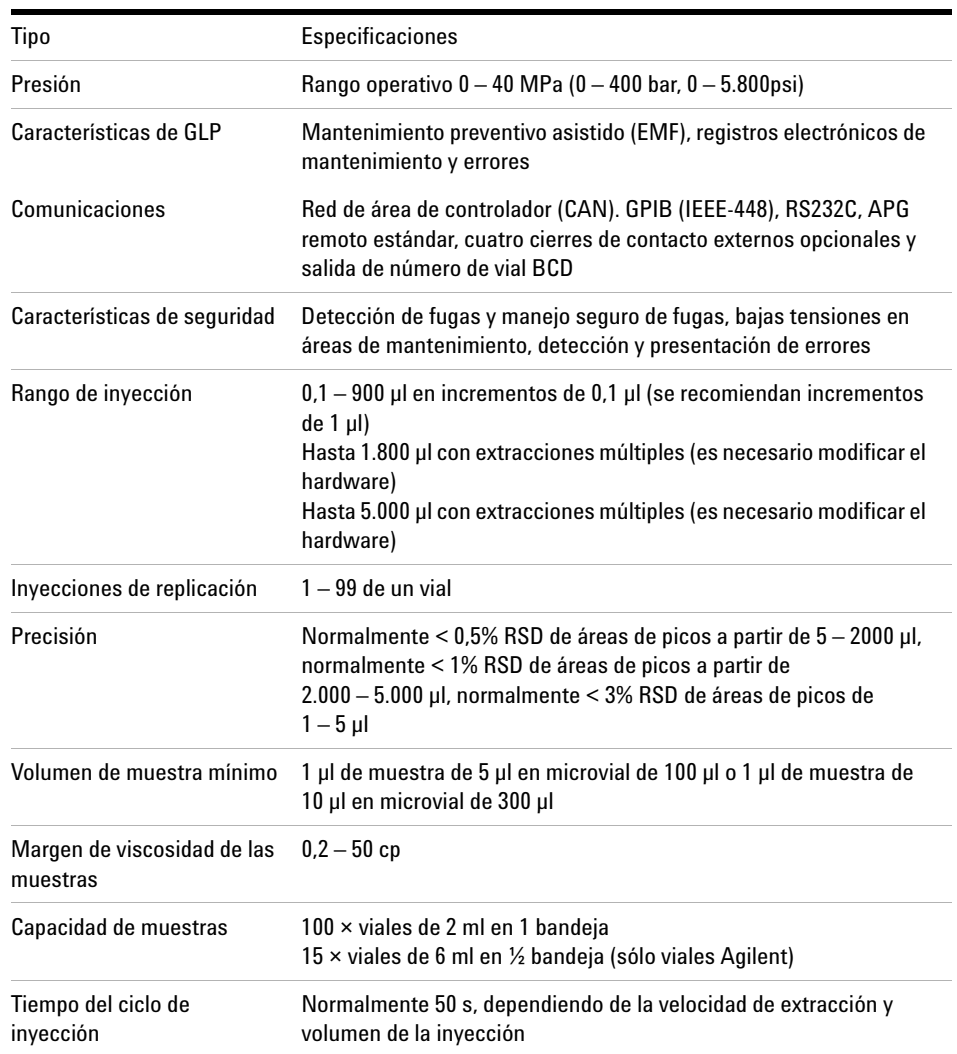

**Tabla 8** Especificaciones de rendimiento del inyector automático preparativo Agilent Serie 1200 (G2260A).

### **2 Requisitos y especificaciones de las instalaciones**

**Especificaciones de rendimiento**

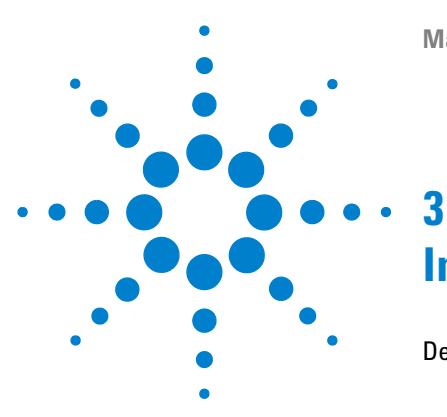

# <span id="page-32-0"></span>**Instalación del inyector automático**

[Desembalaje del inyector automático](#page-33-0) [34](#page-33-0) [Embalaje dañado](#page-33-1) [34](#page-33-1) [Lista de control de la entrega](#page-33-2) [34](#page-33-2) [Optimización de la configuración de la torre](#page-36-0) [37](#page-36-0) [Instalación del inyector automático](#page-39-0) [40](#page-39-0) [Instalación del inyector automático termostatizado](#page-42-0) [43](#page-42-0) [Conexiones de flujo](#page-46-0) [47](#page-46-0) [Installing the Sample Tray](#page-48-0) [49](#page-48-0) [Transporte del inyector automático](#page-49-0) [50](#page-49-0)

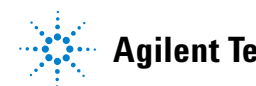

## <span id="page-33-0"></span>**Desembalaje del inyector automático**

## <span id="page-33-1"></span>**Embalaje dañado**

En el momento de la entrega del inyector automático, compruebe si el embalaje presenta signos de posibles daños. Si los hubiera, guarde los embalajes hasta comprobar que el contenido está completo y hasta que el inyector automático se haya comprobado mecánica y eléctricamente. Si hay daños en el embalaje, notifíqueselo al transportista y guarde el material para su inspección.

## <span id="page-33-2"></span>**Lista de control de la entrega**

Asegúrese de que ha recibido todas las piezas y el material junto con el inyector automático. La caja del instrumento contiene el instrumento y un kit de accesorios. El manual de referencia y el cable de corriente se encuentran en otra caja independiente.

En [Tabla 9 en la página 35](#page-34-0) y [Tabla 10 en la página 36](#page-35-0) se enumera el contenido de cada kit de accesorios.

Si faltara o hubiera alguna pieza dañada, notifíquelo a su oficina local de ventas y servicio de Agilent Technologies.

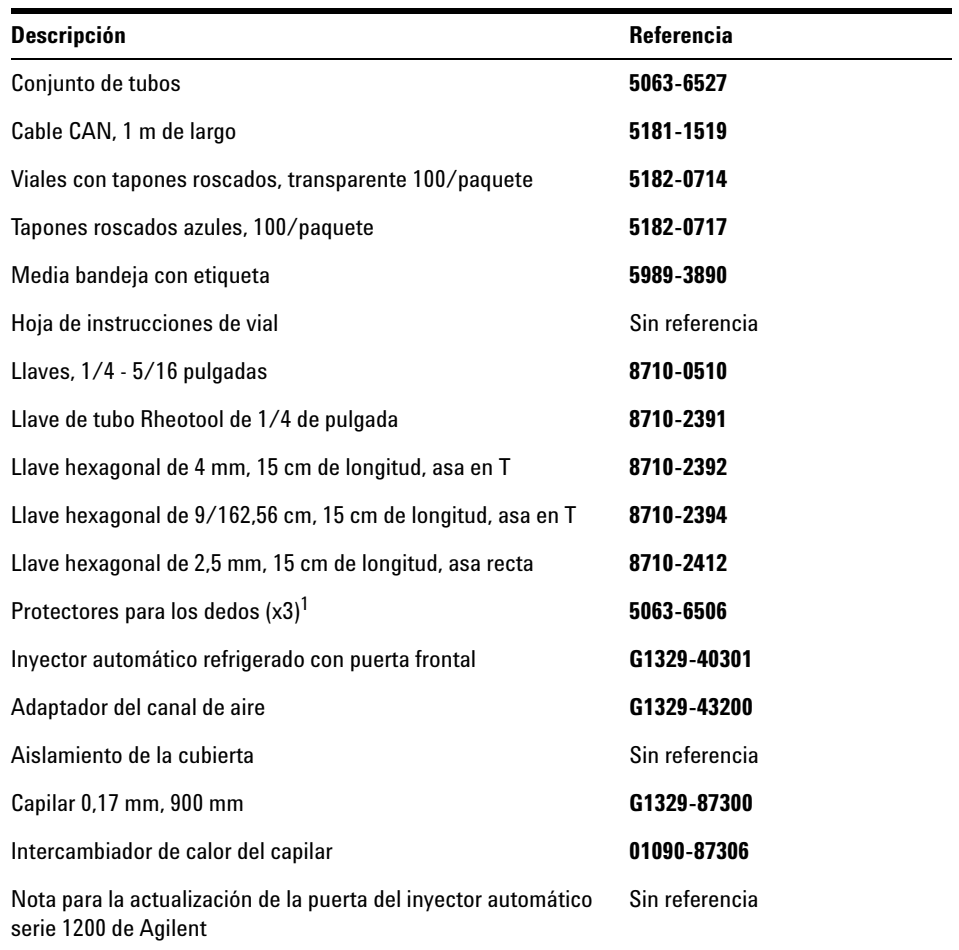

<span id="page-34-0"></span>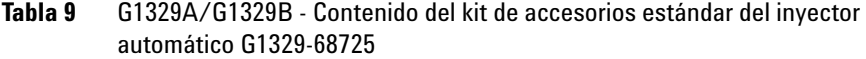

 $\overline{1}$  Para pedidos posteriores, paquetes de 15

### **3 Instalación del inyector automático**

**Desembalaje del inyector automático**

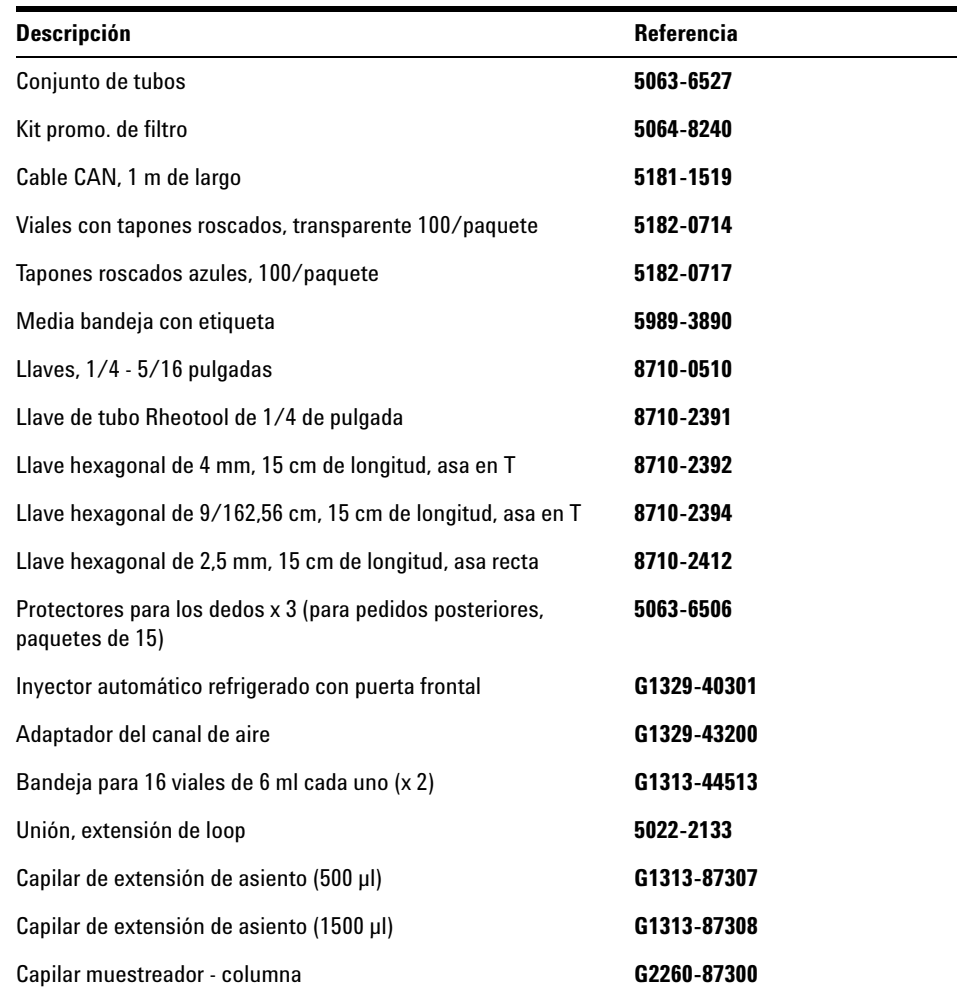

<span id="page-35-0"></span>**Tabla 10** G2260A - Contenidos del kit de accesorios de inyector automático preparativo G2260-68705
## <span id="page-36-1"></span>**Optimización de la configuración de la torre**

Si el inyector automático es parte de un sistema, puede optimizarse su rendimiento instalando el inyector automático en la torre en la posición mostrada en [Figura 9 en la página 37](#page-36-0) y [Figura 10 en la página 38](#page-37-0). [Figura 11 en la](#page-38-0)  [página 39](#page-38-0) y [Figura 12 en la página 39](#page-38-1) muestran la configuración recomendada para un inyector automático termostatizado. Estas configuraciones optimizan el paso de flujo, asegurando un mínimo volumen de retardo.

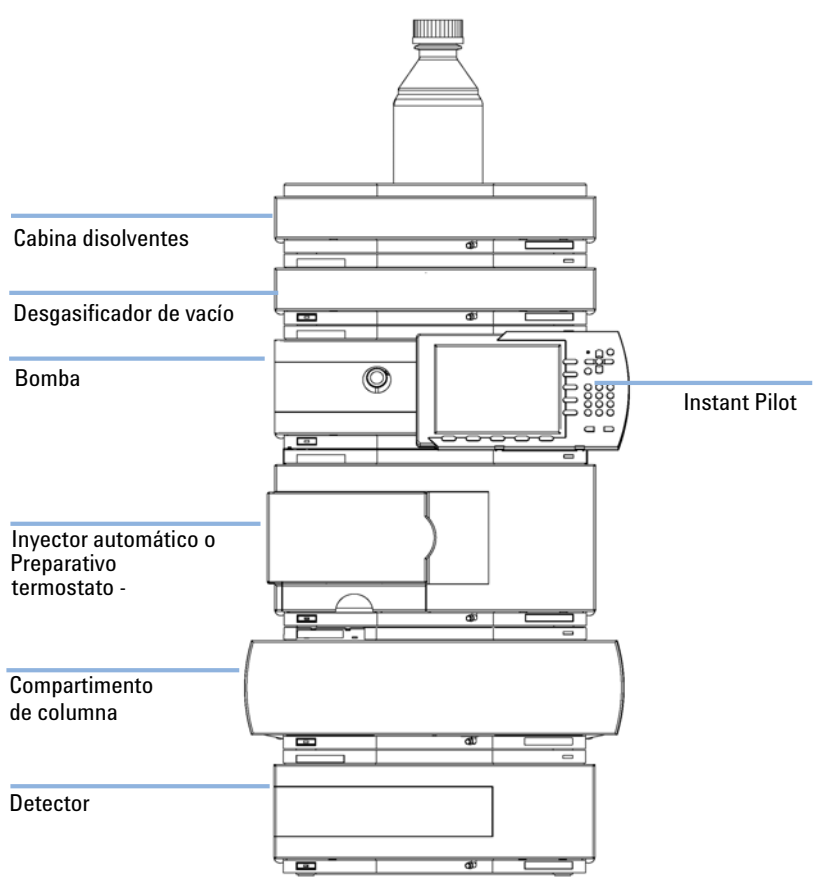

<span id="page-36-0"></span>**Figura 9** Configuración recomendada de la torre de módulos para un inyector automático (vista frontal)

**Optimización de la configuración de la torre**

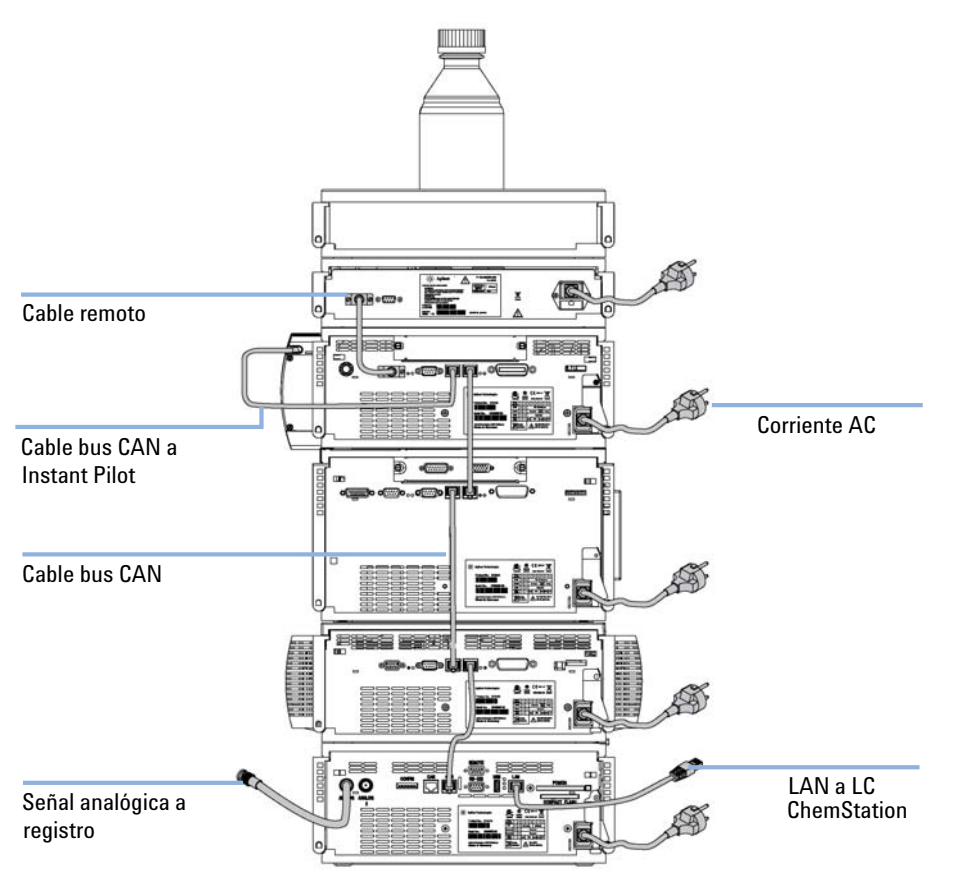

<span id="page-37-0"></span>**Figura 10** Configuración recomendada de la torre de módulos para un inyector automático (vista posterior)

**Optimización de la configuración de la torre**

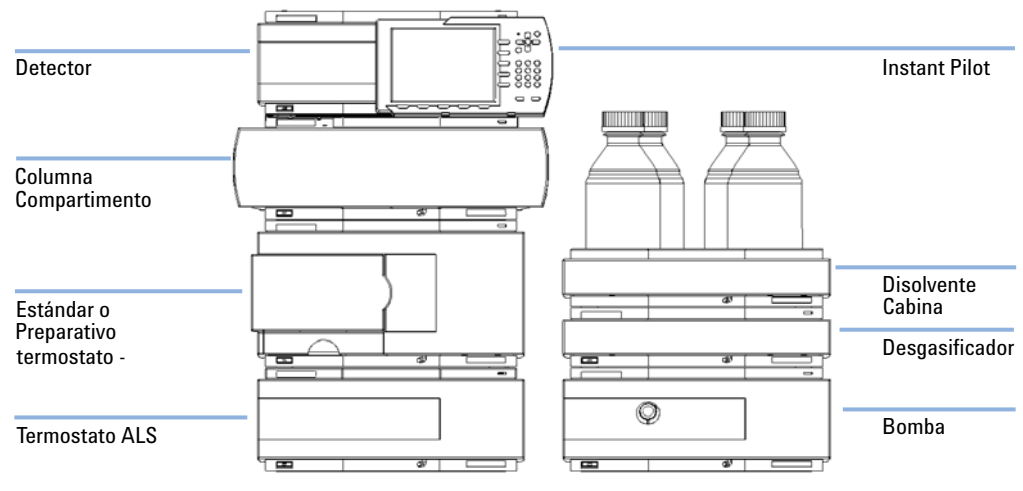

<span id="page-38-0"></span>**Figura 11** Configuración recomendada de la torre de módulos para un ALS termostatizado (vista frontal)

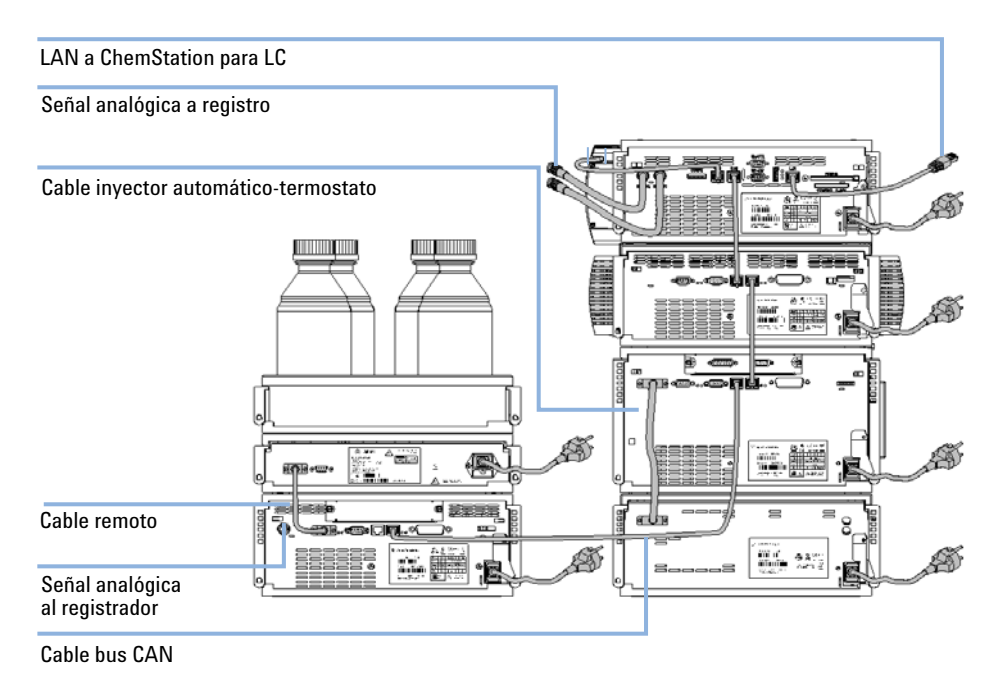

<span id="page-38-1"></span>**Figura 12** Configuración recomendada de la torre de módulos para un ALS termostatizado (vista posterior)

**Instalación del inyector automático**

## **Instalación del inyector automático**

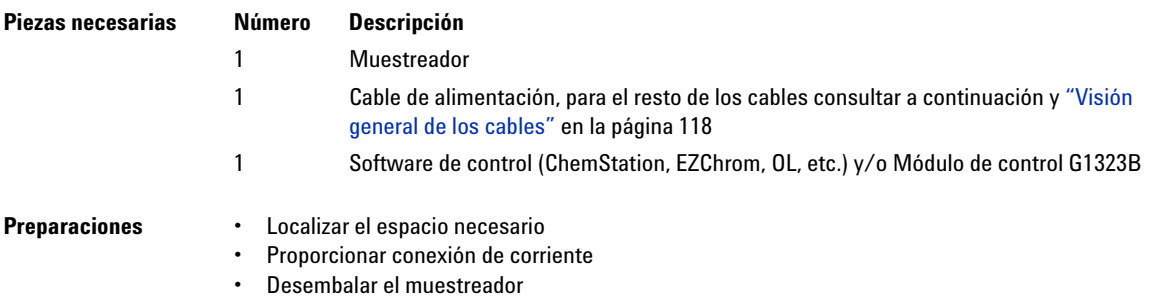

#### **ADVERTENCIA El módulo no estará del todo apagado cuando se desenchufa, mientras el cable de alimentación esté conectado.**

**Riesgo de descarga y otros daños personales. Los trabajos de reparación del módulo entrañan riesgos de daños personales, por ejemplo, descargas, si abre la cubierta del instrumento y éste está conectado a la corriente.**

- $\rightarrow$  Nunca efectúe ajustes, tareas de mantenimiento o reparación del módulo sin su cubierta superior y con el cable de alimentación enchufado.
- $\rightarrow$  La palanca de seguridad del conector de entrada de alimentación impide que se pueda retirar la cubierta del módulo mientras el cable de alimentación está conectado. Nunca conecte el instrumento a la red sin haber colocado la cubierta.

**ADVERTENCIA Ausencia de conexión de tierra o uso de un cable de alimentación no especificado**

**La ausencia de conexiones de tierra o el uso de un cable de alimentación no especificado pueden provocar electrocución o cortocircuitos.**

- $\rightarrow$  No utilice nunca los instrumentos con una toma de corriente desprovista de conexión de tierra.
- ➔ No utilice nunca un cable de alimentación distinto al cable de Agilent Technologies diseñado para su región.

## **ADVERTENCIA** *Aguja afilada*

**Para evitar daños personales, mantenga los dedos alejados del área de la aguja durante el funcionamiento del inyector automático.** 

- $\rightarrow$  No retire de su posición la solapa de seguridad ni la cubierta de seguridad (consulte [Figura 21 en la página 76](#page-75-0)).
- ➔ No intente insertar o retirar un vial de la pinza de sujeción cuando se encuentre bajo la aguja de inyección.

## **PRECAUCIÓN** *Problemas "Defective on arrival" (Envío defectuoso)*

Si hay signos de daños en el inyector automático, no intente instalarlo. Es necesario que Agilent realice una inspección para evaluar si el instrumento se encuentra en buen estado o está dañado.

- ➔ En caso de estar dañado, notifíquelo a la oficina de ventas y servicio técnico de Agilent.
- ➔ Un representante del departamento de servicio técnico de Agilent lo inspeccionará en su domicilio e iniciará las acciones adecuadas.
- **1** Instale la tarjeta de interfase LAN en el inyector (en caso necesario).
- **2** Retire la cinta adhesiva que cubre la puerta frontal.
- **3** Retire la puerta frontal y la espuma protectora para transporte.
- **4** Coloque el inyector automático del inyector automático sobre el banco o en la torre de módulos tal como se recomienda en ["Optimización de la configu](#page-36-1)[ración de la torre"](#page-36-1) en la página 37.
- **5** Asegúrese de que el interruptor principal de la parte frontal del inyector automático está en OFF (apagado).
- **6** Conecte el cable de alimentación al conector de alimentación situado en la parte posterior del muestreador.
- **7** Conecte el cable CAN al resto de los módulos Agilent Serie 1200.
- **8** Si una ChemStation de Agilent es el controlador, conecte una de estas opciones:
	- **•** El cable GPIB al detector
	- **•** El conector LAN a la interfase LAN

- **9** Conecte el cable APG remoto (opcional) para aquellos instrumentos que no sean Agilent Serie 1200.
- **10** Encienda el muestreador pulsando el botón situado en la parte inferior izquierda del aparato.

| Salida de nº de vial           |            |                                                  |                                  |    |
|--------------------------------|------------|--------------------------------------------------|----------------------------------|----|
| cable CAN<br>a módulo anterior | Ō<br>ŋ<br> | man<br>ALC: A CLIPS<br>61 www.16<br><b>Since</b> | <b>Call acts</b><br><b>RELAT</b> |    |
| Cables                         |            |                                                  |                                  |    |
| <b>RS-232C</b>                 |            |                                                  |                                  |    |
| CAN bus                        |            |                                                  |                                  |    |
| Contactos relé                 |            | ⊚                                                |                                  | 69 |
| <b>GPIB</b>                    |            |                                                  |                                  |    |

**Figura 13** Cable Connections

**NOTA** Si la cubierta frontal no está instalada, el inyector automático no estará preparado y no podrá utilizarse.

**NOTA** El muestreador está encendido cuando el interruptor de alimentación está pulsado y el indicador verde iluminado. El detector está apagado (OFF) cuando el interruptor de alimentación sobresale y la luz verde está apagada (OFF).

**Instalación del inyector automático termostatizado**

## **Instalación del inyector automático termostatizado**

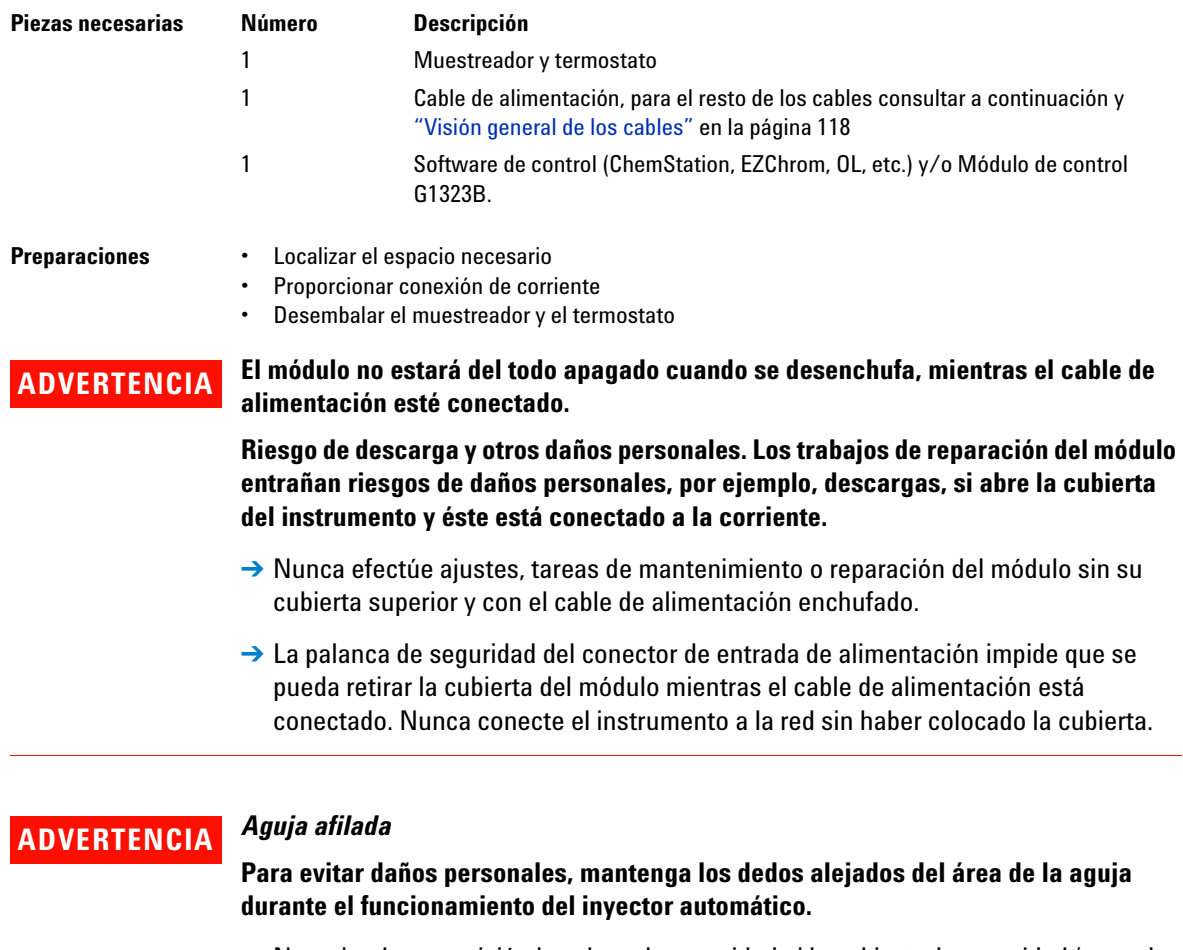

- → No retire de su posición la solapa de seguridad ni la cubierta de seguridad (consulte [Figura 21 en la página 76](#page-75-0)).
- → No intente insertar o retirar un vial de la pinza de sujeción cuando se encuentre bajo la aguja de inyección.

**Instalación del inyector automático termostatizado**

## **PRECAUCIÓN** *Electrónica dañada*

No desconecte ni vuelva a conectar el inyector al cable del termostato cuando los cables de alimentación estén conectados a uno de los dos módulos, ya que esto podría dañar el sistema electrónico de los módulos.

 $\rightarrow$  Antes de desconectar o volver a conectar el inyector al cable del termostato, asegúrese de que los cables de alimentación estén desenchufados.

### **PRECAUCIÓN** *Daños por condensación*

Si el tubo de condensación está dentro del líquido, el agua de condensación no podrá fluir hacia fuera y la salida se bloqueará. Cualquier aumento de condensación que se produzca permanecerá en el instrumento. Esto podría dañar la electrónica de los instrumentos.

- $\rightarrow$  Asegúrese de que el tubo de condensación esté siempre por encima del nivel del líquido del recipiente.
- **1** Coloque el termostato sobre la mesa.
- **2** Retire la cubierta delantera y dirija el tubo de drenaje de condensación al área de residuos.

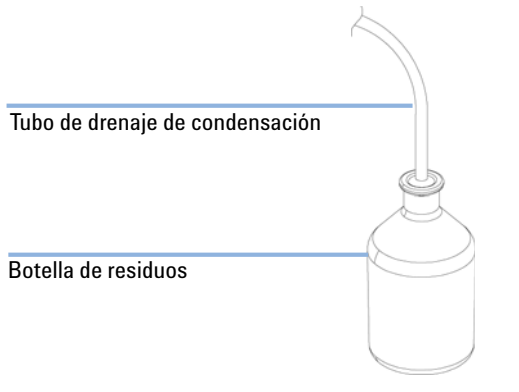

**Figura 14** Salida del agua de condensación

- **3** Retire la cinta adhesiva que cubre la puerta frontal.
- **4** Retire la puerta frontal y la espuma protectora para transporte.
- **5** Coloque el inyector automático sobre el termostato. Asegúrese de que el inyector automático esté correctamente engranado en los cierres del termostato.
- **6** Coloque el adaptador del canal de aire en la base de la bandeja del inyector automático. Asegúrese de que el adaptador esté bien encajado. Esto garantiza una correcta conducción de la corriente de aire frío del termostato hacia el área de la bandeja del inyector automático.

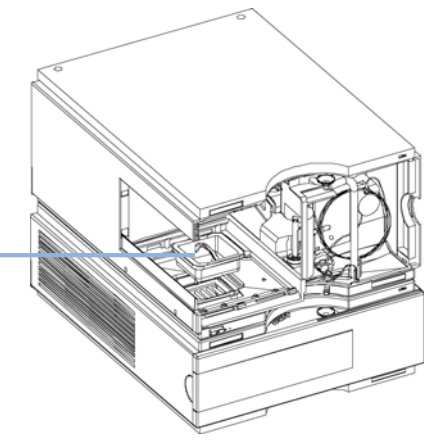

Adaptador del canal de aire

**Figura 15** Adaptador del canal de aire

- **7** Vuelva a instalar la bandeja
- **8** Asegúrese de que el interruptor principal de la parte frontal del inyector automático esté apagado (OFF) y que los cables de alimentación estén desconectados.
- **9** Conecte el cable entre el inyector automático y el termostato; consulte [Figura 16 en la página 46.](#page-45-0)
- **10** Conecte los cables de alimentación a los conectores de corriente.
- **11** Conecte el cable CAN al resto de los módulos Agilent Serie 1200.
- **12** Si la ChemStation de Agilent es el controlador, realice una de estas dos conexiones:
	- **•** El cable GPIB al detector
	- **•** El conector LAN a la interfase LAN
- **13** Conecte el cable APG remoto (opcional) para aquellos instrumentos que no sean Agilent Serie 1200.

**Instalación del inyector automático termostatizado**

**14** Encienda el muestreador pulsando el botón situado en la parte inferior izquierda del aparato.

**NOTA** El muestreador está encendido cuando el interruptor de alimentación está pulsado y el indicador verde iluminado. El detector está apagado (OFF) cuando el interruptor de alimentación sobresale y la luz verde está apagada (OFF).

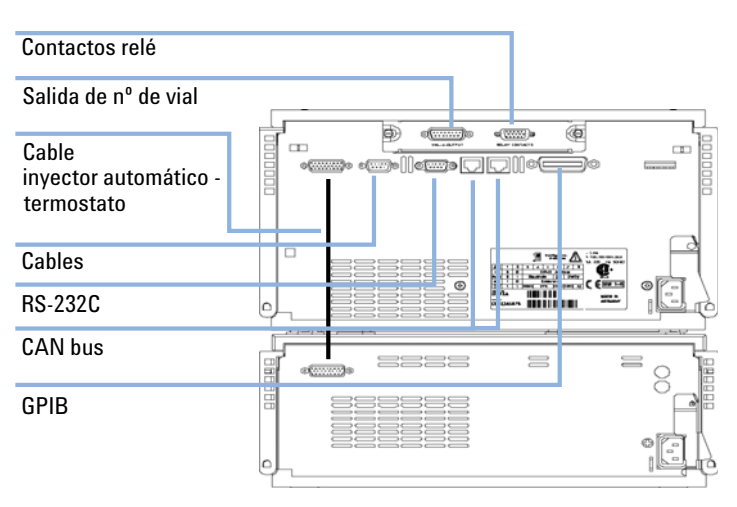

<span id="page-45-0"></span>**Figura 16** Cable Connections

## **Conexiones de flujo**

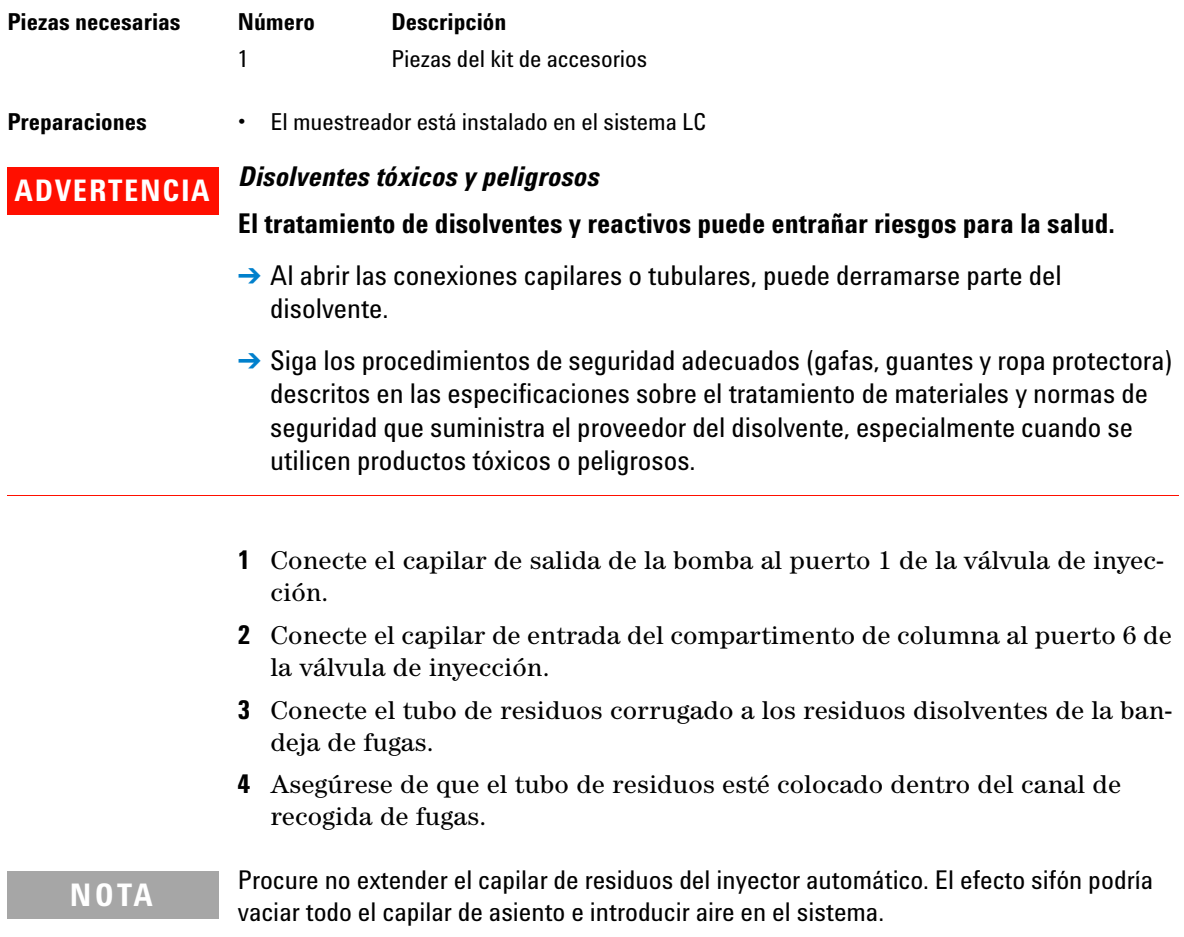

**Conexiones de flujo**

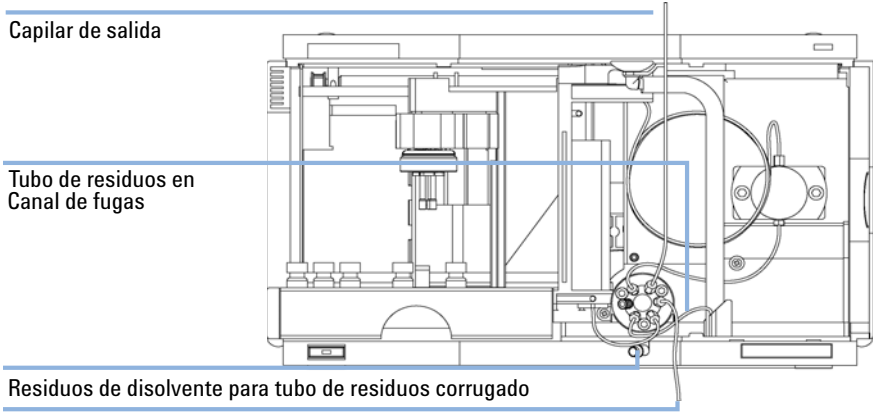

Capilar de entrada de compartimento de columna

**Figura 17** Hydraulic Connections

## **Installing the Sample Tray**

- **1** Abra la puerta delantera.
- **2** Cargue la bandeja de muestras con los viales de muestra necesarios.
- **3** Deslice la bandeja de muestras hasta dentro del inyector automático, de manera que la parte posterior de la bandeja quede firmemente apoyada contra la parte posterior del área para la bandeja de muestras.
- **4** Presione la parte frontal de la bandeja de muestras hacia abajo hasta que encaje en el inyector automático.

**NOTA** Si la bandeja del inyector automático termostatizado salta de su posición, se debe a que el adaptador del canal de aire no se ha insertado correctamente.

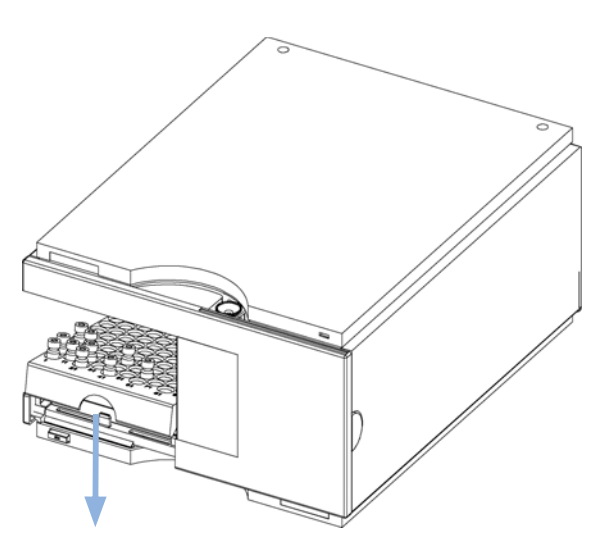

**Figura 18** Installing the Sample Tray

**3 Instalación del inyector automático Transporte del inyector automático**

## **Transporte del inyector automático**

### **PRECAUCIÓN** *Daños mecánicos en el módulo*

Si el dispositivo de transporte no queda fijado, el módulo podría dañarse debido al exceso de golpes que podría sufrir el paquete durante el transporte.

 $\rightarrow$  Fije siempre el dispositivo de transporte antes del envío.

No es necesario seguir unas precauciones especiales para cambiar de posición el inyector automático en el laboratorio. Sin embargo, si necesita trasladar el inyector automático a otro lugar por medio de un transportista, asegúrese de que:

- **•** El mecanismo de transporte esté fijo;
- **•** La bandeja de viales esté protegida.

Si se va a trasladar el inyector automático a otro lugar, el mecanismo de transporte debe fijarse en una posición con el fin de prevenir daños mecánicos en caso de que el contenedor quede expuesto a posibles golpes. Asegúrese también de que la bandeja de viales esté fija en su sitio mediante un embalaje adecuado; de lo contrario, podría soltarse y dañar piezas internas.

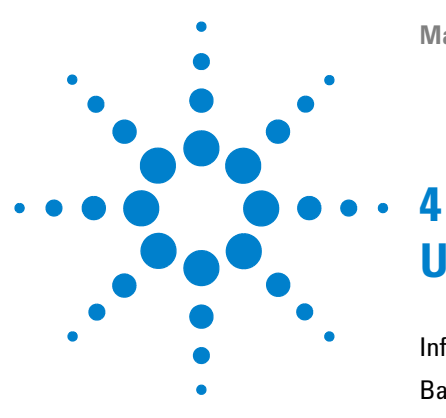

# **Uso del inyector automático**

[Información sobre disolventes](#page-51-0) [52](#page-51-0) [Bandejas de muestras](#page-53-0) [54](#page-53-0) [Selección de viales y tapones](#page-55-0) [56](#page-55-0)

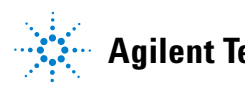

## <span id="page-51-0"></span>**Información sobre disolventes**

Siga las siguientes recomendaciones en el uso de los disolventes.

#### **Celda de flujo**

Evite el uso de soluciones alcalinas (pH > 9,5) que ataquen al cuarzo y puedan deteriorar las propiedades ópticas de la celda de flujo.

Evite cualquier cristalización de las disoluciones tampón, ya que puede provocar bloqueos/daños de la celda de flujo.

Si la celda de flujo se transporta a temperaturas inferiores a  $5 \degree C$ , debe asegurarse de que la celda está llena de alcohol.

Los disolventes acuosos de la celda de flujo pueden provocar la acumulación de algas. Por consiguiente, no deje disolventes acuosos en la celda de flujo. Añada un pequeño % de disolventes orgánicos (por ejemplo, acetonitrilo o metanol ~5%).

#### **Disolventes**

El vidrio ámbar puede evitar el crecimiento de algas.

Filtre siempre los disolventes, ya que las partículas pequeñas pueden obstruir permanentemente los capilares. Evite el uso de los siguientes disolventes corrosivos del acero:

- **•** Disoluciones de haluros alcalinos y sus respectivos ácidos (por ejemplo, ioduro de litio, cloruro potásico, etc.).
- **•** Altas concentraciones de ácidos inorgánicos como ácido nítrico o sulfúrico, especialmente a temperaturas elevadas (sustituirlos, si el método cromatográfico lo permite, por ácido fosfórico o un tampón de fosfato, que son menos corrosivos para el acero inoxidable).

**•** Disolventes halogenados o mezclas que formen radicales y/o ácidos, por ejemplo:

 $2CHCl<sub>3</sub> + O<sub>2</sub> \rightarrow 2COCl<sub>2</sub> + 2HCl$ 

Esta reacción, en la que el acero inoxidable probablemente actúa como catalizador, ocurre rápidamente con cloroformo seco, si el proceso de secado elimina el alcohol estabilizante.

- **•** Éteres de calidad cromatográfica, que puedan contener peróxidos (por ejemplo, THF, dioxano, diisopropiléter). Estos éteres deben filtrarse con óxido de aluminio seco, que adsorbe los peróxidos.
- **•** Disoluciones de ácidos orgánicos (ácido acético, ácido fórmico, etc.) en disolventes orgánicos. Por ejemplo, una disolución del 1% de ácido acético en metanol atacaría el acero.
- **•** Disoluciones que contengan fuertes agentes complejos (por ejemplo, EDTA, ácido etilén diamino tetra acético).
- **•** Mezclas de tetracloruro de carbono con 2-propanol o THF.

## <span id="page-53-0"></span>**Bandejas de muestras**

#### **Bandejas admitidas para los distintos inyectores automáticos**

| <b>Descripción</b>                                                    | <b>Referencia</b> |
|-----------------------------------------------------------------------|-------------------|
| Bandeja para 100 viales de 2 ml                                       | G1313-44510       |
| Media bandeja para 15 viales 6 ml                                     | G1313-44513       |
| Media bandeja para 40 viales 2 ml                                     | G1313-44512       |
| Bandeja termostatizado para 100 viales de 2 ml                        | G1329-60011       |
| Media bandeja para 15 viales de 6 ml (sólo para G2260A <sup>1</sup> ) | G1313-44513       |

**Tabla 11** Bandejas admitidas para el inyector automático (G1329A/G2260A)

 $1$  No se recomienda el uso de esta bandeja al utilizar un termostato

#### **Combinaciones de medias bandejas**

Las medias bandejas se pueden instalar en cualquier combinación posibilitando la utilización simultánea de viales de 2 ml y 6 ml.

#### **Numeración de la posición de los viales**

La bandeja estándar de 100 viales tiene de 1 a 100 posiciones de viales. Sin embargo, cuando se utilizan dos medias bandejas, el convenio de numeración es ligeramente diferente. Las posiciones de los viales en la bandeja de la derecha empiezan en la posición 101, como se indica a continuación:

Bandeja izquierda, posición 40: 1 - 40

Bandeja izquierda, posición 15: 1–15

Bandeja derecha, posición 40: 101–140

Bandeja derecha, posición 15: 101–115

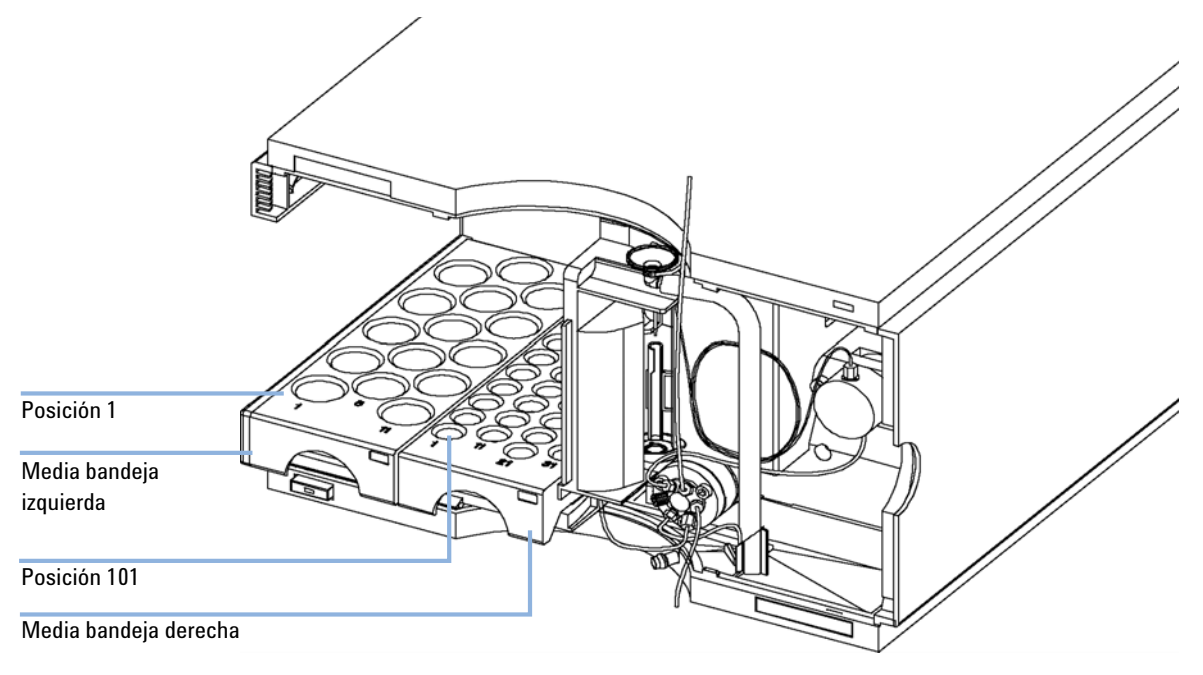

**Figura 19** Numeración de las posiciones de los viales en las bandejas

## <span id="page-55-0"></span>**Selección de viales y tapones**

#### **Lista de viales y tapones compatibles**

Para un funcionamiento fiable, los viales utilizados con el inyector automático Agilent Serie 1200 no deben tener hombros cónicos ni tapones que sean más anchos que la estructura del vial. Los viales de [Tabla 12 en la página 56,](#page-55-1) [Tabla 13 en la página 57](#page-56-0) y [Tabla 14 en la página 57](#page-56-1) y los tapones de [Tabla 15](#page-56-2) [en la página 57,](#page-56-2) [Tabla 16 en la página 58](#page-57-0) y [Tabla 17 en la página 58](#page-57-1) (mostrados con sus referencias) se han probado con éxito en un mínimo de 15.000 inyecciones con el inyector automático Agilent Serie 1200.

| <b>Descripción</b>                               | Volumen (ml)   | Pag. de 100 | Pag. de 1.000 | Paq. de 100<br>(silanizado) |
|--------------------------------------------------|----------------|-------------|---------------|-----------------------------|
| Vidrio<br>transparente                           | 2              | 5181-3375   | 5183-4491     |                             |
| Vidrio<br>transparente, con<br>zona de escritura | 2              | 5182-0543   | 5183-4492     | 5183-4494                   |
| Vidrio ámbar, con<br>zona de escritura           | $\overline{2}$ | 5182-3376   | 5183-4493     | 5183-4495                   |
| Polipropileno,<br>apertura amplia                | 1              | 5182-0567   |               | 5183-4496                   |
| Polipropileno,<br>apertura amplia                | 0.3            |             | 9301-0978     |                             |

<span id="page-55-1"></span>**Tabla 12** Viales de encapsulado

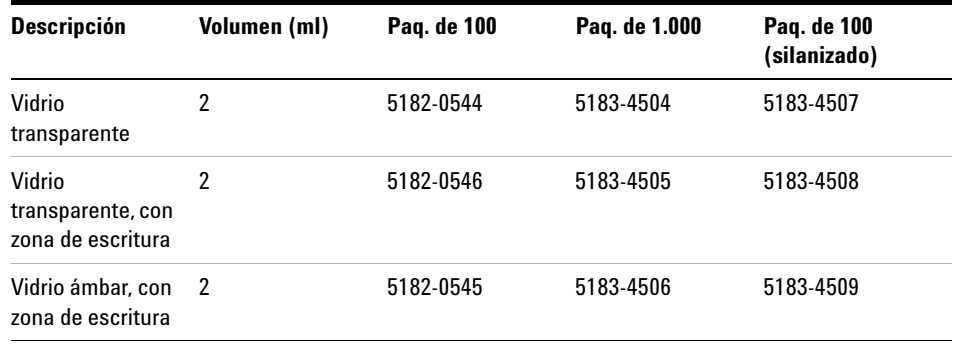

<span id="page-56-0"></span>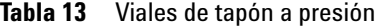

#### <span id="page-56-1"></span>**Tabla 14** Viales de tapón de rosca

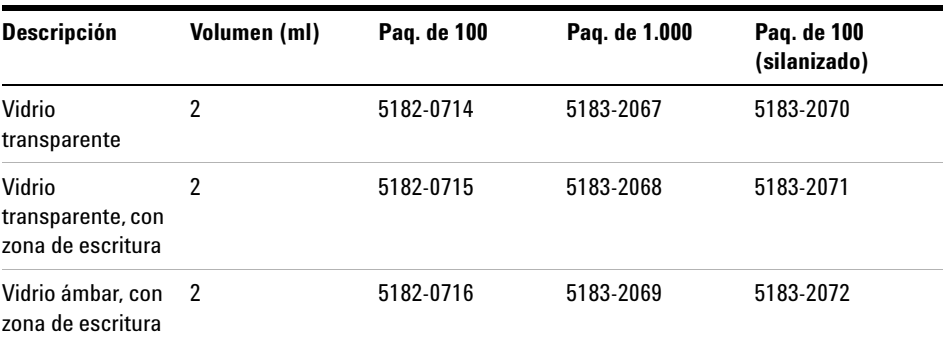

### <span id="page-56-2"></span>**Tabla 15** Tapones de encapsulado

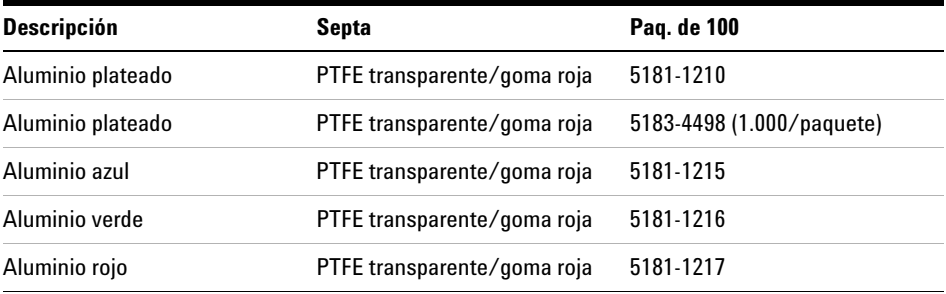

### **4 Uso del inyector automático**

**Selección de viales y tapones**

### <span id="page-57-0"></span>**Tabla 16** Tapones a presión

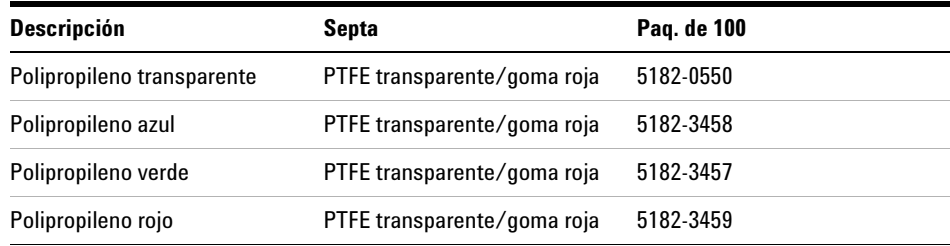

#### <span id="page-57-1"></span>**Tabla 17** Tapones de rosca

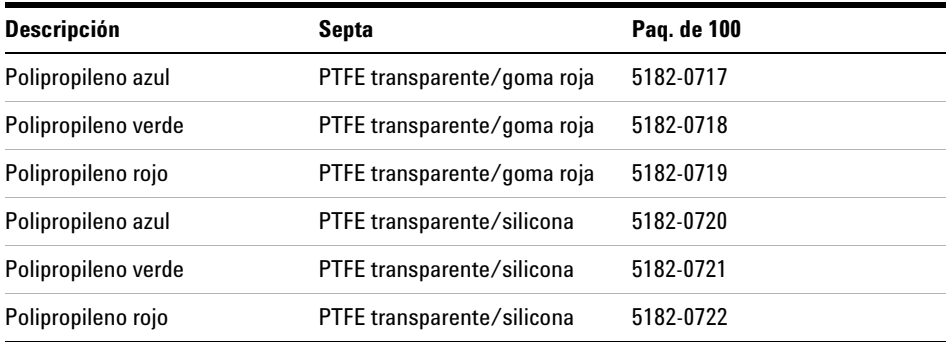

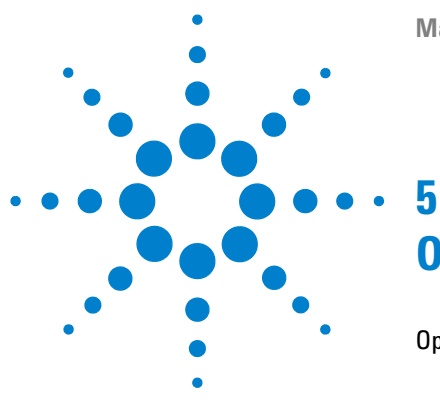

# **Optimización del rendimiento**

[Optimización para reducir al mínimo el efecto memoria](#page-59-0) [60](#page-59-0) [Uso del lavado automático de la aguja](#page-60-0) [61](#page-60-0) [Uso de un programa del inyector](#page-61-0) [62](#page-61-0) [Recomendación general para reducir el efecto memoria](#page-62-0) [63](#page-62-0) [Ciclo de inyección rápido y volumen de retardo reducido](#page-63-0) [64](#page-63-0) [Modo de inyección solapada](#page-63-1) [64](#page-63-1) [Recomendaciones generales para acelerar los tiempos del ciclo de](#page-64-0)  [inyección](#page-64-0) [65](#page-64-0) [Volumen de inyección preciso](#page-65-0) [66](#page-65-0) [Velocidad de recogida y expulsión de muestra](#page-66-0) [67](#page-66-0)

[Elección del sello del rotor](#page-67-0) [68](#page-67-0)

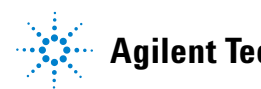

**Optimización para reducir al mínimo el efecto memoria**

## <span id="page-59-0"></span>**Optimización para reducir al mínimo el efecto memoria**

En un sistema de inyección, existen varias piezas que pueden contribuir a la aparición de errores de efecto memoria:

- **•** parte exterior de la aguja
- **•** parte interior de la aguja
- **•** asiento de la aguja
- **•** loop de muestreo
- **•** capilar de asiento
- **•** válvula de inyección

El diseño de flujo continuo del inyector automático garantiza que el loop de muestreo, la parte interior de la aguja, el capilar de asiento y el paso principal de la inyección permanezcan siempre en la línea de flujo. Estas piezas se lavan continuamente durante los análisis en gradientes e isocráticos. La cantidad residual de muestra que permanece en la parte externa de la aguja después de la inyección puede contribuir, en algunos casos, a cierto efecto memoria. Cuando se utilizan pequeños volúmenes de inyección o cuando se inyectan muestras de baja concentración inmediatamente después de muestras muy concentradas, esta contaminación puede resultar muy significativa. El uso del lavado automático de la aguja permite reducir al mínimo el efecto memoria y evita igualmente la contaminación del asiento de la aguja.

### <span id="page-60-0"></span>**Uso del lavado automático de la aguja**

El lavado automático de la aguja puede programarse como "inyección con lavado de aguja" o puede incluirse en el programa del inyector. Cuando se utiliza el lavado automático de la aguja, ésta se dirige al vial de lavado una vez extraída la muestra. Si se lava la aguja inmediatamente después de la inyección, se retira la muestra de la superficie de la aguja.

#### **Vial de lavado sin tapar**

Para obtener los mejores resultados, el vial de lavado debe contener un disolvente en el que los componentes de la muestra sean solubles y el vial *no* debe estar tapado. Si el vial se tapara, pequeñas cantidades de muestra quedarían en la superficie del septum y podrían pasar con la aguja a la muestra siguiente.

### **Programa del inyector con lavado de aguja**

El programa del inyector incluye el comando LAVADO AGUJA. Cuando este comando se incluye en el programa del inyector, la aguja desciende una vez en el vial de lavado especificado, antes de la inyección.

Por ejemplo:

1 RECOGIDA 5 µl

2 LAVADO AGUJA vial 7

3 INYECCIÓN

La línea 1 toma 5 µl del vial de muestra actual. La línea 2 desplaza la aguja al vial 7. La línea 3 inyecta la muestra (la válvula cambia a la posición de paso principal).

#### **5 Optimización del rendimiento**

<span id="page-61-0"></span>**Optimización para reducir al mínimo el efecto memoria**

### **Uso de un programa del inyector**

El proceso se basa en un programa que cambia el bypass de la válvula de inyección a la línea de flujo para proceder a su limpieza. Este evento de intercambio se lleva a cabo al final del tiempo de equilibrado para garantizar que el bypass se rellene con la concentración inicial de la fase móvil. De lo contrario, la separación podría verse afectada, especialmente si se utilizan columnas de diámetro pequeño.

#### **Por ejemplo:**

Lavado del exterior de la aguja del vial 7 antes de la inyección

Programa del inyector:

Recoger x.x  $(y)$  µl de muestra

LAVADO AGUJA vial 7

Inyectar

Esperar (tiempo de equilibrado, consulte el texto anterior)

Bypass de válvula

Esperar 0,2 min

Mainpass de válvula

Bypass de válvula

Mainpass de válvula

**NOTA** La inyección solapada unida al intercambio de válvula de inyección adicional no es posible.

## <span id="page-62-0"></span>**Recomendación general para reducir el efecto memoria**

**•** Para aquellas muestras en las que la parte exterior de la aguja no queda lo suficientemente limpia con agua o alcohol, utilizar viales de lavado con un disolvente adecuado. Para limpiar, se puede utilizar un programa de inyector y varios viales de lavado.

En caso de que se haya contaminado el asiento de la aguja y el efecto memoria sea considerablemente superior al esperado, puede utilizarse el siguiente procedimiento para limpiar el asiento de la aguja:

- **•** Vaya a MÁS INYECTOR y ajuste la aguja en posición de reposo.
- **•** Introduzca con la pipeta un disolvente apropiado en el asiento de la aguja. El disolvente deberá ser capaz de disolver la contaminación. Si no sabe qué disolvente es el adecuado, utilice 2 ó 3 disolventes de diferente polaridad. Utilice varios mililitros para limpiar el asiento.
- **•** Limpie el asiento de la aguja con un pañuelo de papel y retire de él todo el líquido.
- **•** Reinicie el inyector.

**Ciclo de inyección rápido y volumen de retardo reducido**

## <span id="page-63-0"></span>**Ciclo de inyección rápido y volumen de retardo reducido**

En los laboratorios analíticos, uno de los requisitos más importantes consiste en la reducción de los tiempos del ciclo de inyección para aumentar la productividad de muestras. Para acortar los tiempos del ciclo, puede:

- **•** reducir la longitud de la columna
- **•** utilizar velocidades de flujo elevadas
- **•** aplicar un gradiente brusco

Una vez optimizados estos parámetros, puede obtenerse una reducción de los tiempos del ciclo utilizando el modo de inyección solapada.

### <span id="page-63-1"></span>**Modo de inyección solapada**

En este proceso, una vez que la muestra llega a la columna, la válvula de inyección cambia a la posición bypass y comienza el siguiente ciclo de inyección, pero espera a cambiar a la posición mainpass hasta que haya finalizado el análisis actual. Con este proceso, se ahorra el tiempo de preparación de la muestra.

Al cambiar la válvula a la posición bypass, se reduce el volumen de retardo del sistema, la fase móvil se dirige a la columna sin pasar el loop de muestra, la aguja y el capilar del asiento de la aguja. De esta forma, se aceleran los tiempos del ciclo, especialmente si deben utilizarse velocidades de flujo reducidas como resulta obligatorio en sistemas HPLC de diámetro estrecho y microdiámetro.

**NOTA** Si la válvula permanece en la posición bypass, puede aumentar el efecto memoria en el sistema.

Los tiempos del ciclo de inyección también dependen del volumen de inyección. En condiciones estándar idénticas, si se inyectan 100 µl en lugar de 1 µl, se incrementa el tiempo de inyección en aproximadamente 8 segundos. En este caso y, si la viscosidad de la muestra lo permite, deberá aumentarse la velocidad de recogida y expulsión del sistema.

**NOTA** En la última inyección de la secuencia con inyecciones solapadas, debe considerarse que para este análisis, la válvula de inyección no se cambia como ocurre en los análisis anteriores y, en consecuencia, no se evita el volumen de retardo del inyector. Esto significa que los tiempos de retención se prolongan en el último análisis. Especialmente a velocidades de flujo reducidas, esto puede ocasionar cambios en los tiempos de retención que son demasiado grandes para la tabla de calibración actual. Para superar esto, se recomienda añadir a la secuencia una inyección "en blanco" como última inyección.

## <span id="page-64-0"></span>**Recomendaciones generales para acelerar los tiempos del ciclo de inyección**

Como se describe en esta sección, el primer paso para reducir los tiempos del ciclo consiste en optimizar las condiciones cromatográficas. En ese caso, el parámetro del inyector automático deberá ajustarse en:

- **•** Modo de inyección solapada
- **•** Aumentar la velocidad de recogida y expulsión para grandes volúmenes de inyección
- **•** Añadir en el último análisis una inyección en blanco, si se utiliza inyección solapada

Para reducir el tiempo de inyección, el equilibrado del detector deberá ajustarse en OFF.

## <span id="page-65-0"></span>**Volumen de inyección preciso**

### **Volúmenes de inyección inferiores a 2 µl**

Cuando la válvula de inyección cambia a posición BYPASS, la fase móvil del loop de muestra se despresuriza. Cuando la jeringa comienza a tomar muestra, la presión de la fase móvil se verá reducida aún más. Si la fase móvil no está adecuadamente desgasificada, pueden formarse pequeñas burbujas de gas en el loop de muestra durante la secuencia de inyección. Cuando se utilizan volúmenes < 2 µl, las burbujas de gas pueden afectar a la precisión del volumen de inyección. Para mejorar la precisión con volúmenes < 2 µl, se recomienda utilizar el desgasificador Agilent Serie 1200 para asegurar que la fase móvil esté adecuadamente desgasificada. Además, la utilización del lavado automático de la aguja de inyección (consulte ["Optimización para reducir al mínimo el efecto](#page-59-0)  memoria" [en la página 60](#page-59-0)) entre dos inyecciones reducirá el efecto memoria al mínimo, mejorando todavía más la precisión del volumen de inyección.

### <span id="page-66-0"></span>**Velocidad de recogida y expulsión de muestra**

#### **Velocidad de recogida**

La velocidad a la que la unidad de medida recoge la muestra del vial puede tener influencia sobre la precisión del volumen de inyección cuando se analizan muestras viscosas. Si la velocidad de recogida es muy alta, pueden formarse burbujas de aire en la sección de muestra, afectando a la precisión. La velocidad de extracción predeterminada es 200 µl/min para el inyector automático y 1000 µl/min para el inyector automático preparativo. Esta velocidad es adecuada para la mayoría de las aplicaciones; sin embargo, cuando se utilicen muestras viscosas, reduzca la velocidad de recogida para obtener óptimos resultados. El comando "RECOGIDA" en un programa de inyector también utiliza el valor de la velocidad de recogida que esté configurado para el inyector automático.

### **Velocidad de expulsión**

La velocidad de expulsión predeterminada es 200 µl/min para el inyector automático estándar y 1000 µl/min para el inyector automático preparativo. Cuando se utilizan grandes volúmenes de inyección, el seleccionar un mayor valor de velocidad de expulsión acelera el ciclo de inyección, acortando el tiempo que la unidad de medida requiere para expulsar el disolvente al principio del ciclo (cuando el émbolo vuelve a la posición de reposo original).

El comando "EXPULSIÓN" en un programa de inyector también utiliza el valor de la velocidad de expulsión que esté configurado para el inyector automático. Una velocidad de expulsión mayor, acorta el tiempo necesario para ejecutar el programa del inyector. Cuando se utilizan muestras viscosas debe evitarse una elevada velocidad de expulsión.

## <span id="page-67-0"></span>**Elección del sello del rotor**

#### **Sello Vespel™ (sólo para válvulas estándar)**

El material del sello estándar es Vespel. Este material es adecuado para las aplicaciones que utilizan fases móviles dentro del rango de pH de 2,3 a 9,5, que es adecuado para la mayoría de las aplicaciones. Sin embargo, para aplicaciones que utilicen fases móviles con pH inferior a 2,3 o superior a 9,5, el sello de Vespel puede degradarse más rápidamente, con una menor duración del sello.

### **Sello Tefzel™ (sólo para válvula estándar)**

Para las fases móviles con pH inferior a 2,3 o superior a 9,5, o para condiciones en las que la duración del sello Vespel se reduce drásticamente, puede disponerse de un sello de Tefzel. Tefzel es más resistente que el Vespel a pH extremos. Sin embargo, es un material ligeramente *más suave*. En condiciones normales, la duración esperada del sello de Tefzel es menor que la del sello de Vespel. Sin embargo, el Tefzel puede tener una mayor duración bajo condiciones más extremas de la fase móvil.

#### **Sello PEEK (sólo para válvula de inyección preparativa).**

La válvula de inyección preparativa tiene un material de sellado fabricado con PEEK. Este material tiene una enorme resistencia química y una gran versatilidad. Es adecuado para aplicarlo cuando se utilicen fases móviles dentro de un pH entre 1 y 14.

Esto sello se utiliza también para el módulo G1329B.

**NOTA** Los ácidos de gran oxidación como los ácidos nítricos y sulfúricos concentrados no son compatibles con el PEEK.

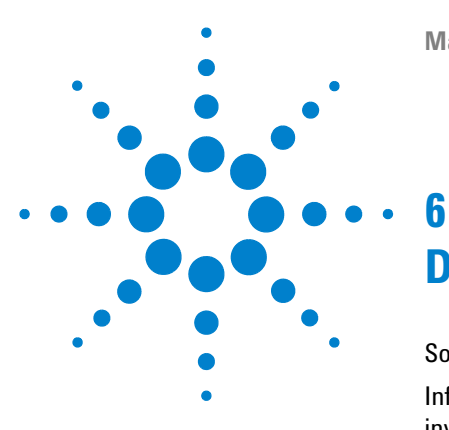

# **Diagnóstico y resolución de problemas**

[Software Agilent Lab Advisor](#page-69-0) [70](#page-69-0)

[Información general de los indicadores y las funciones de test del](#page-70-0)  [inyector](#page-70-0) [71](#page-70-0)

[Indicadores de estado](#page-71-0) [72](#page-71-0)

[Indicador de la fuente de alimentación](#page-71-1) [72](#page-71-1)

[Indicador de estado del instrumento](#page-72-0) [73](#page-72-0)

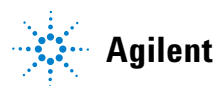

**6 Diagnóstico y resolución de problemas Software Agilent Lab Advisor**

## <span id="page-69-0"></span>**Software Agilent Lab Advisor**

El software Agilent Lab Advisor es un producto independiente que se puede utilizar con o sin un sistema de datos. El software Agilent Lab Advisor es una ayuda en la administración de los laboratorios para obtener resultados cromatográficos de gran calidad y puede supervisar en tiempo real un único LC de Agilent o todos los GC y LC de Agilent que se hayan configurado en la intranet del laboratorio.

El software Agilent Lab Advisor ofrece capacidades de diagnóstico para todos los módulos HPLC Agilent Serie 1200, Esto incluye capacidades de diagnóstico, procedimientos de calibración y rutinas de mantenimiento en todas las rutinas de mantenimiento.

Asimismo, el software Agilent Lab Advisor permite a los usuarios controlar el estado de sus instrumentos LC. La función Mantenimiento preventivo asistido (EMF) ayuda a realizar un mantenimiento preventivo. Además, los usuarios pueden generar un informe de estado para cada instrumento LC por separado. Estas funciones de prueba y diagnóstico, tal como las ofrece el software Agilent Lab Advisor, pueden ser distintas a las descripciones de este manual. Para obtener información detallada, consulte los ficheros de ayuda del software Agilent Lab Advisor.

En este manual se proporcionan listas con los nombres de Mensajes de error, Mensajes No preparado y otros problemas comunes.

## <span id="page-70-0"></span>**Información general de los indicadores y las funciones de test del inyector**

#### **Indicadores de estado**

Los inyectores automáticos incluyen dos indicadores de estado que informan de su estado operativo (preanálisis, análisis y error). Los indicadores de estado posibilitan una rápida visualización del funcionamiento del inyector automático.

#### **Mensajes de Error**

En caso de producirse fallos electrónicos, mecánicos o hidráulicos, el instrumento genera un mensaje de error en la interfase de usuario. Para obtener más información sobre los mensajes de error y el tratamiento de errores, consulte el software Agilent Lab Advisor.

**6 Diagnóstico y resolución de problemas Indicadores de estado**

## <span id="page-71-0"></span>**Indicadores de estado**

Hay dos indicadores de estado ubicados en la parte frontal del inyector automático. El inferior de la izquierda informa sobre el estado del suministro de alimentación y el superior de la derecha indica el estado del inyector automático.

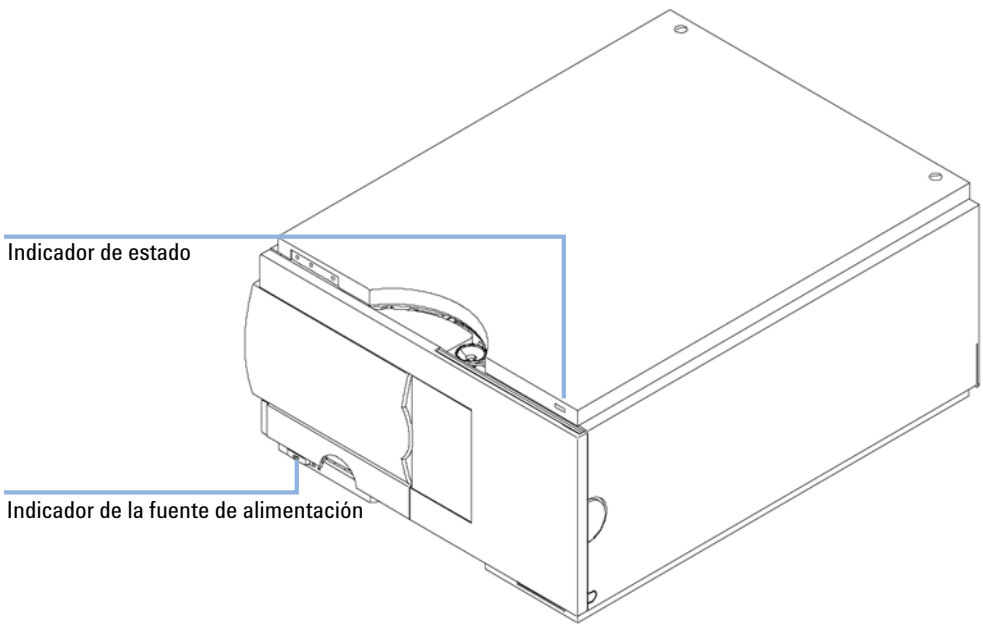

**Figura 20** Localización de los indicadores de estado

## <span id="page-71-1"></span>**Indicador de la fuente de alimentación**

El indicador de la fuente de alimentación está integrado en el interruptor principal. Cuando el indicador está iluminado (*verde*) el equipo está encendido.
### **Indicador de estado del instrumento**

El indicador del estado del instrumento muestra una de las cuatro posibles condiciones instrumentales:

- **•** Cuando el indicador de estado se encuentra apagado (y la luz del interruptor está encendida), el instrumento se encuentra en condición de *preanálisis* y preparado para comenzar el análisis.
- **•** Un indicador de estado *verde* indica que el instrumento está realizando un análisis (modo *análisis*).
- **•** Un indicador de estado *amarillo* informa de una condición de *no preparada*. El instrumento se encuentra en estado de "no preparado" cuando aún ha de alcanzar o completar alguna condición específica (por ejemplo, si la cubierta frontal aún no está instalada) o mientras esté teniendo lugar un proceso de autotest o autoevaluación.
- **•** La condición de *error* se indica con un indicador de estado *rojo*. Una condición de error indica que el instrumento ha detectado algún problema interno que afecta al correcto funcionamiento del mismo. Normalmente, una condición de error requiere atención (por ejemplo, una fuga, un componente interno defectuoso). Una condición de error siempre interrumpe el análisis.

#### **6 Diagnóstico y resolución de problemas Indicadores de estado**

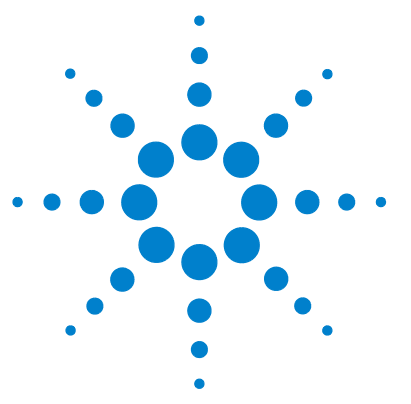

**7**

[Introducción al mantenimiento y la reparación](#page-75-0) [76](#page-75-0) [Reparaciones sencillas](#page-75-1) [76](#page-75-1) [Cambio de piezas internas](#page-75-2) [76](#page-75-2) [Solapa de seguridad, tarjeta flexible](#page-75-3) [76](#page-75-3) [Piezas del dispositivo de transporte](#page-76-0) [77](#page-76-0) [Actualización del firmware](#page-76-1) [77](#page-76-1) [Avisos y precauciones](#page-76-2) [77](#page-76-2) [Uso de la muñequera antiestática ESD](#page-77-0) [78](#page-77-0) [Limpieza del módulo](#page-77-1) [78](#page-77-1) [Mantenimiento preventivo asistido \(EMF\)](#page-78-0) [79](#page-78-0) [Contadores EMF](#page-78-1) [79](#page-78-1) [Uso de los contadores EMF](#page-79-0) [80](#page-79-0) [Funciones de mantenimiento](#page-80-0) [81](#page-80-0) [Reparaciones sencillas](#page-81-0) [82](#page-81-0) [Reparaciones sencillas](#page-81-1) [82](#page-81-1) [Dispositivo de la aguja](#page-82-0) [83](#page-82-0) [Dispositivo del asiento de la aguja](#page-85-0) [86](#page-85-0) [Frente del estátor](#page-87-0) [88](#page-87-0) [Rotor Seal](#page-90-0) [91](#page-90-0) [Émbolo y sello de medida](#page-94-0) [95](#page-94-0) [Brazo de sujeción](#page-98-0) [99](#page-98-0) [Tarjeta de interfase](#page-100-0) [101](#page-100-0) [Cambio del firmware del módulo](#page-101-0) [102](#page-101-0)

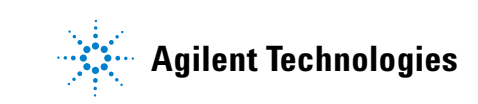

# <span id="page-75-0"></span>**Introducción al mantenimiento y la reparación**

### <span id="page-75-1"></span>**Reparaciones sencillas**

El inyector automático está diseñado para ser reparado con facilidad. Las reparaciones más frecuentes, como cambiar el dispositivo de la aguja, pueden realizarse desde la parte frontal del instrumento sin necesidad de retirarlo de la torre del sistema. Estas reparaciones se describen en [Tabla 18 en la](#page-81-2)  [página 82](#page-81-2).

## <span id="page-75-2"></span>**Cambio de piezas internas**

Algunas reparaciones pueden precisar el cambio de piezas internas defectuosas. Para ello, es necesario retirar el inyector automático de la torre de módulos, retirar las cubiertas y desmontar dicho inyector automático .

## <span id="page-75-3"></span>**Solapa de seguridad, tarjeta flexible**

Se recomienda encarecidamente que el cambio de la solapa de seguridad y la tarjeta flexible lo realice personal de servicio cualificado de Agilent.

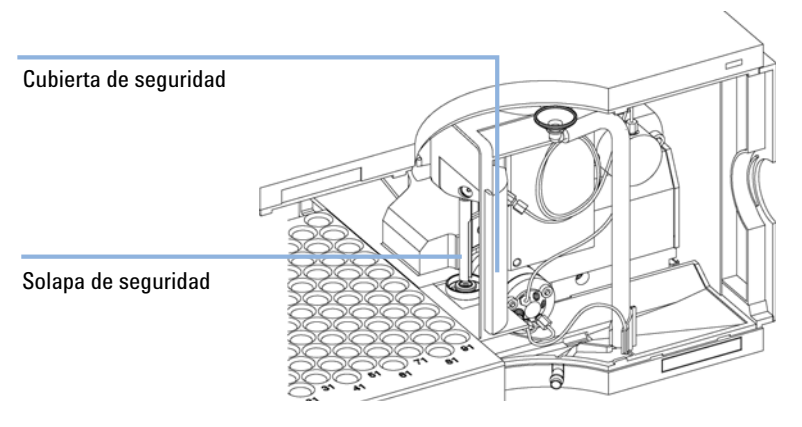

**Figura 21** Solapa de seguridad

### <span id="page-76-0"></span>**Piezas del dispositivo de transporte**

El ajuste de los motores y la tensión de las correas de accionamiento son importantes para un funcionamiento correcto del dispositivo de transporte. Se recomienda encarecidamente que el cambio de las correas de accionamiento y del mecanismo de sujeción lo realice personal de servicio cualificado de Agilent. No hay más piezas sustituibles en campo en el dispositivo de transporte. Si hay algún otro componente defectuoso (tarjeta flexible, ejes, piezas de plástico), deberá cambiarse toda la unidad.

### <span id="page-76-1"></span>**Actualización del firmware**

Los módulos LC de la serie 1200 de Agilent incorporan FLASH EPROMS. Estos EPROMS le permiten actualizar el firmware del instrumento desde la ChemStation, la tarjeta PCMCIA o a través de la interfase RS232 ["Cambio del firm](#page-101-0)[ware del módulo"](#page-101-0) en la página 102.

### **Avisos y precauciones**

<span id="page-76-2"></span>**ADVERTENCIA El módulo no estará del todo apagado cuando se desenchufa, mientras el cable de alimentación esté conectado.** 

> **Los trabajos de reparación del módulo entrañan riesgos de daños personales, por ejemplo, descargas, si abre la cubierta del instrumento y éste está conectado a la corriente.**

- **→ Asegúrese de poder acceder siempre al enchufe de corriente.**
- $\rightarrow$  Retire el cable de corriente del instrumento antes de abrir la cubierta del módulo.
- $\rightarrow$  No conecte el cable al instrumento mientras las cubiertas no estén colocadas.

<span id="page-77-0"></span>**Introducción al mantenimiento y la reparación**

### **Uso de la muñequera antiestática ESD**

Las tarjetas electrónicas son sensibles a las descargas electrostáticas (ESD). Para evitar que se estropeen, utilice siempre el kit ESD cuando maneje placas y componentes electrónicos. Utilice el kit ESD de acuerdo con las recomendaciones del proveedor.

### <span id="page-77-1"></span>**Limpieza del módulo**

La caja del módulo debe mantenerse limpia. La limpieza debe realizarse con un paño suave ligeramente humedecido con agua o una disolución de agua y un detergente suave. No utilice un paño demasiado humedecido, ya que el líquido podría penetrar en el interior del módulo.

### **ADVERTENCIA Penetración del líquido en el compartimento electrónico del módulo.**

**Si se cae líquido en el sistema electrónico del módulo, se podrían producir descargas y daños en el módulo.**

- → No utilice paños demasiado húmedos cuando limpie el módulo.
- $\rightarrow$  Drene todas las líneas de disolvente antes de abrir una conexión.

# <span id="page-78-0"></span>**Mantenimiento preventivo asistido (EMF)**

El mantenimiento requiere el cambio de los componentes en el paso del flujo que estén sujetos a desgaste o presión mecánicos. Idealmente, la frecuencia de cambio de los componentes debe basarse en la intensidad de uso del instrumento y en las condiciones analíticas y no en un intervalo predefinido de tiempo. El mantenimiento preventivo asistido (EMF: Early Maintenance Feedback) controla el uso de componentes específicos del instrumento y proporciona la información necesaria cuando se exceden los límites seleccionados por el usuario. Cuando aparece la información en la interfase del usuario, indica que deben programarse procedimientos de mantenimiento.

### <span id="page-78-1"></span>**Contadores EMF**

El muestreador incluye dos contadores EMF. Cada contador se incrementa con el uso del muestreador, y se le puede asignar un límite máximo para que aparezca un aviso en la interfase de usuario cuando se supere dicho límite. Cada contador puede llevarse a cero después de haber realizado el mantenimiento. El inyector automático dispone de los siguientes contadores EMF:

#### **Contador de la válvula de inyección**

Este contador muestra el número total de cambios de la válvula de inyección desde la última vez que se puso el contador a cero.

#### **Contador de movimientos de la aguja**

Este contador muestra el número total de movimientos de la aguja en el asiento desde la última vez que se puso el contador a cero.

<span id="page-79-0"></span>**Mantenimiento preventivo asistido (EMF)**

### **Uso de los contadores EMF**

Los límites EMF definibles por el usuario para los contadores EMF permiten adaptar el mantenimiento preventivo asistido para satisfacer necesidades específicas. El desgaste de los componentes del muestreador depende de las condiciones analíticas, por lo tanto, los límites máximos se deben determinar basándose en las condiciones operativas específicas del instrumento.

#### **Configuración de los límites EMF**

La configuración de los límites EMF debe optimizarse durante uno o dos ciclos de mantenimiento. Inicialmente, no debe fijarse un límite EMF. Cuando el rendimiento indique que es necesario llevar a cabo las tareas de mantenimiento, anotar los valores que muestran los contadores de movimiento de la válvula de inyección y de la aguja. Introduzca estos valores (o ligeramente inferiores a los mostrados) como límites EMF y reinicie los contadores EMF (llévelos a cero). La próxima vez que los contadores excedan los nuevos límites EMF, aparecerá la señal EMF, recordando que debería realizarse el mantenimiento.

# <span id="page-80-0"></span>**Funciones de mantenimiento**

Algunos procedimientos de mantenimiento requieren el desplazamiento del brazo de la aguja, el dispositivo de medida o el mecanismo de sujeción a posiciones específicas que permitan el fácil acceso a los componentes. Las funciones de mantenimiento mueven estas partes a la posición de mantenimiento apropiada. Se puede acceder a las mismas a través del software Lab Advisor, ChemStation o InstantPilot. Para obtener ayuda sobre estas funciones, consulte la ayuda de estas interfases de usuario.

# <span id="page-81-0"></span>**Reparaciones sencillas**

## <span id="page-81-1"></span>**Reparaciones sencillas**

Los procedimientos descritos en esta sección pueden realizarse con el inyector automático colocado en la torre de módulos. Realizará algunos de estos procedimientos con mayor frecuencia.

<span id="page-81-2"></span>**Tabla 18** Procedimientos de reparación sencillos

| <b>Procedimiento</b>          | <b>Frecuencia típica</b>                                                                                                    | Tiempo necesario | <b>Notes (Notas)</b>                                   |
|-------------------------------|----------------------------------------------------------------------------------------------------|------------------|--------------------------------------------------------|
| Cambio del dispositivo        | Cuando la aguja presente indicios de                                                                                                    | 15 minutos       | Consulte "Dispositivo de la aguja" en                  |
| de la aguja                   | daños u obstrucción                                                                                                    |                  | la página 83                                           |
| Cambio del dispositivo        | Cuando el asiento muestre indicios                                                                                                    | 10 minutos       | Consulte "Dispositivo del asiento de                   |
| del asiento                   | de daños u obstrucción.                                                                                                    |                  | la aguja" en la página 86                              |
| Cambio del sello del<br>rotor | Después de aproximadamente 30.000<br>a 40.000 invecciones o cuando el<br>rendimiento de la válvula muestre<br>señales de fuga o desgaste | 30 minutos       | Consulte "Rotor Seal" en la<br>página 91               |
| Cambio del sello de<br>medida | Cuando la reproducibilidad del<br>inyector automático indique desgaste<br>del sello                                                      | 30 minutos       | Consulte "Embolo y sello de<br>medida" en la página 95 |
| Cambio del brazo de           | Cuando el brazo de sujeción esté                                                                                                    | 10 minutos       | Consulte "Brazo de sujeción" en la                     |
| sujeción                      | defectuoso                                                                                                    |                  | página 99                                              |

# **Dispositivo de la aguja**

<span id="page-82-0"></span>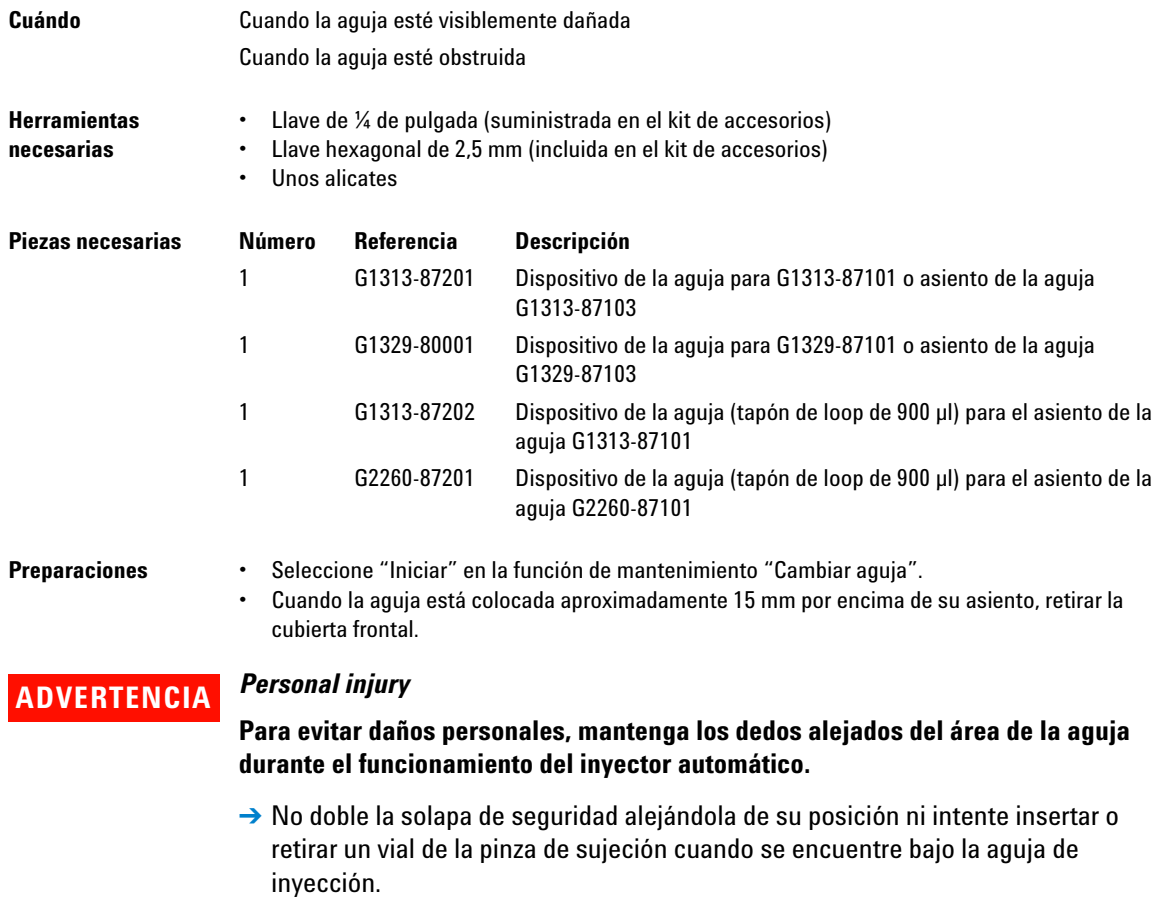

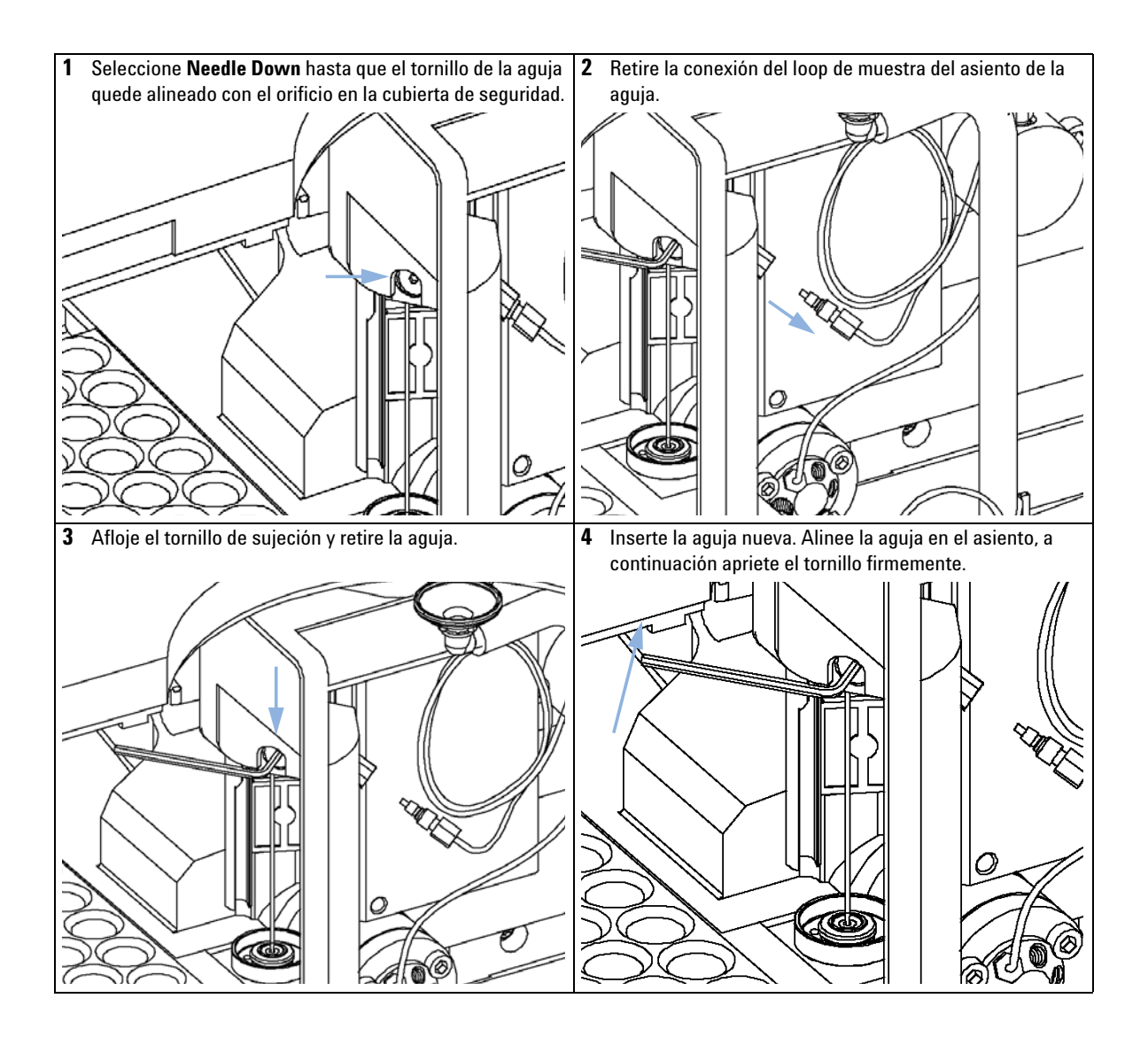

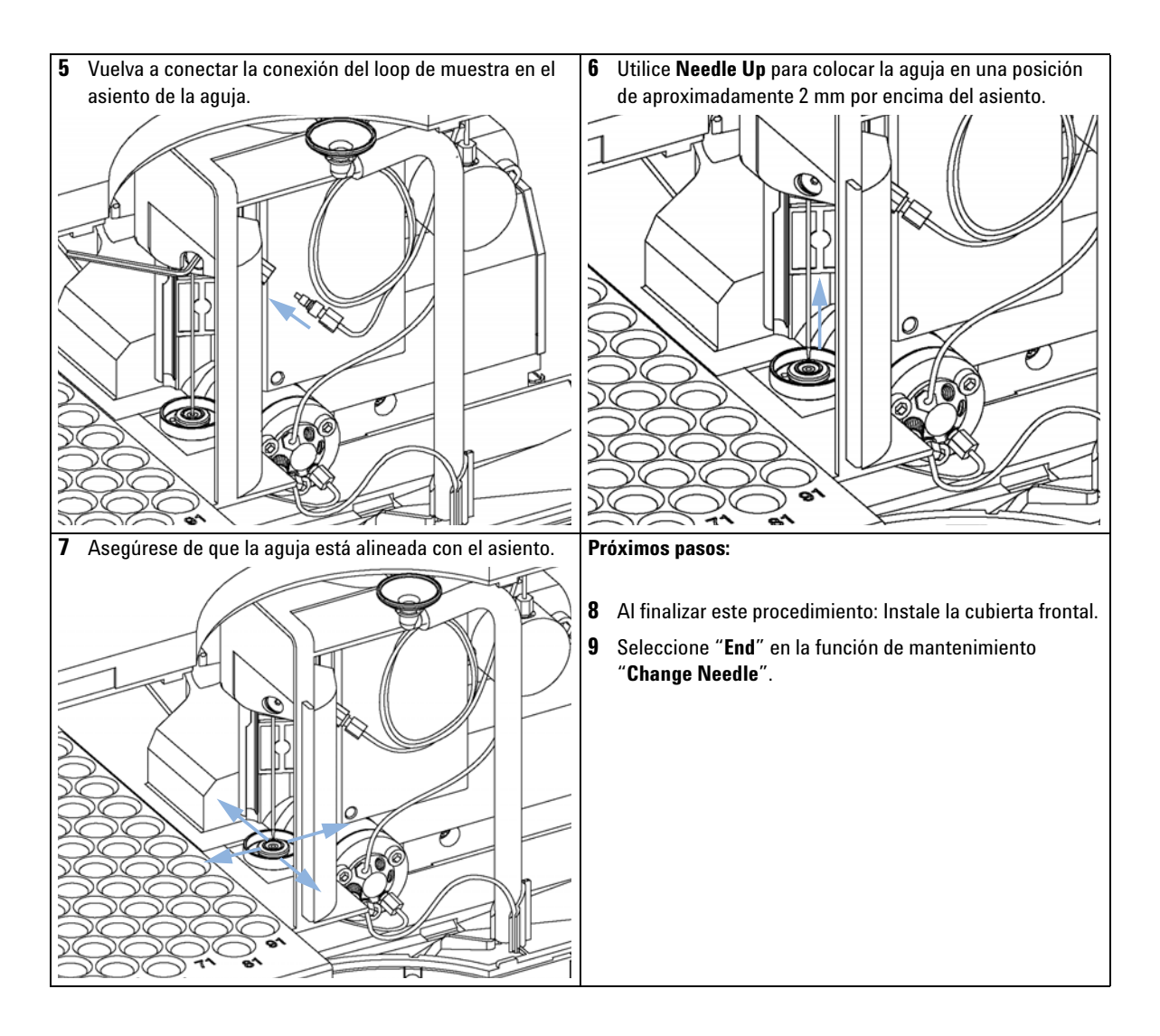

# **Dispositivo del asiento de la aguja**

<span id="page-85-0"></span>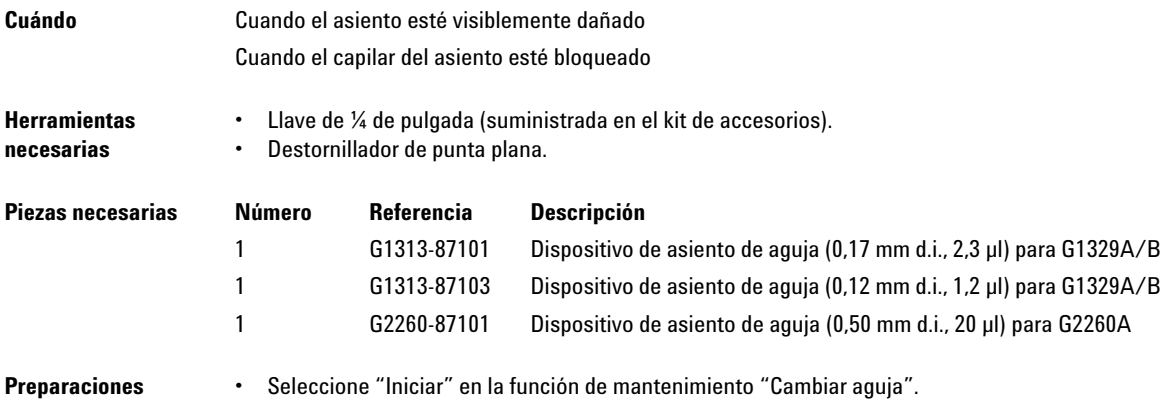

- **•** Retirar la cubierta frontal.
- **•** Utilice el comando "Aguja arriba" de la función "Cambiar aguja" para elevar la aguja 1 cm más.

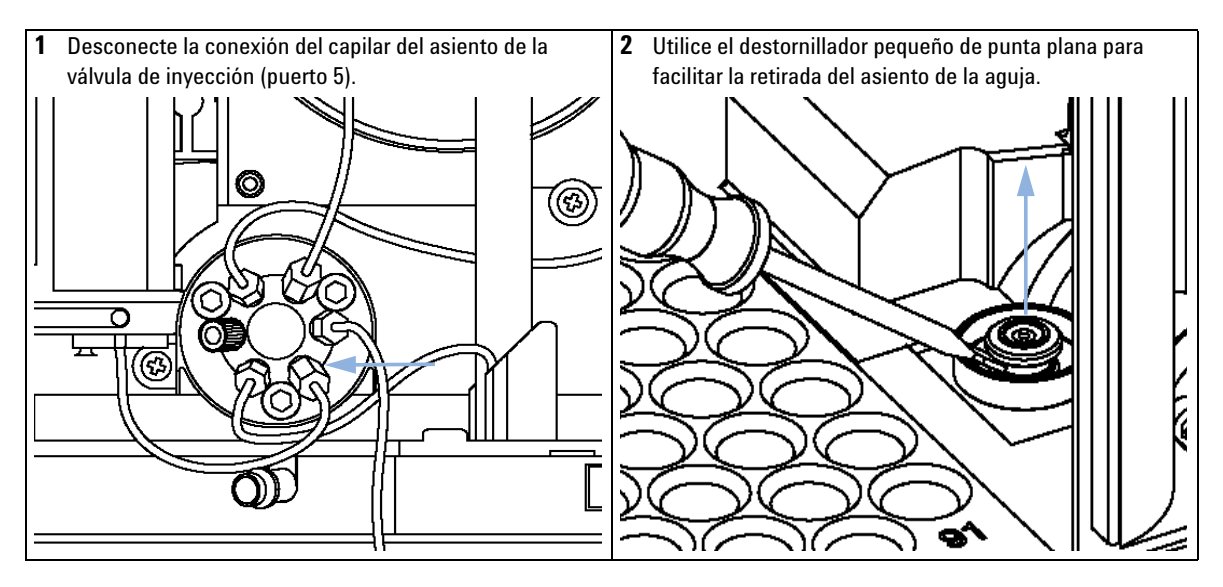

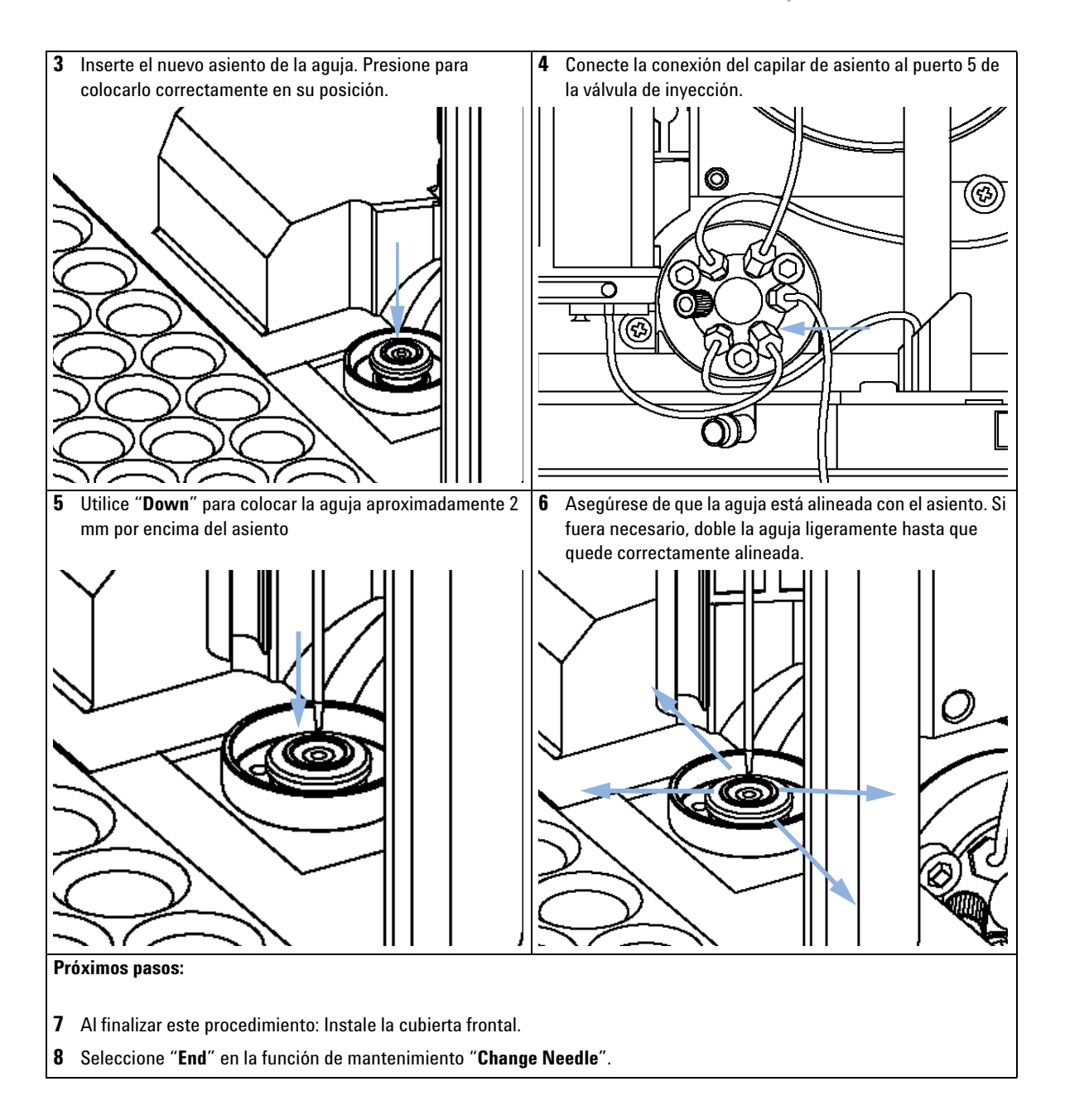

**Reparaciones sencillas**

# **Frente del estátor**

<span id="page-87-0"></span>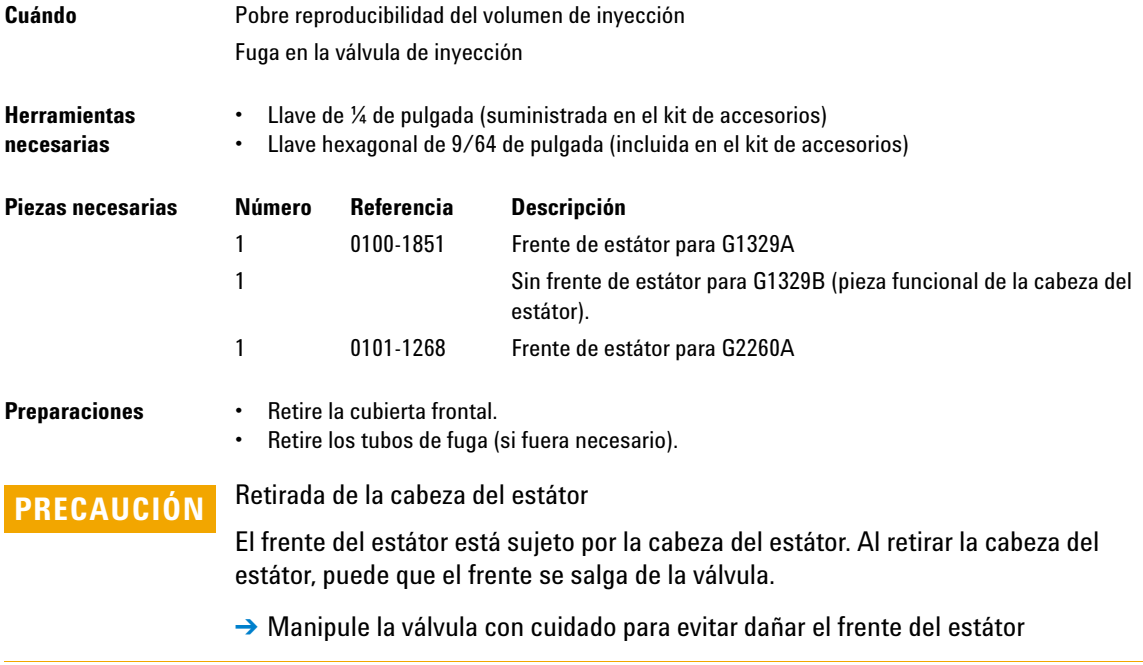

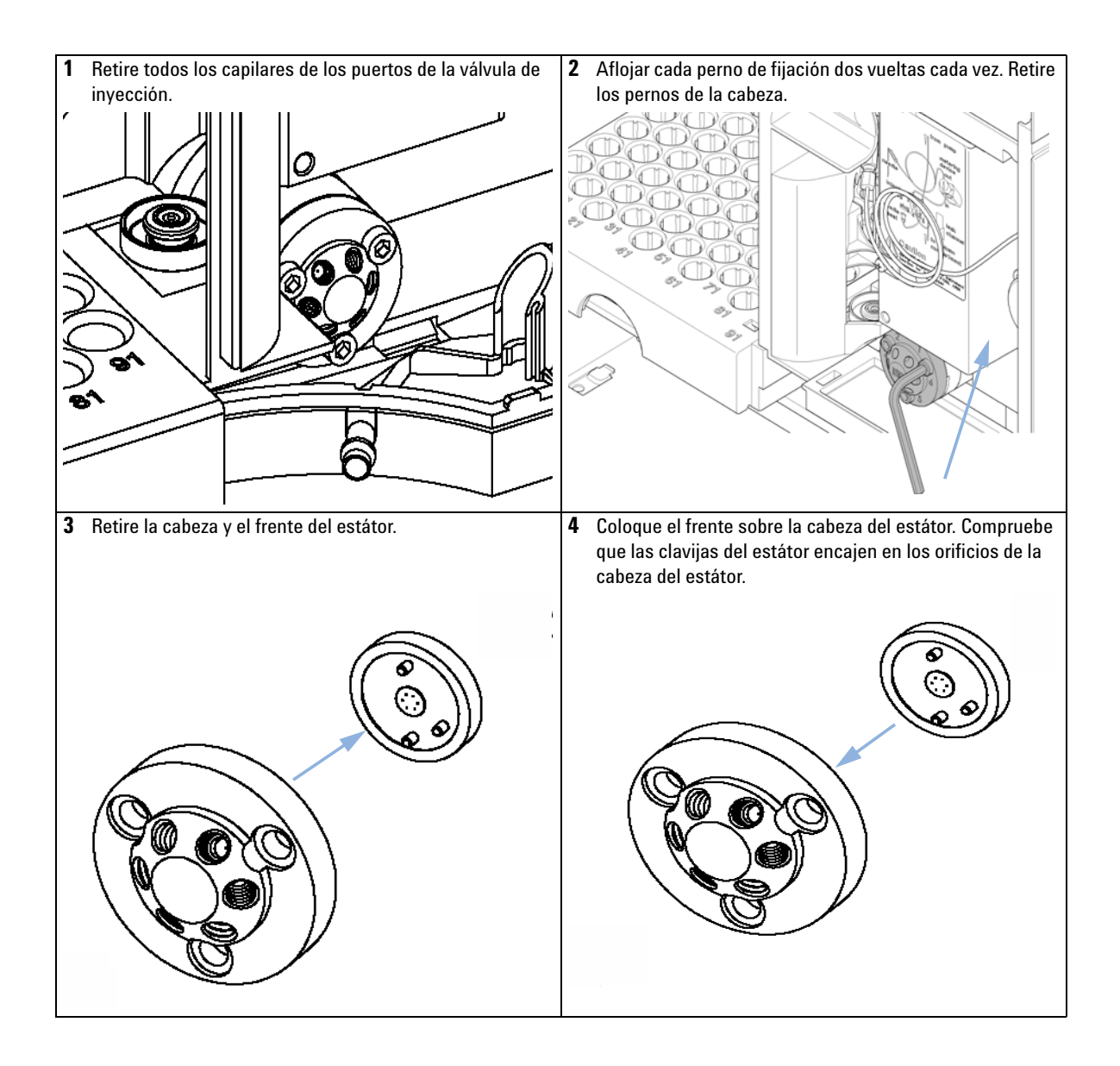

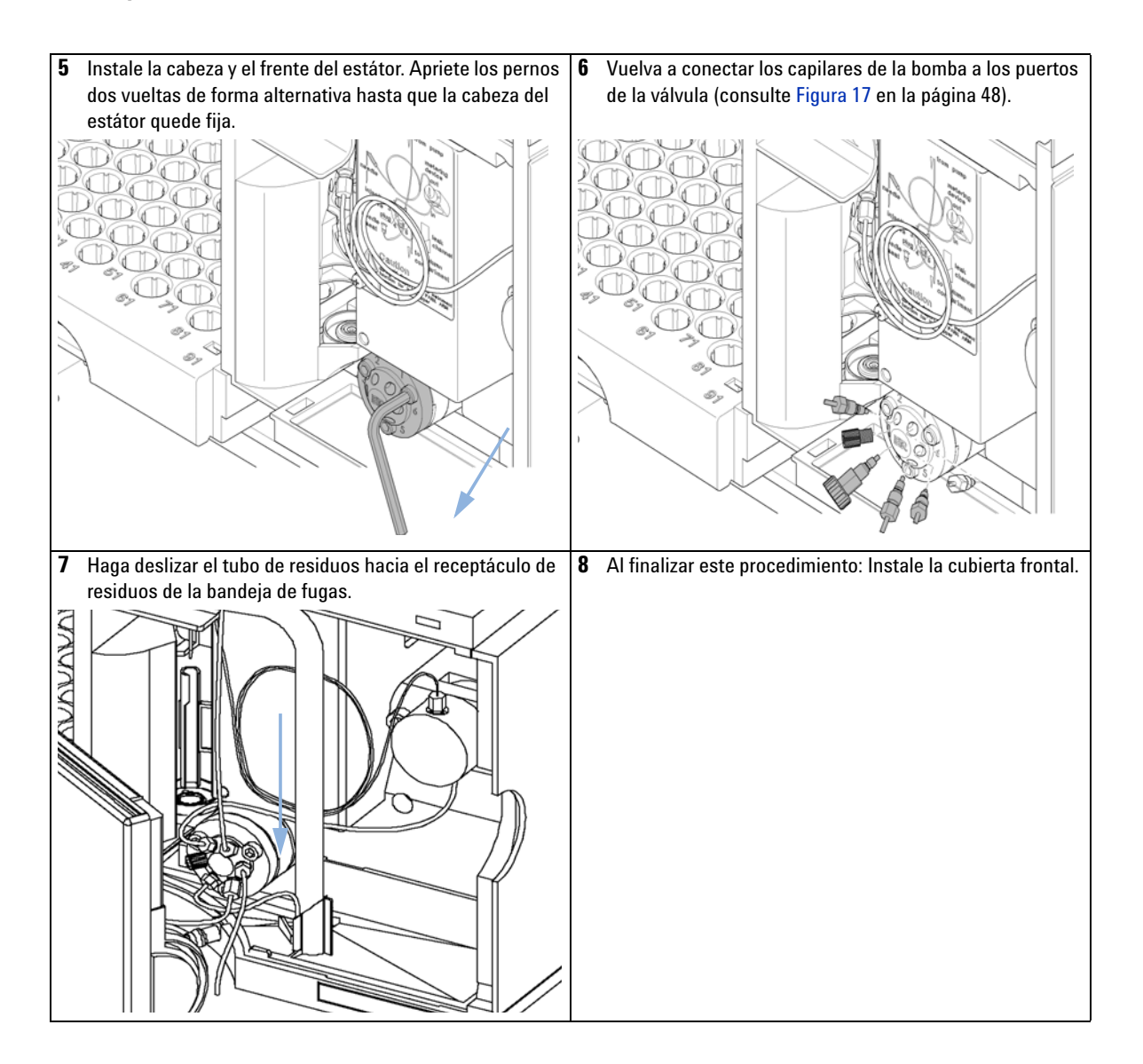

# <span id="page-90-0"></span>**Rotor Seal**

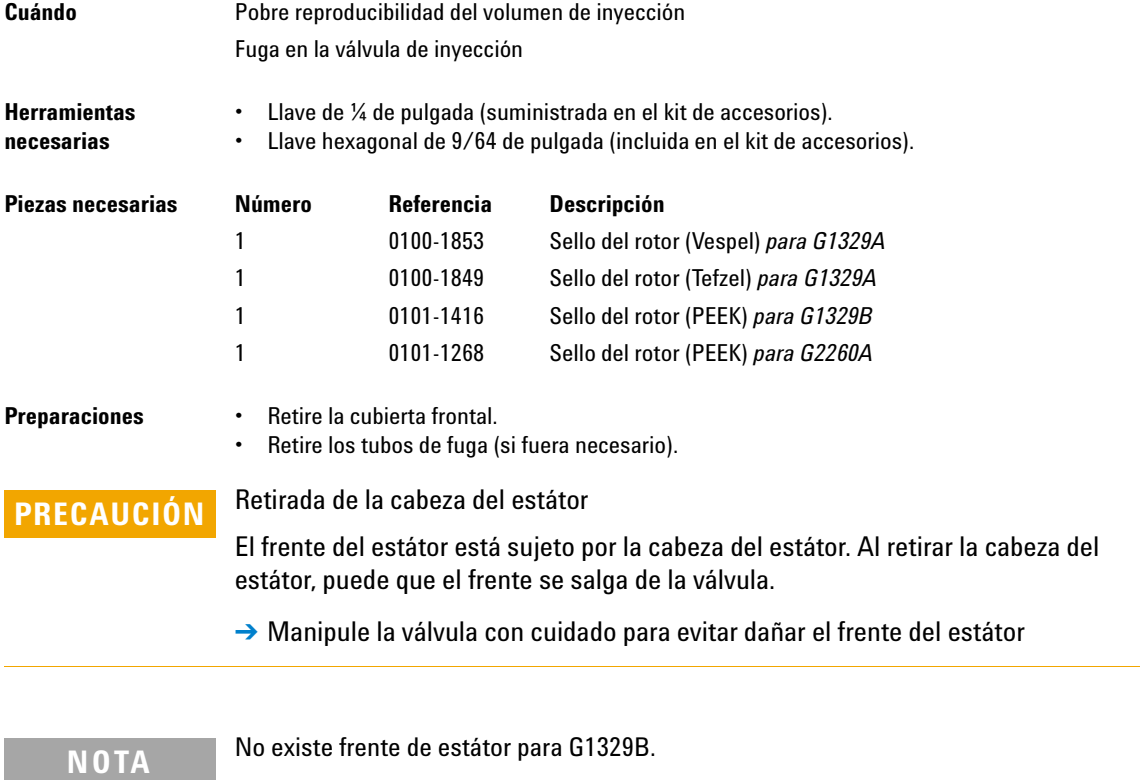

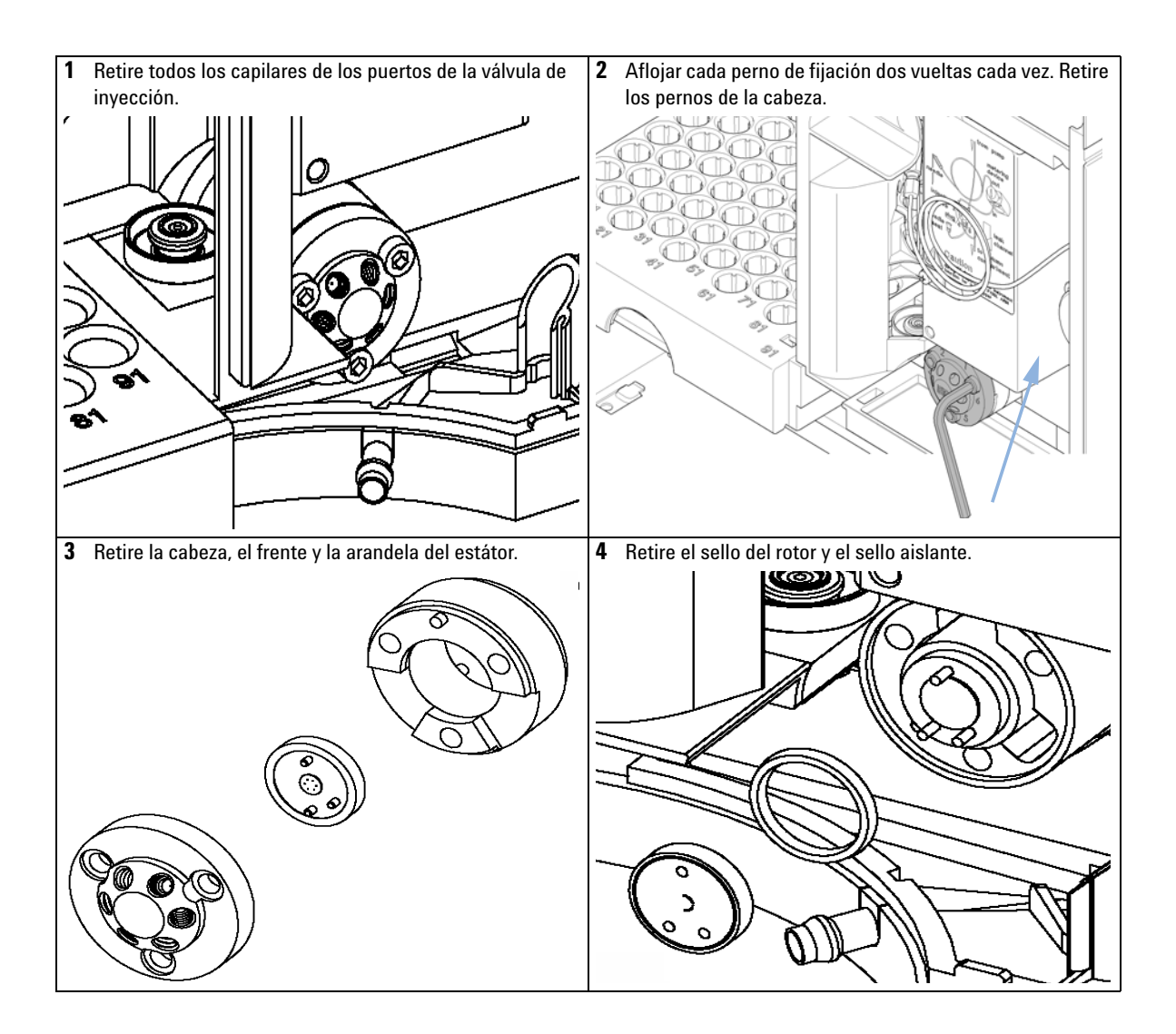

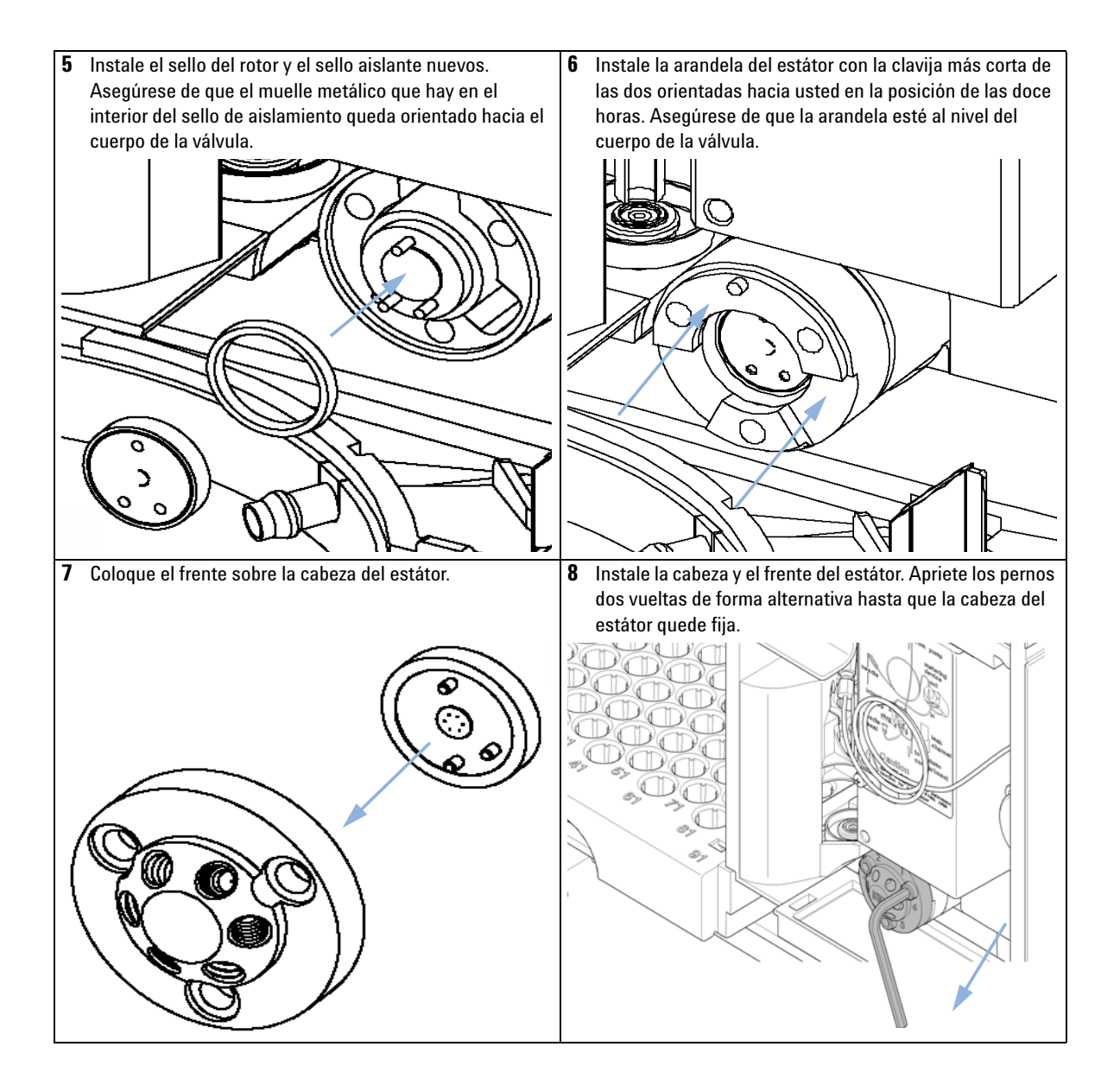

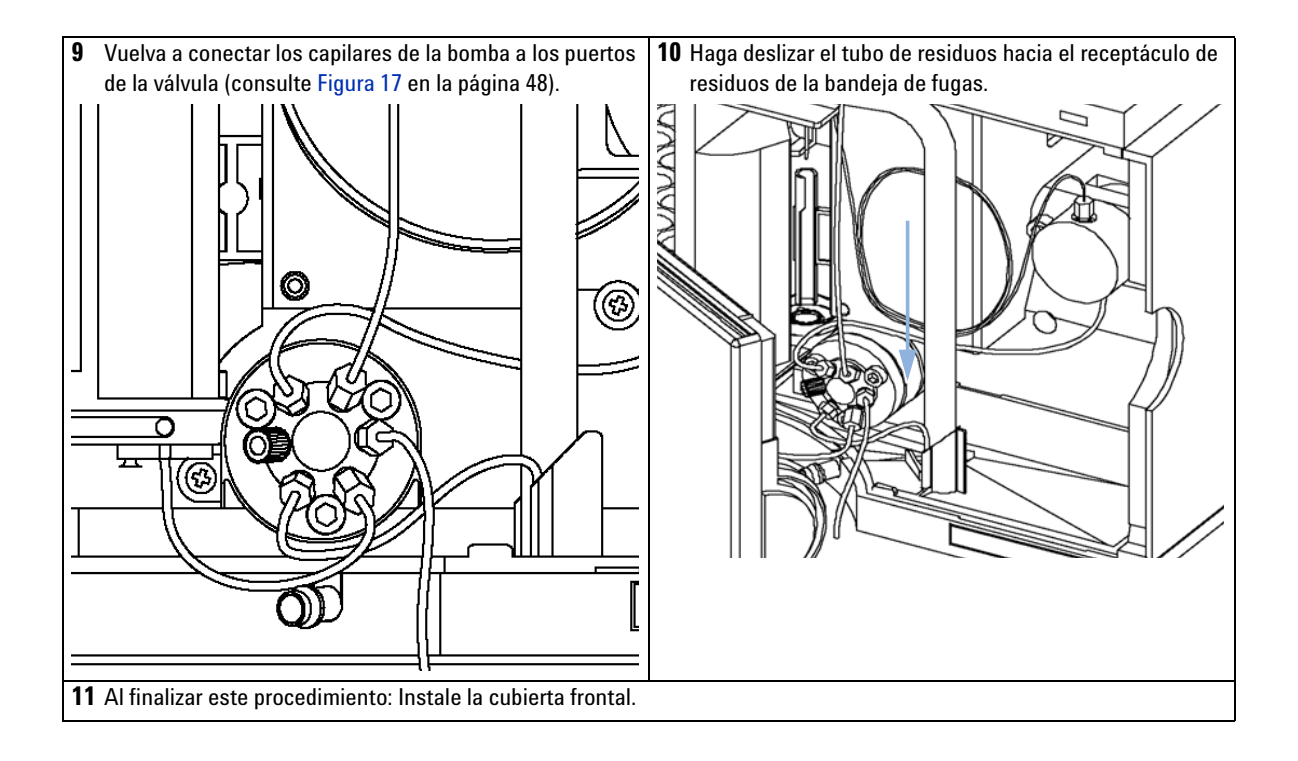

# **Émbolo y sello de medida**

<span id="page-94-0"></span>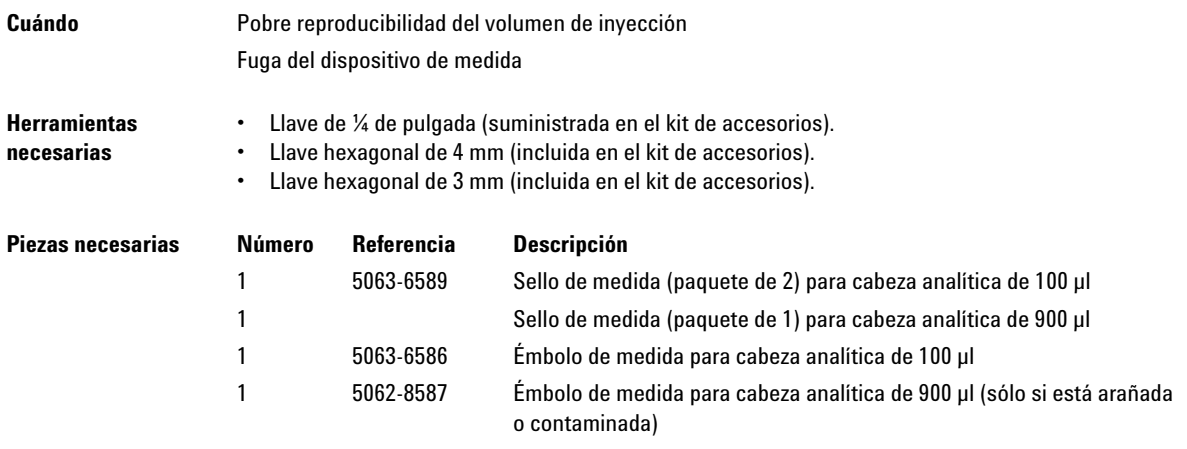

- **Preparaciones •** Seleccione "Iniciar" en la función de mantenimiento "Cambiar pistón" .
	- **•** Retire la cubierta frontal.

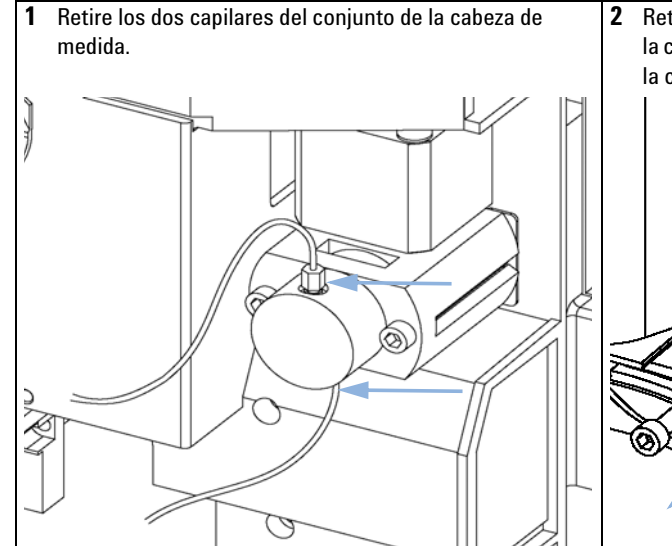

**2** Retire los dos pernos de fijación y alejar el dispositivo de la cabeza del muestreador. Observe que el lado cerrado de la cabeza de medida mira hacia arriba.

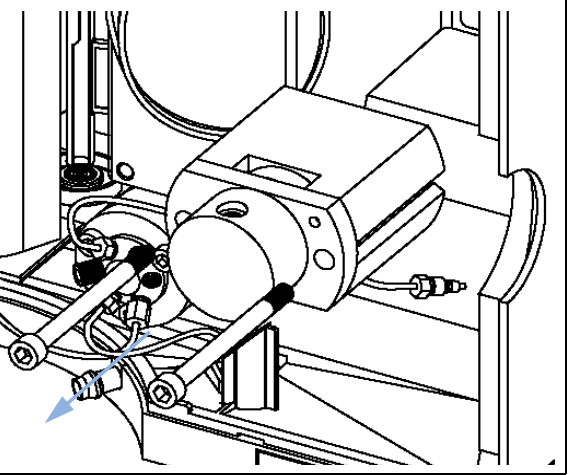

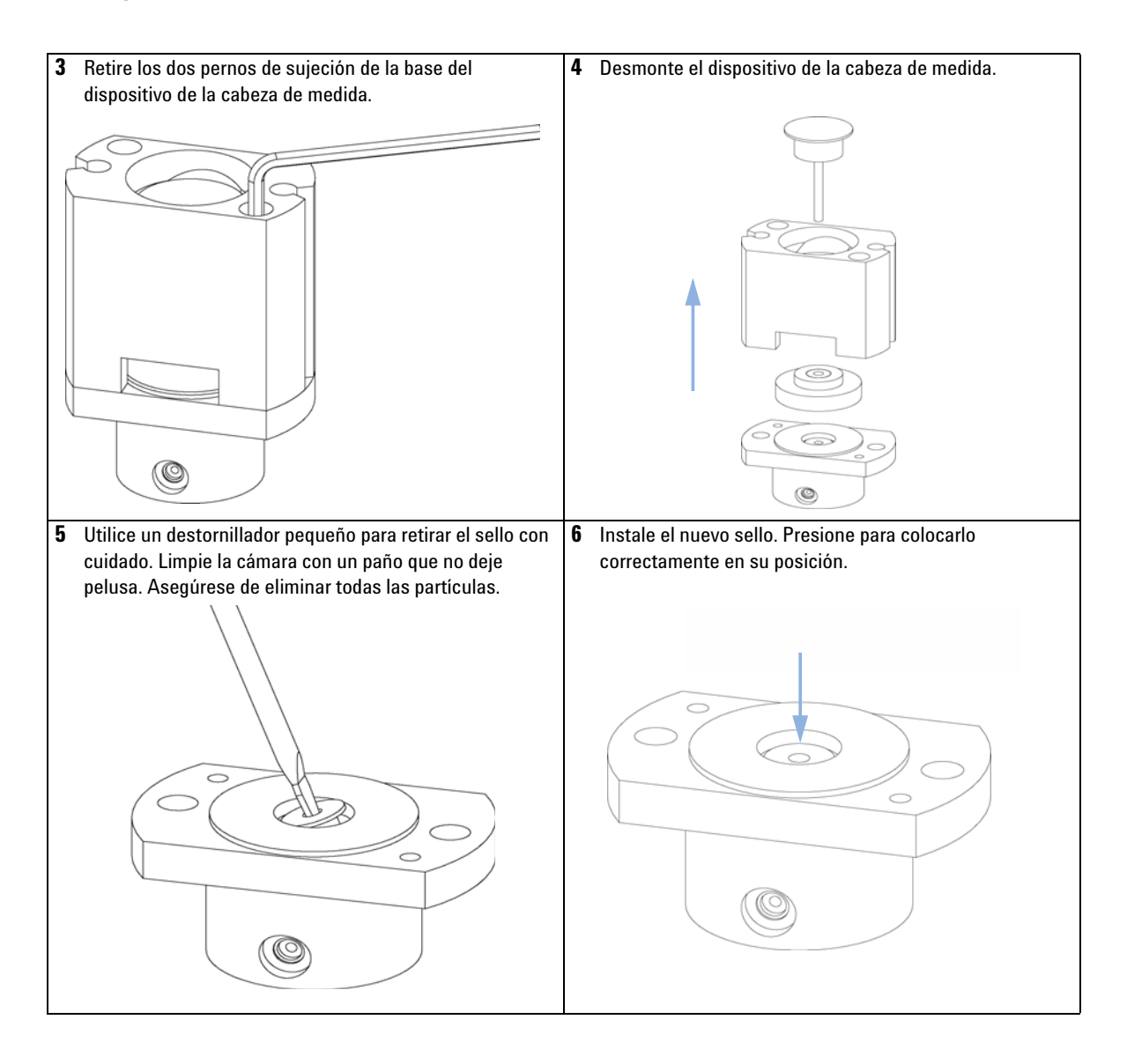

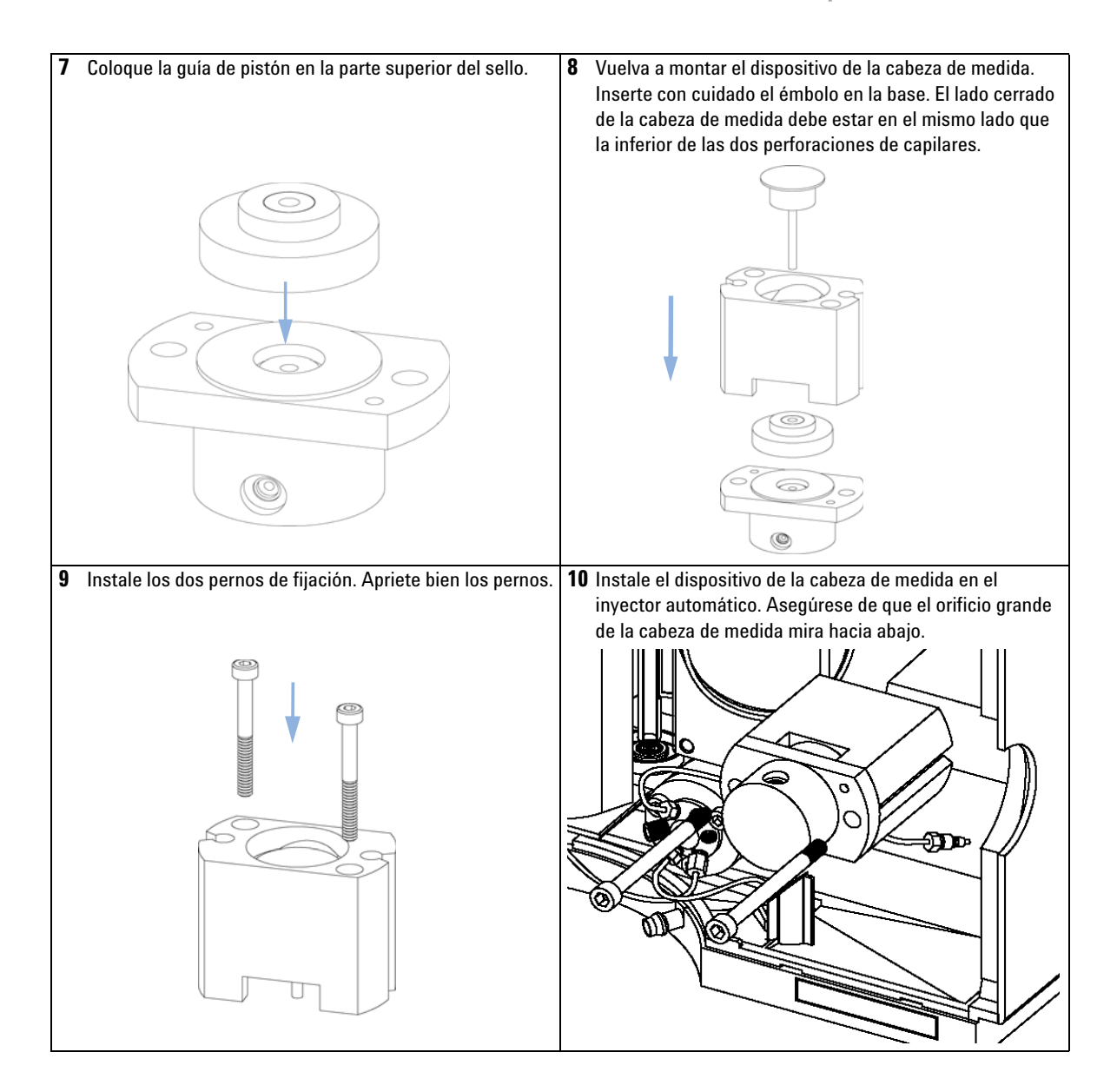

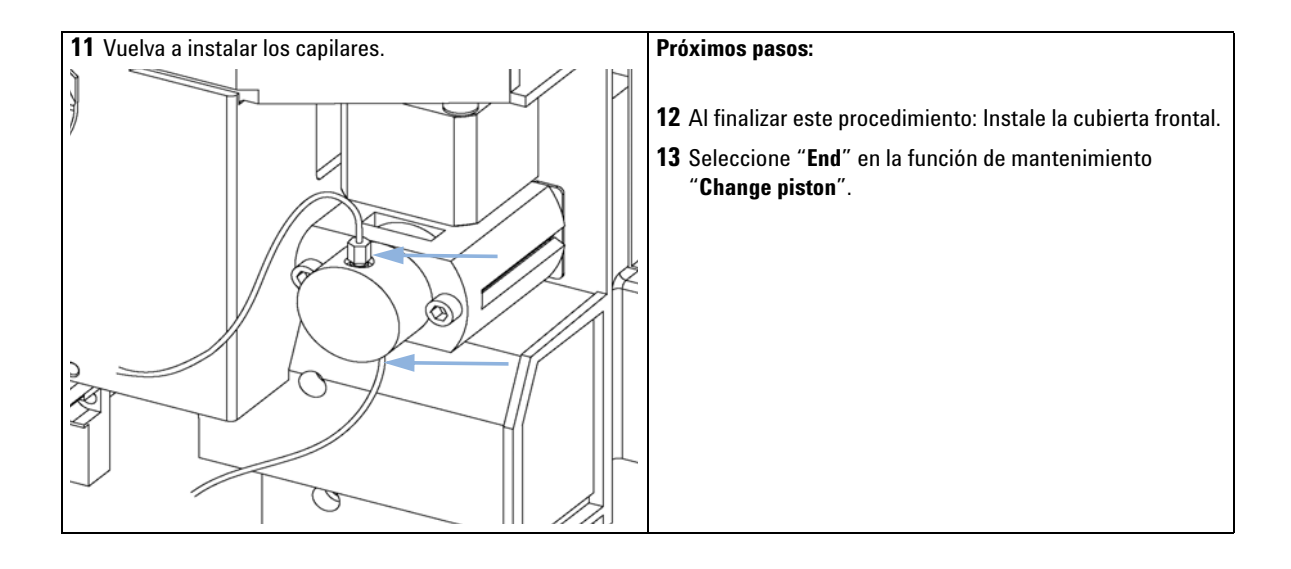

# **Brazo de sujeción**

<span id="page-98-0"></span>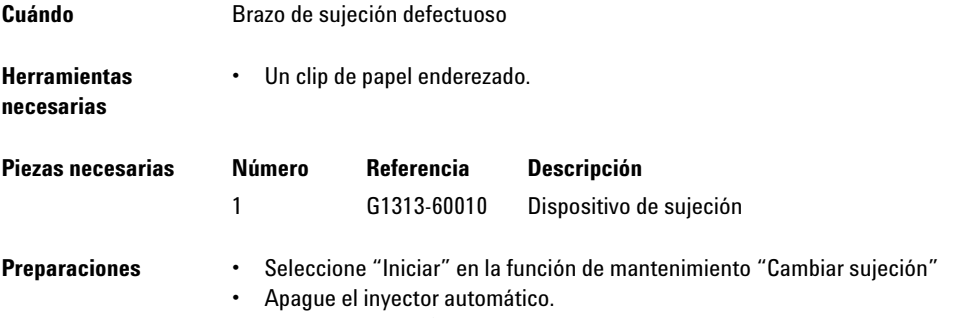

**•** Retire la cubierta frontal.

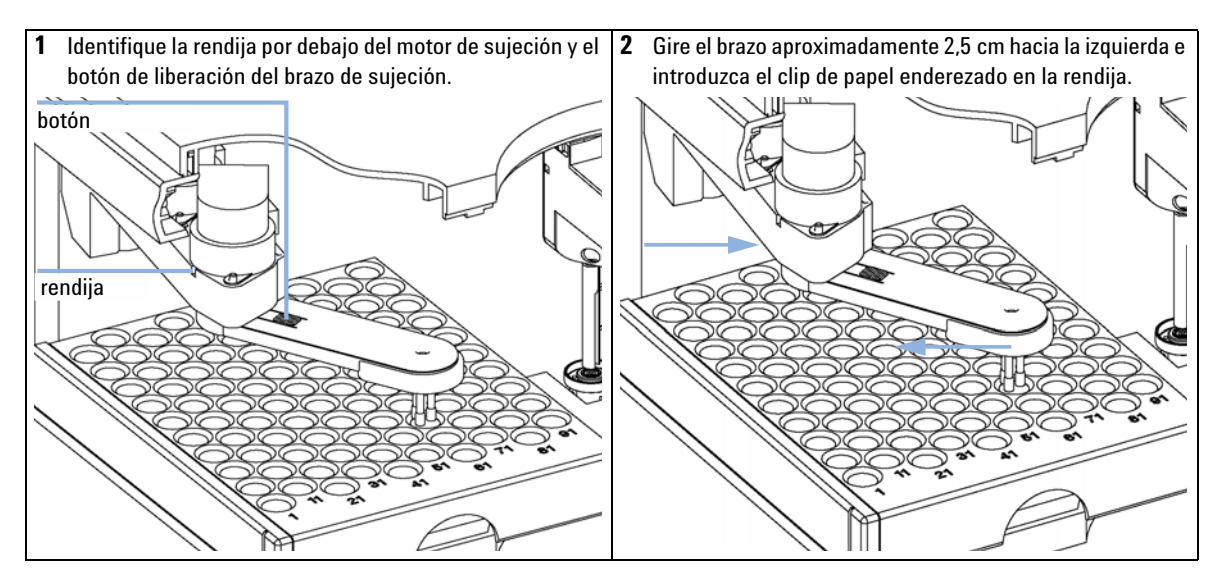

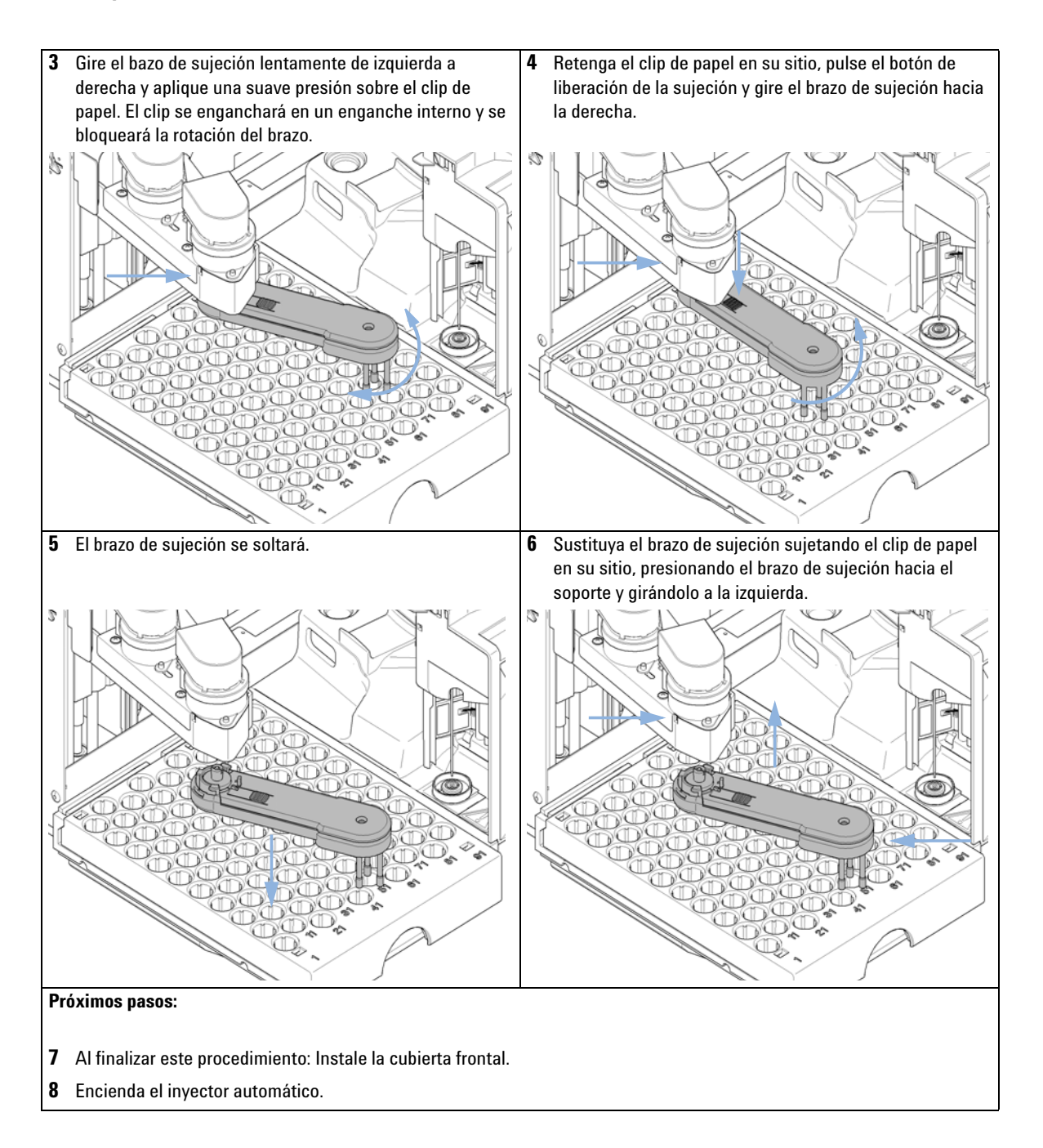

# **Tarjeta de interfase**

<span id="page-100-0"></span>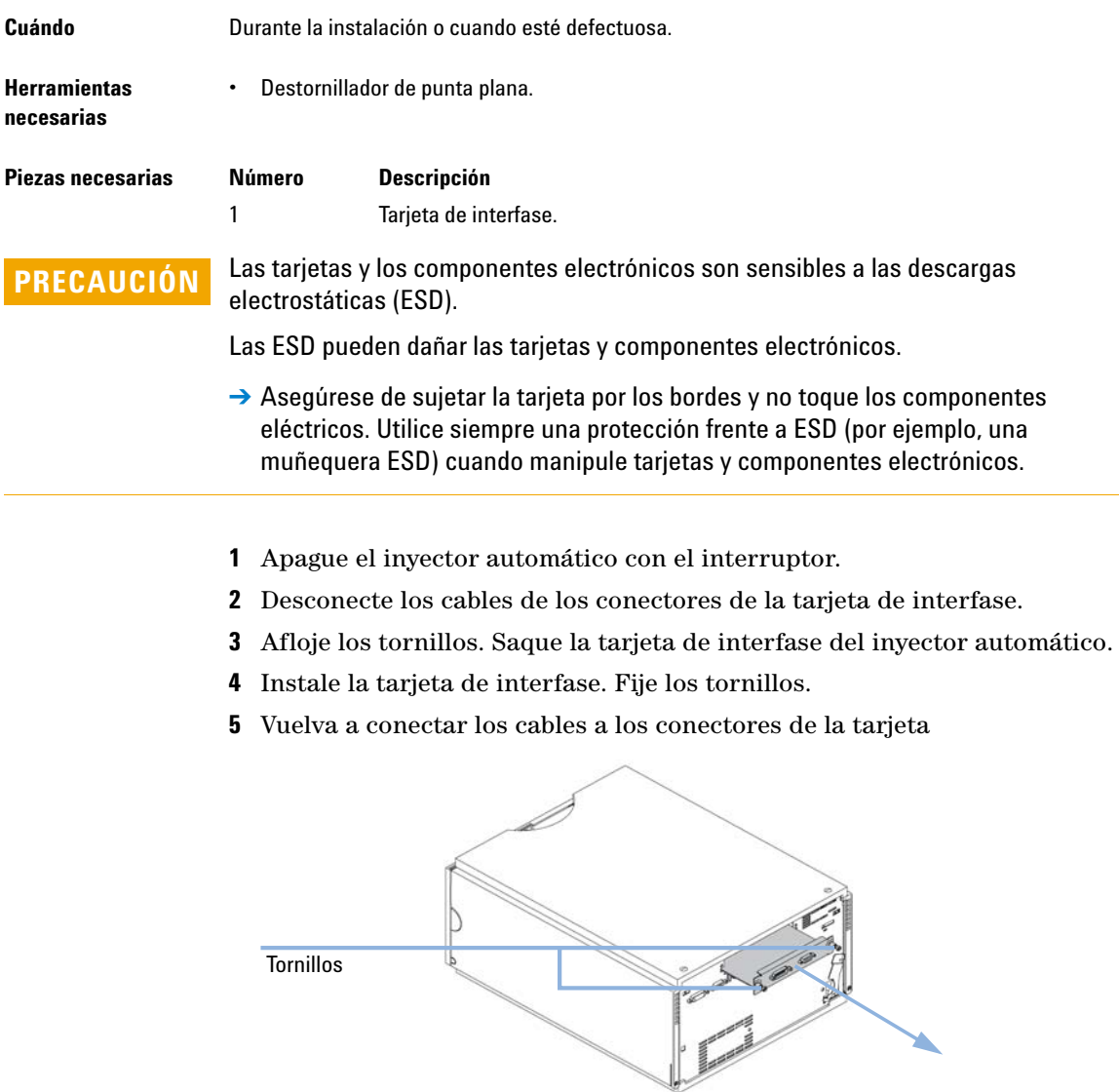

**Figura 22** Cambio de la tarjeta de interfase

# **Cambio del firmware del módulo**

<span id="page-101-0"></span>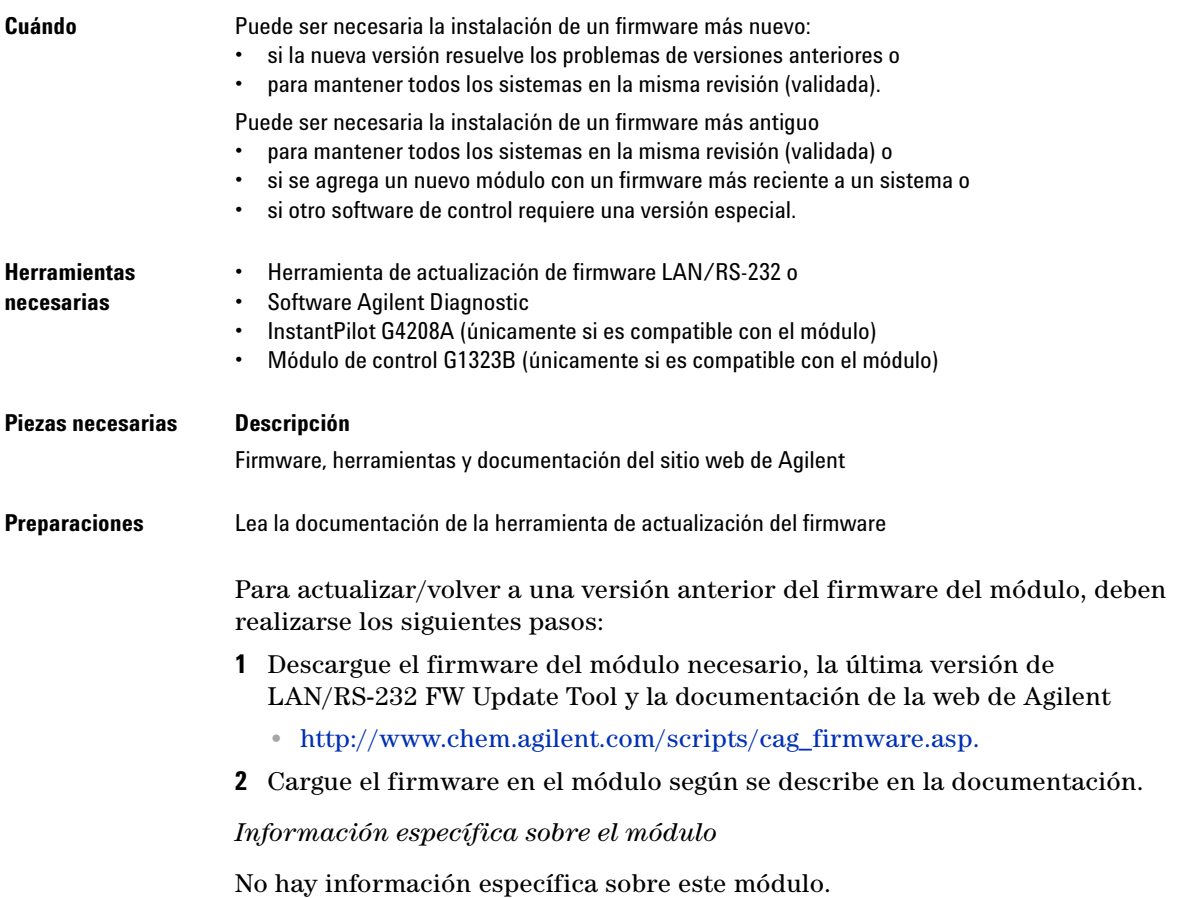

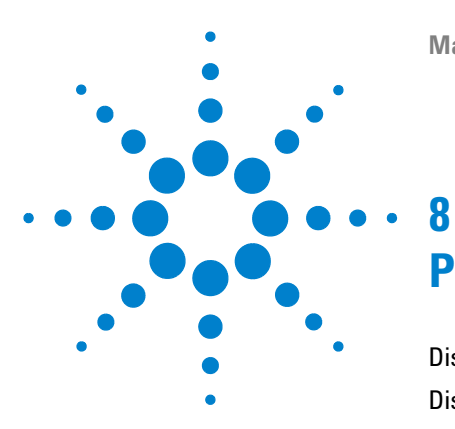

# **Piezas y materiales de mantenimiento**

[Dispositivos principales](#page-103-0) [104](#page-103-0) [Dispositivo de la cabeza analítica](#page-105-0) [106](#page-105-0) [Bandejas de viales](#page-108-0) [109](#page-108-0) [Kit de accesorios del inyector automático estándar G1329-68725](#page-109-0) [110](#page-109-0) [Kit de accesorios del inyector automático preparativo G2260-68705](#page-110-0) [111](#page-110-0) [Kit de mantenimiento G1313-68730 para G1329A](#page-111-0) [112](#page-111-0) [Kit de mantenimiento G1313-68719 para G1329B](#page-112-0) [113](#page-112-0) [Kit multi-recogida G1313-6871](#page-113-0) [114](#page-113-0) [Kit de actualización de inyección de 900 µl G1363A para G1329A](#page-114-0) [115](#page-114-0) [Bandeja externa G1313-60004](#page-115-0) [116](#page-115-0)

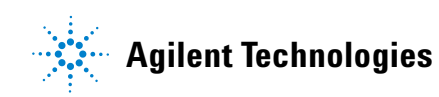

**8 Piezas y materiales de mantenimiento Dispositivos principales**

# <span id="page-103-0"></span>**Dispositivos principales**

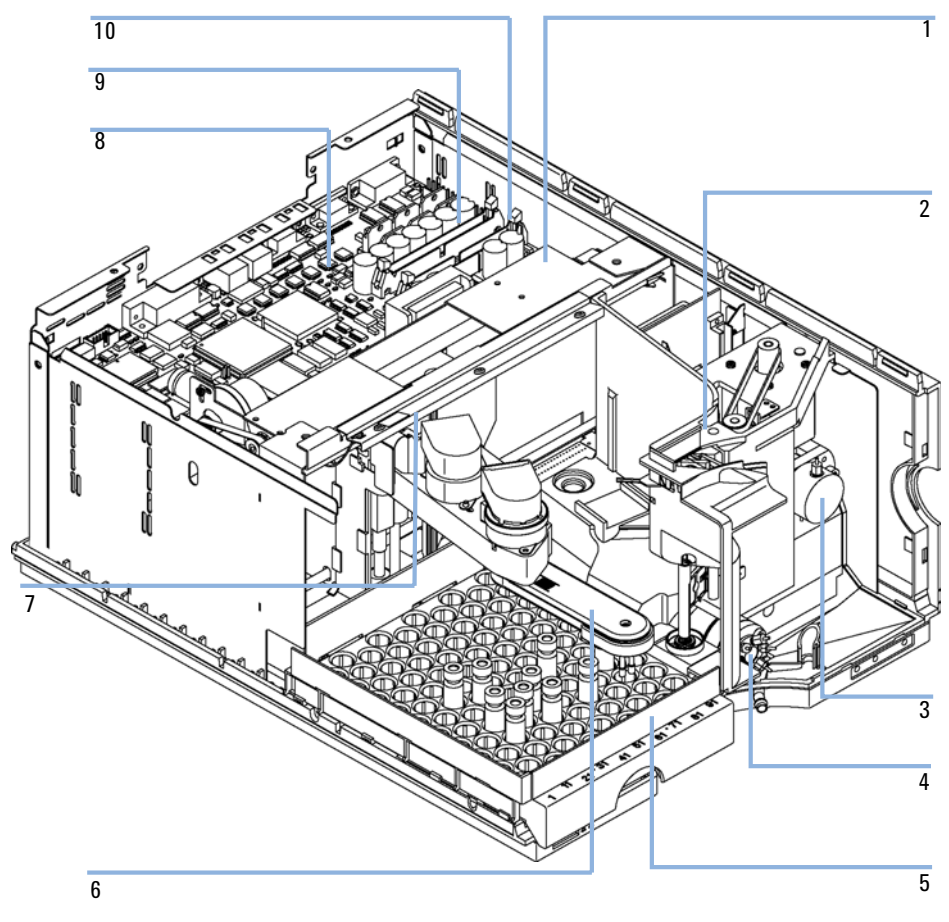

**Figura 23** Dispositivos principales del inyector automático

| Item           | <b>Descripción</b>                                                                                                    | Referencia                                |
|----------------|----------------------------------------------------------------------------------------------------|-------------------------------------------|
| 1              | Dispositivo de transporte para G1329A-2260A                                                                                                    | G1329-60009                               |
| $\overline{2}$ | Dispositivo de unidad de muestreo para G1329A<br>Dispositivo de unidad de muestreo para G2260A<br>(El dispositivo se suministra sin válvula de inyección ni cabeza<br>analítica)                              | G1329-60008<br>G2260-60008                |
| 3              | Dispositivo de cabeza analítica (100 µl) para G1329A y G1329B<br>Dispositivo de cabeza preparativa (900 µl) para G1329A (P<200 bares)<br>Dispositivo de cabeza preparativa (900 µl) para G2260A (P<400 bares) | 01078-60003<br>G1313-60007<br>G2260-60007 |
| 4              | Dispositivo de la válvula de inyección para G1329A<br>Dispositivo de la válvula de inyección para G1329B<br>Dispositivo de válvula de inyección para G2260A                                                   | 0101-0921<br>0101-1422<br>0101-1267       |
| 5              | Bandeja de viales, termostatizada (consulte "Bandejas de viales" en la<br>página 109)                                                                                                    | G1329-60011                               |
| 6              | Dispositivo de sujeción                                                                                                    | G1313-60010                               |
| $\overline{7}$ | Dispositivo de iluminación                                                                                                    | G1367-60040                               |
| 8              | Tarjeta principal del inyector automático (ASM) para G1329A y 2260A<br>Tarjeta principal del inyector automático (ASM) para G1329B                                                                            | G1329-69530<br>G1329-66540                |
|                | Separador - conector GPIB (pieza no mostrada)                                                                                                    | 0380-0643                                 |
|                | Separador - conector remoto (pieza no mostrada)                                                                                                    | 1251-7788                                 |
| 9              | Cable plano, transporte de muestras                                                                                                    | G1313-81601                               |
| 10             | Cable plano, unidad de muestreo                                                                                                    | G1313-81602                               |
|                | Capilar muestreador - TCC (38 mm, 0,1 mm di) para G1329A<br>Capilar muestreador - columna (600 mm, 0,5 mm di) para G2260A                                                                                     | 01090-87306<br>G2260-87300                |
|                | Fuente de alimentación (pieza no mostrada)                                                                                                    | 0950-2528                                 |
|                | Tornillo M4, 8 mm largo - fuente de alimentación (pieza no mostrada)                                                                                                    | 0515-0910                                 |
|                | Tarjeta de BCD (no mostrada)                                                                                                    | G1351-68701                               |
|                | Cable, inyector automático - termostato ALS (pieza no mostrada)                                                                                                    | G1330-81600                               |

**Tabla 19** Dispositivos principales del inyector automático

**8 Piezas y materiales de mantenimiento Dispositivo de la cabeza analítica**

# <span id="page-105-0"></span>**Dispositivo de la cabeza analítica**

| <b>Item</b> | <b>Descripción</b>                                                           | <b>Referencia</b> |
|-------------|------------------------------------------------------------------------------|-------------------|
|             | Dispositivo de cabeza analítica, incluye los elementos $1 - 6$               | 01078-60003       |
|             | Dispositivo del émbolo                                                       | 5063-6586         |
| 2           | Tornillo M4, 40 mm de longitud, para montaje del conjunto                    | 0515-0850         |
| 3           | Adaptador                                                                    | 01078-23202       |
| 4           | Dispositivo de sello de soporte                                              | 5001-3739         |
| 5           | Sello de medida (paquete de 2)                                               | 5063-6589         |
| 6           | Cuerpo de la cabeza                                                          | 01078-27710       |
| 7           | Tornillo M5, 60 mm de longitud, para montaje del conjunto (no<br>se muestra) | 0515-2118         |

**Tabla 20** Dispositivo de cabeza analítica (100 µl) para G1329A y G1329B

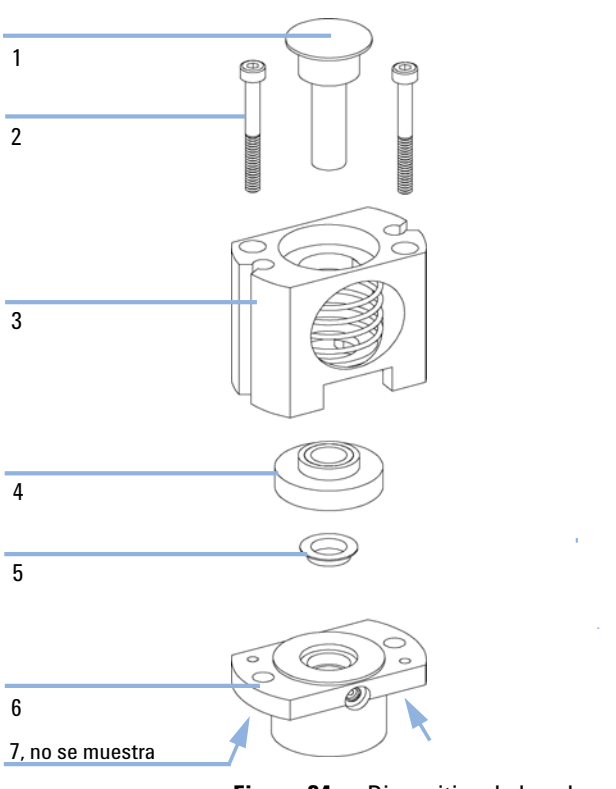

**Figura 24** Dispositivo de la cabeza analítica

#### **8 Piezas y materiales de mantenimiento**

**Dispositivo de la cabeza analítica**

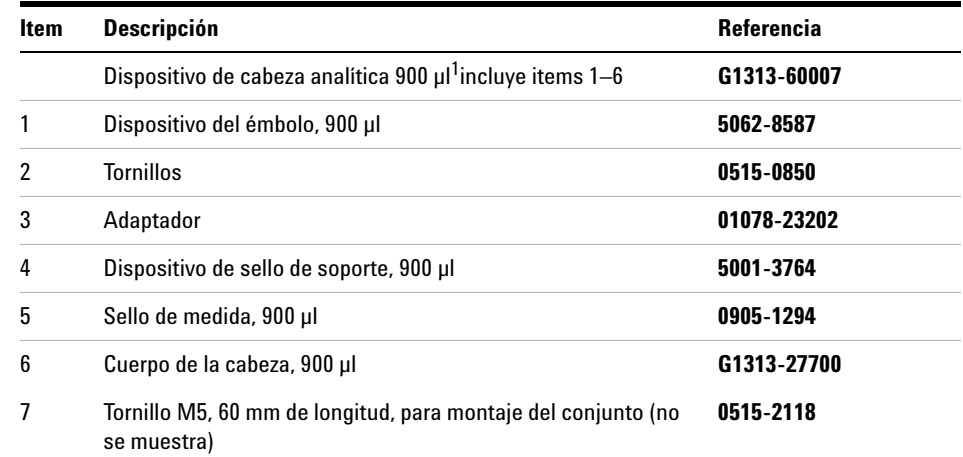

#### **Tabla 21** Dispositivo de cabeza preparativa (900 µl) sólo para G1329A

 $1$  Esta cabeza está limitada a 200 bares,

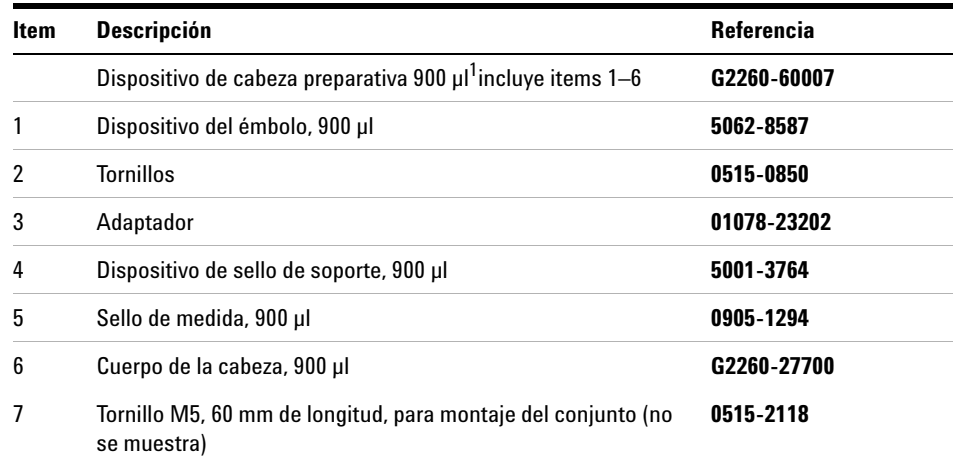

#### **Tabla 22** Dispositivo de cabeza preparativa (900 µl) para G2260A

 $^{\rm 1}~$  Esta cabeza está limitada a 400 bares. Solamente puede montarse en una unidad de muestreo con la descripción "supports 900 µl at 400 Bar" (admite 900 µl a 400 bares).
# **Bandejas de viales**

| <b>Item</b>    | <b>Descripción</b>                                                    | <b>Referencia</b> |
|----------------|-----------------------------------------------------------------------|-------------------|
|                | Adaptador, canal de aire                                              | G1329-43200       |
| $\mathfrak{p}$ | Bandeja para viales de 100 x 2 ml, termostatizable                    | G1329-60011       |
| 3              | Muelle                                                                | G1313-09101       |
| 4              | Base de bandeja para G1329A/G1329B/G2260A (incluye items<br>$4, 5$ ). | G1329-60000       |
| 5              | Taco resorte                                                          | 0570-1574         |
|                | Media bandeja para viales de 40 x 2 ml (no se muestra)                | G1313-44512       |
|                | Media bandeja para viales de 15 x 6 ml (no se muestra)                | G1313-44513       |

**Tabla 23** Bandejas de viales y base de bandeja del inyector automático termostatizado

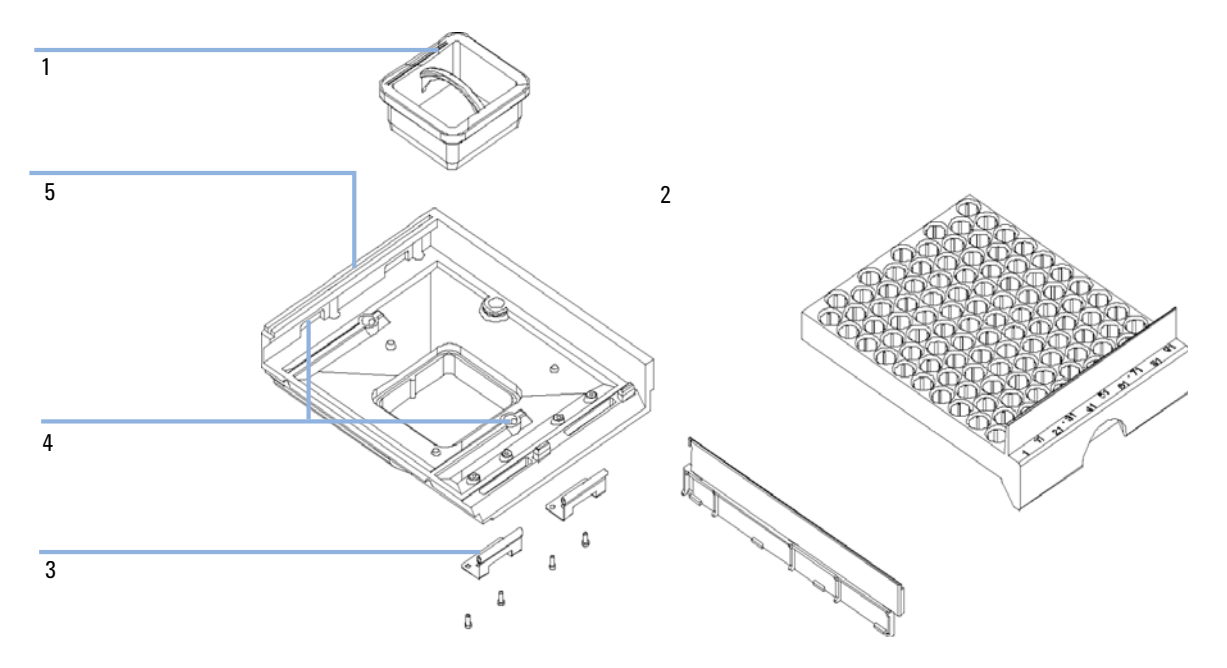

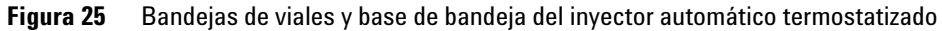

**Kit de accesorios del inyector automático estándar G1329-68725**

## **Kit de accesorios del inyector automático estándar G1329-68725**

| <b>Descripción</b>                                                                       | Referencia     |
|------------------------------------------------------------------------------------------|----------------|
| Dispositivo de tubo flexible (120 cm)                                                    | 5063-6527      |
| Kit promo. de filtro                                                                     | Sin referencia |
| Cable CAN, 1 m de largo                                                                  | 5181-1519      |
| Viales con tapones roscados, transparente 100/paquete                                    | 5182-0714      |
| Tapones roscados azules, 100/paquete                                                     | 5182-0717      |
| Media bandeja con etiqueta                                                               | Sin referencia |
| Hoja de instrucciones de vial                                                            | Sin referencia |
| Llaves, 1/4 - 5/16 pulgadas                                                              | 8710-0510      |
| Llave de tubo Rheotool de 1/4 de pulgada                                                 | 8710-2391      |
| Llave hexagonal de 4 mm, 15 cm de longitud, asa en T                                     | 8710-2392      |
| Llave hexagonal de 9/64 mm, 15 cm de longitud, asa en T                                  | 8710-2394      |
| Llave hexagonal de 2,5 mm, 15 cm de longitud, asa recta                                  | 8710-2412      |
| Protectores para los dedos x 3 (para pedidos posteriores, paquetes<br>de 15)             | 5063-6506      |
| Inyector automático refrigerado con puerta frontal                                       | Sin referencia |
| Adaptador del canal de aire                                                              | G1329-43200    |
| Aislamiento de la cubierta                                                               | Sin referencia |
| Capilar 0,17 mm, 900 mm                                                                  | G1329-87300    |
| Intercambiador de calor del capilar                                                      | 01090-87306    |
| Nota para la actualización de la puerta del inyector automático<br>serie 1200 de Agilent | Sin referencia |

**Tabla 24** G1329A/G1329B - Contenido del kit de accesorios del inyector automático estándar G1329-68725

## **Kit de accesorios del inyector automático preparativo G2260-68705**

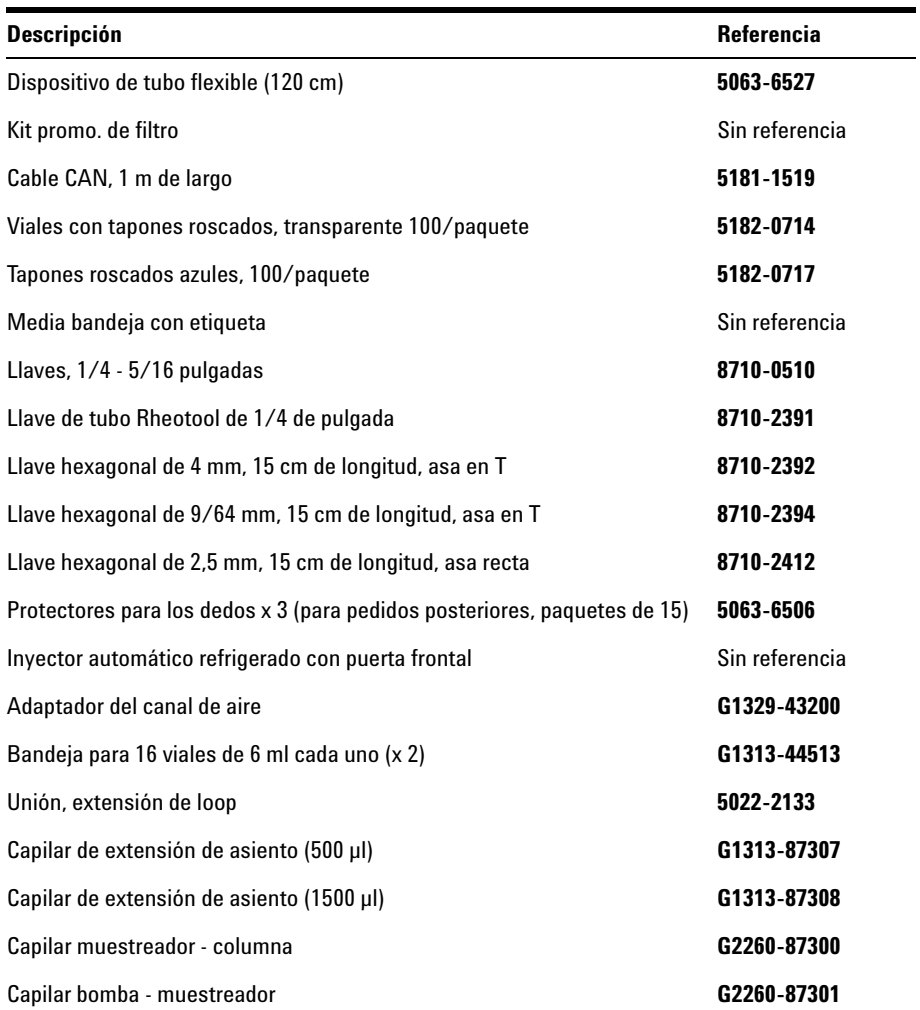

**Tabla 25** G2260A - Contenidos del kit de accesorios de inyector automático preparativo G2260-68705

## **Kit de mantenimiento G1313-68730 para G1329A**

| Item | <b>Descripción</b>                               | <b>Referencia</b> |
|------|--------------------------------------------------|-------------------|
|      | Sello del rotor (Vespel)                         | 0100-1853         |
|      | Conjunto de la aguja (100 µl)                    | G1313-87201       |
| 3    | Conjunto del asiento de la aguja 0,17 mm, 2,3 µl | G1313-87101       |

**Tabla 26** Kit de mantenimiento para G1329A

# **Kit de mantenimiento G1313-68719 para G1329B**

| Item | <b>Descripción</b>                         | <b>Referencia</b> |
|------|--------------------------------------------|-------------------|
|      | Sello del rotor (PEEK)                     | 0101-1416         |
| 2    | Conjunto de la aguja (100 µl)              | G1313-87201       |
| 3    | Conjunto del asiento de la aguja 0,17 mm   | G1313-87101       |
| 4    | Sello de medida (paquete de 2)             | 5063-6589         |
| 5    | Protectores para los dedos (paquete de 15) | 5063-6506         |

**Tabla 27** Kit de mantenimiento para G1329A

**8 Piezas y materiales de mantenimiento Kit multi-recogida G1313-6871**

# **Kit multi-recogida G1313-6871**

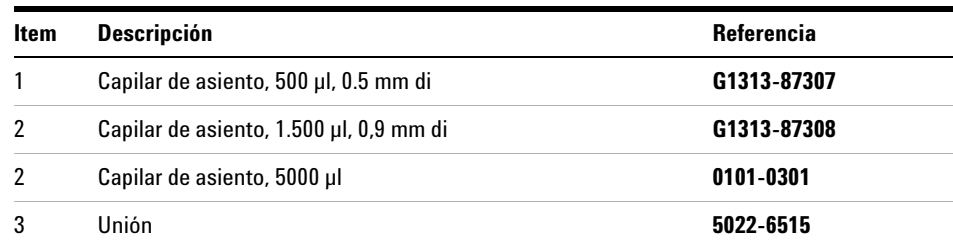

#### **Tabla 28** Kit multi-recogida para G1329A y G1329B

## **Kit de actualización de inyección de 900 µl G1363A para G1329A**

| Item | <b>Descripción</b>        | <b>Referencia</b> |
|------|---------------------------|-------------------|
|      | Cabeza analítica, 900 µl  | G1313-60007       |
| 2    | Extensión de loop, 900 µl | G1313-87303       |
| 3    | Unión, extensión de loop  | 5022-2133         |
| 4    | Aguja, 900 µl             | G1313-87202       |

**Tabla 29** Kit de actualización de inyección de 900 µl sólo para G1329A

**8 Piezas y materiales de mantenimiento Bandeja externa G1313-60004**

## **Bandeja externa G1313-60004**

#### **Tabla 30** Bandeja externa

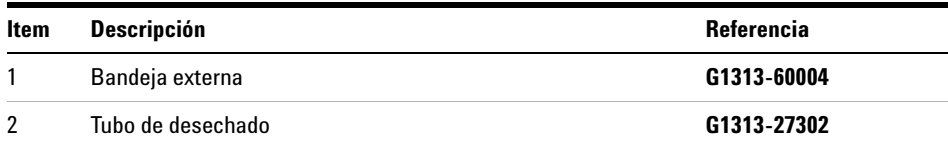

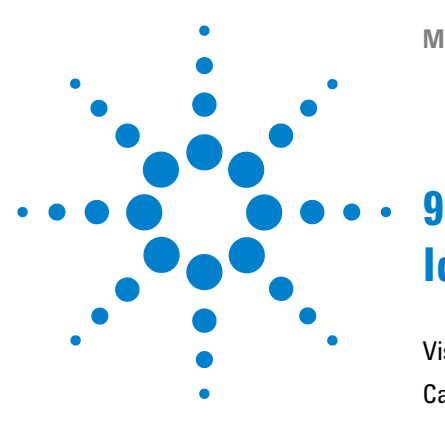

# **Identificación de cables**

[Visión general de los cables](#page-117-0) [118](#page-117-0) [Cables analógicos](#page-119-0) [120](#page-119-0) [Cables remotos](#page-122-0) [123](#page-122-0) [Cables BCD](#page-127-0) [128](#page-127-0) [Cable de contacto externo](#page-129-0) [130](#page-129-0) [Cables CAN/LAN](#page-130-0) [131](#page-130-0) [Cable auxiliar](#page-131-0) [132](#page-131-0) [Cables RS-232](#page-132-0) [133](#page-132-0)

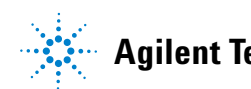

#### **9 Identificación de cables**

**Visión general de los cables**

## <span id="page-117-0"></span>**Visión general de los cables**

**NOTA** No utilice nunca cables que no sean los suministrados por Agilent Technologies, con el fin de asegurar una correcta funcionalidad y el cumplimiento de los reglamentos de seguridad o de compatibilidad electromagnética.

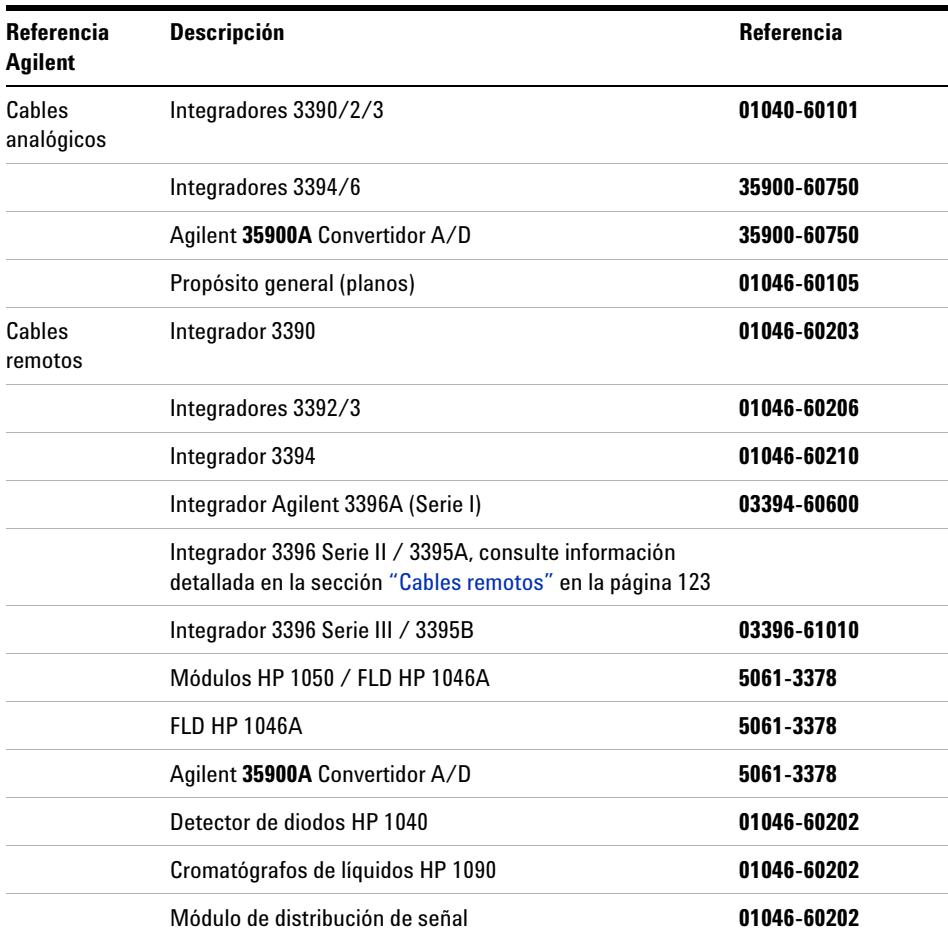

**Visión general de los cables**

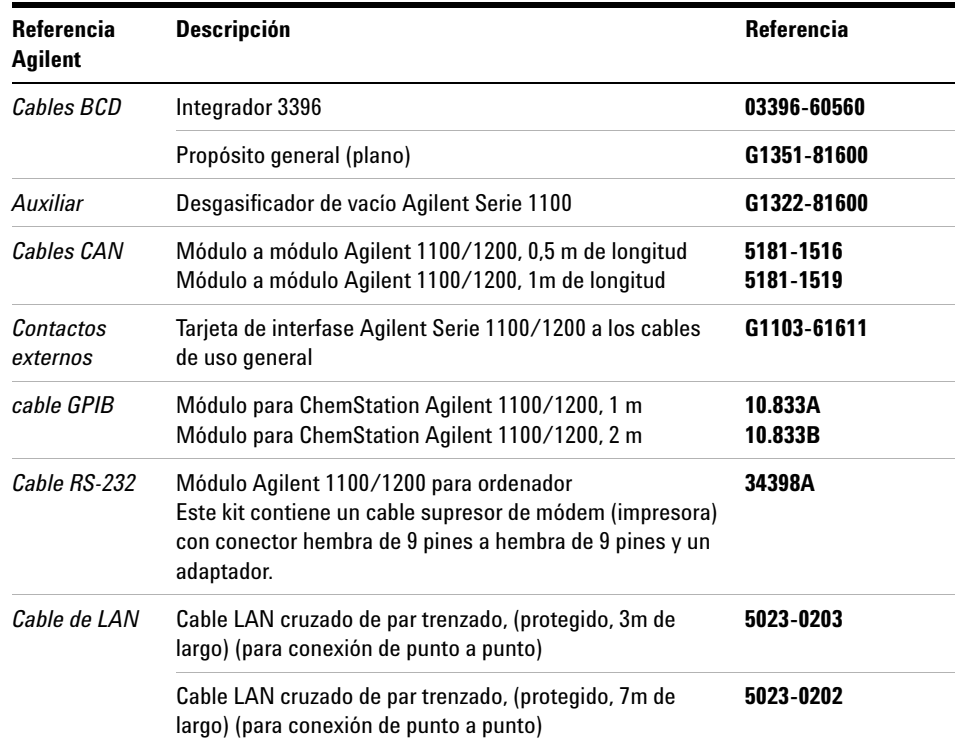

## <span id="page-119-0"></span>**Cables analógicos**

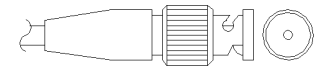

Un extremo de estos cables dispone de un conector BNC para su conexión a los módulos Agilent Series 1100 y 1200. El otro extremo depende del instrumento al que se va a conectar.

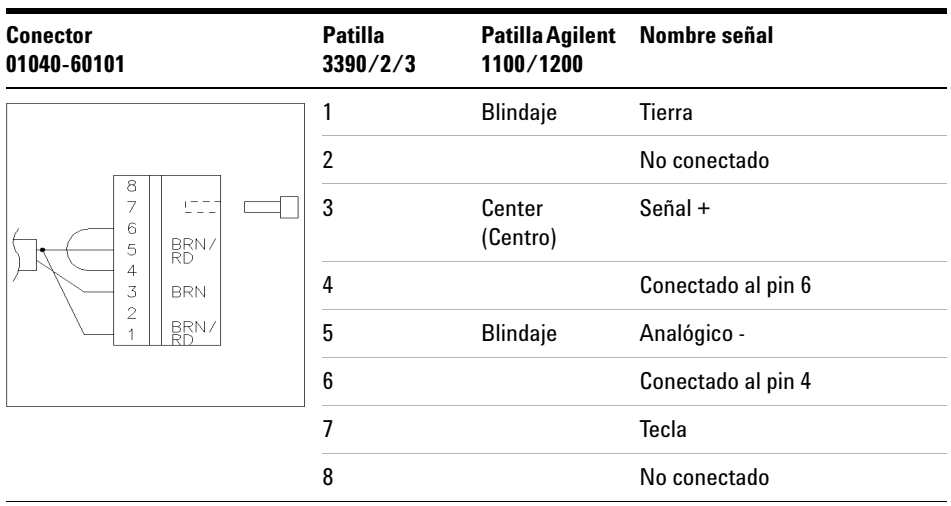

#### **Agilent 1100/1200 a integradores 3390/2/3**

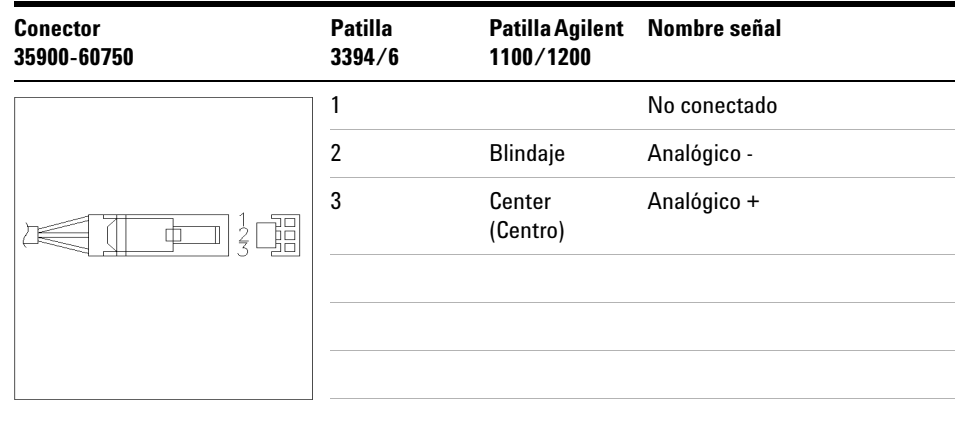

## **Agilent 1100/1200 a integradores 3394/6**

## **Agilent 1100/1200 a conector BNC**

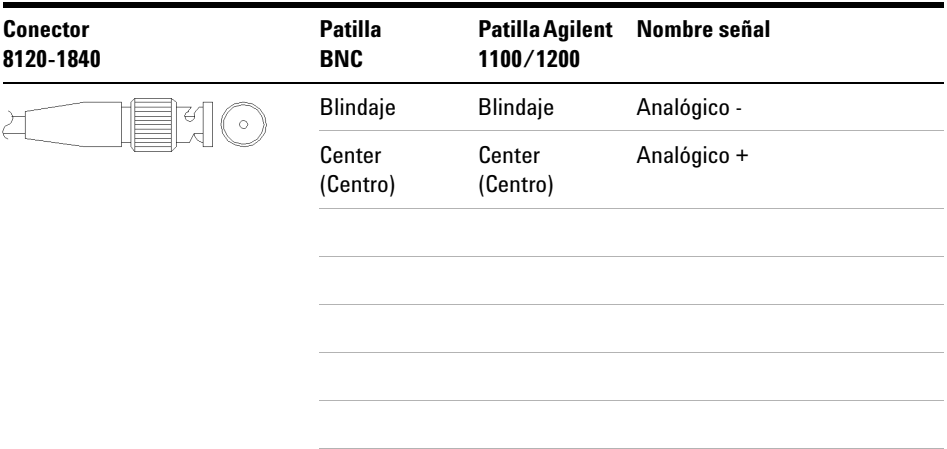

## **Agilent 1100/1200 a uso general**

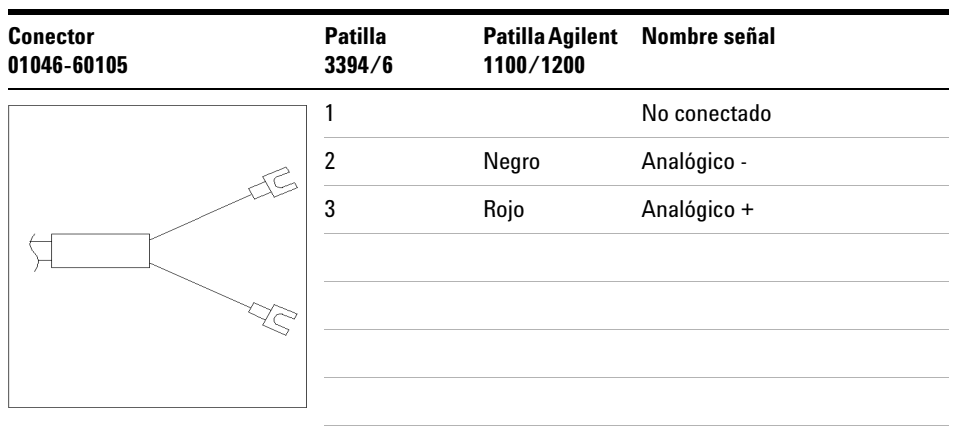

## <span id="page-122-0"></span>**Cables remotos**

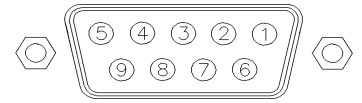

Un extremo de estos cables dispone de un conector remoto de Agilent Technologies APG (Analytical Products Group), para conectarlo a los módulos de Agilent de las Series 1100 y 1200. El otro extremo depende del instrumento al que se va a conectar.

#### **Agilent 1100/1200 a integradores 3390**

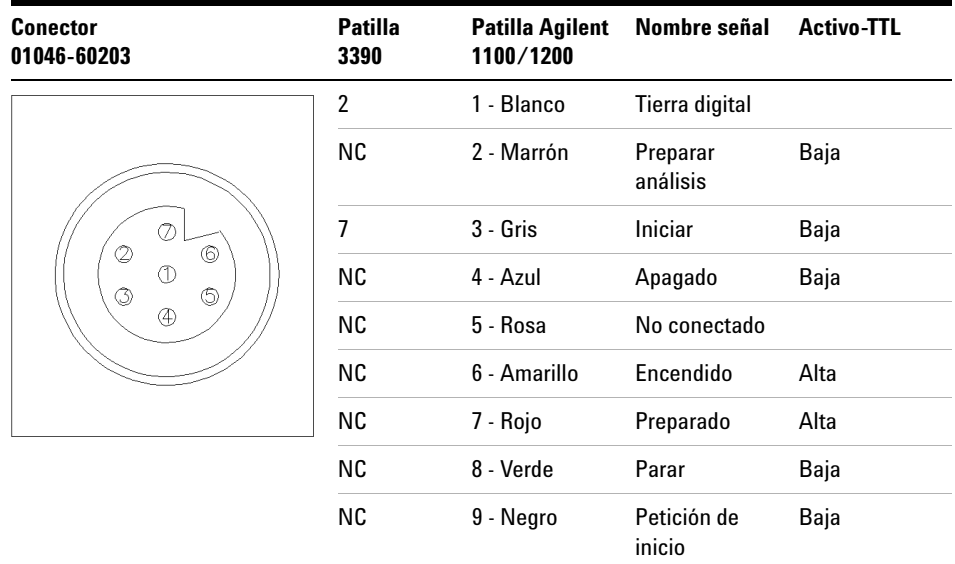

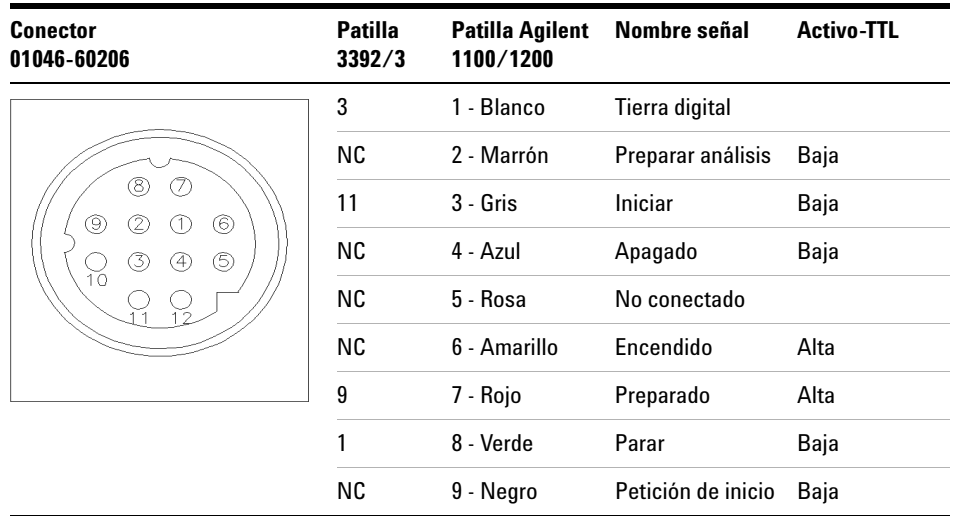

## **Agilent 1100/1200 a integradores 3392/3**

## **Agilent 1100/1200 a integradores 3394**

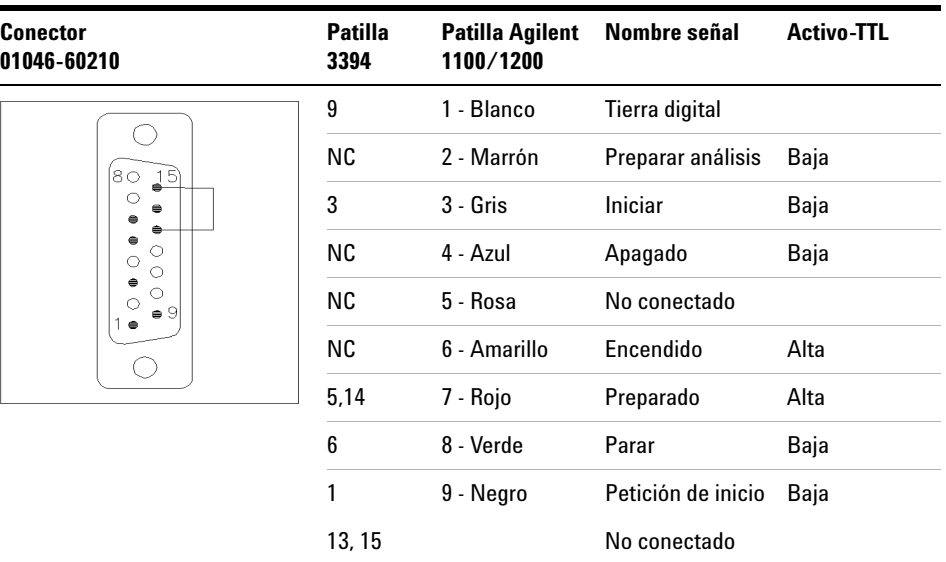

**NOTA** START y STOP se conectan a través de diodos a la patilla 3 del conector del 3394.

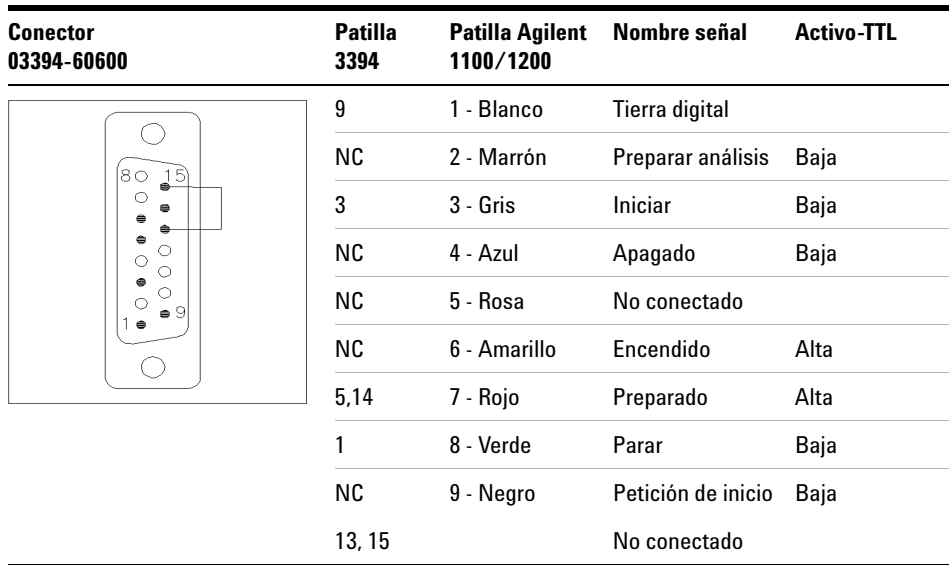

#### **Agilent 1100/1200 a integradores 3396A**

### **Agilent 1100/1200 a integradores 3396 Serie II / 3395A**

Utilice el cable **referencia: 03394-60600** y corte la patilla n.º 5 del lateral del integrador. De lo contrario, el integrador imprime Iniciar; no preparado.

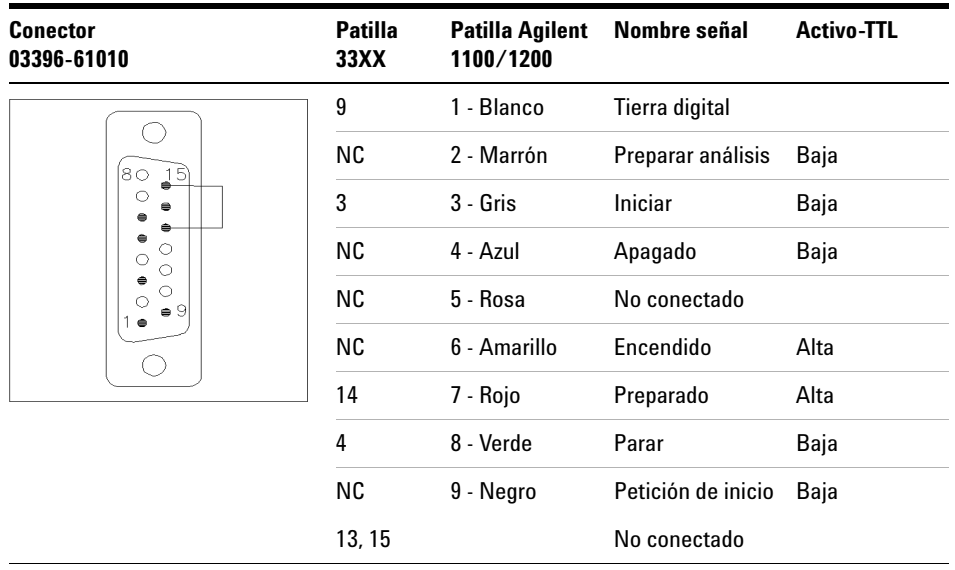

### **Agilent 1100/1200 a integradores 3396 Serie III / 3395B**

### **Agilent 1100/1200 a HP 1050, HP 1046A o convertidores A/D Agilent 35900**

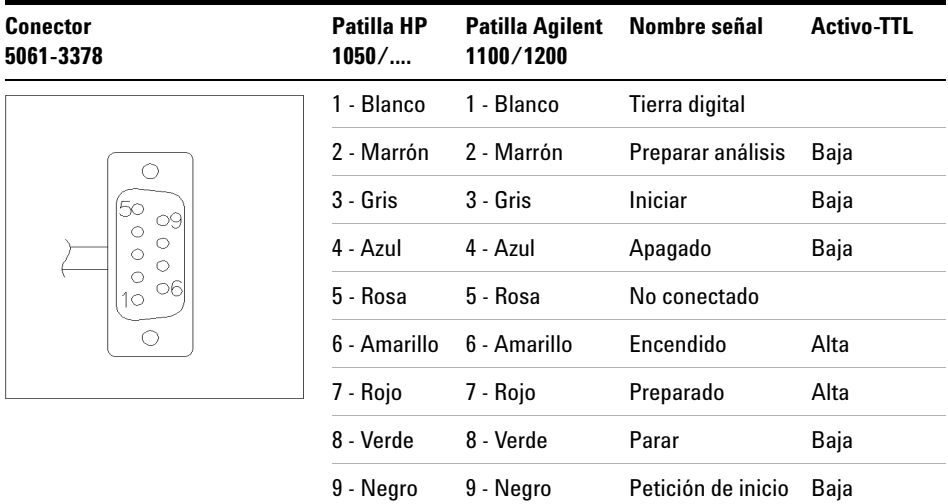

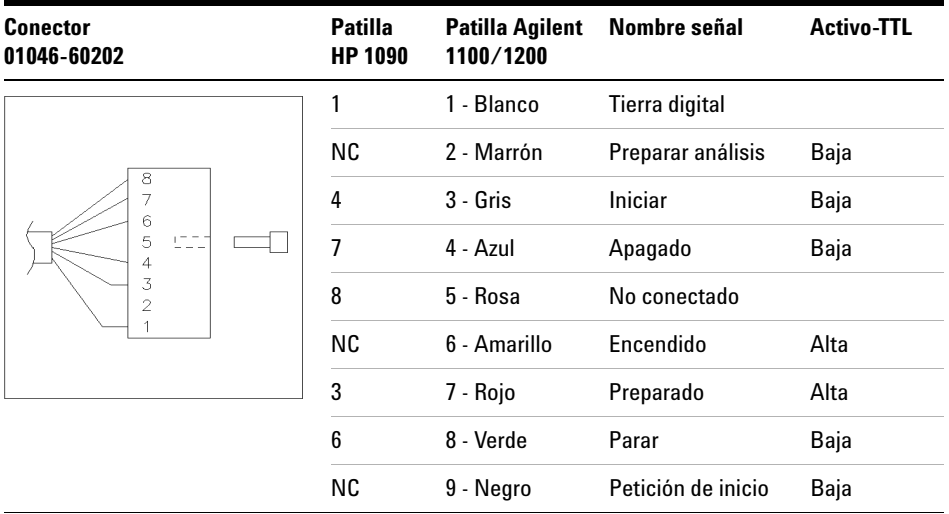

## **Agilent 1100/1200 a LC HP 1090 o módulo de distribución de la señal**

### **Agilent 1100/1200 a uso general**

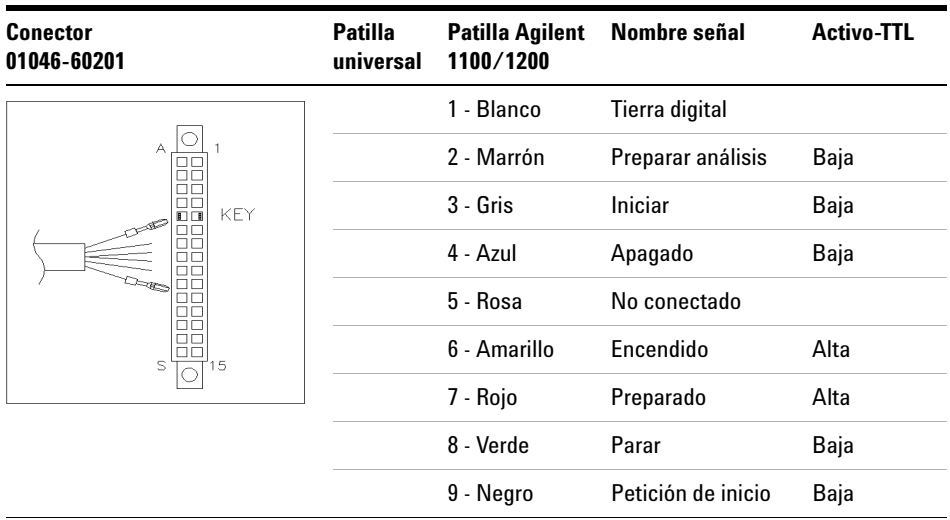

# <span id="page-127-0"></span>**Cables BCD**

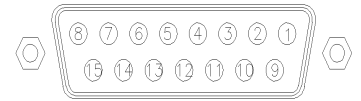

Un extremo de estos cables dispone de un conector BCD de 15 patillas para conectarlo a los módulos de Agilent Serie 1200. La salida BCD para el muestreador con placa de pocillos no funciona con los integradores 3392/3/6.

### **Agilent 1200 a uso general**

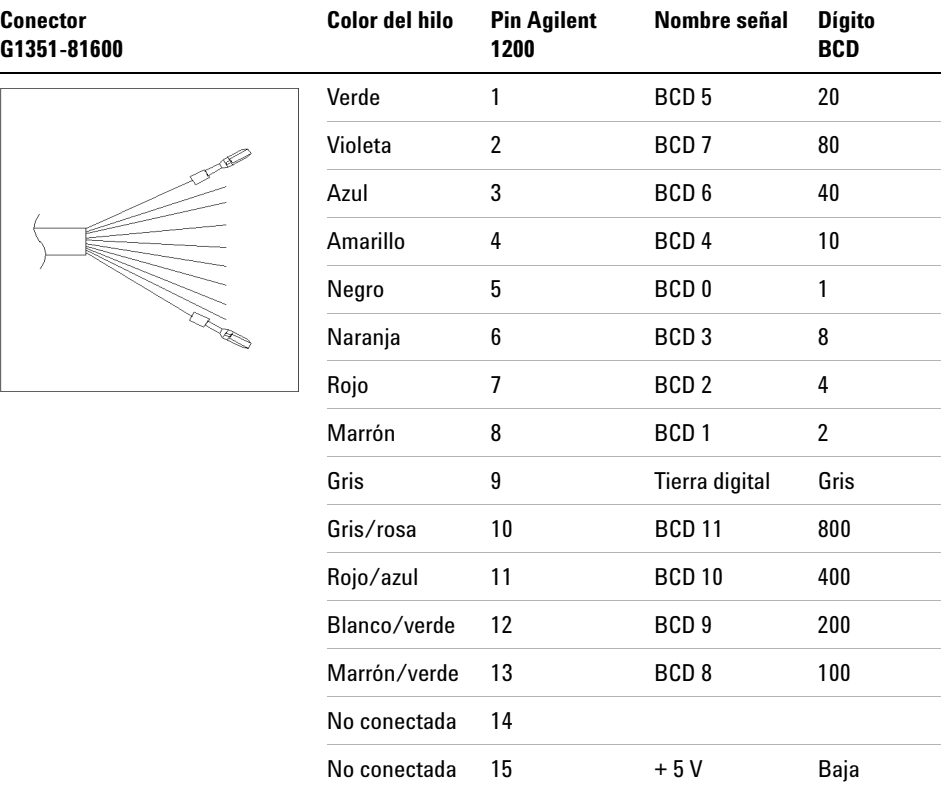

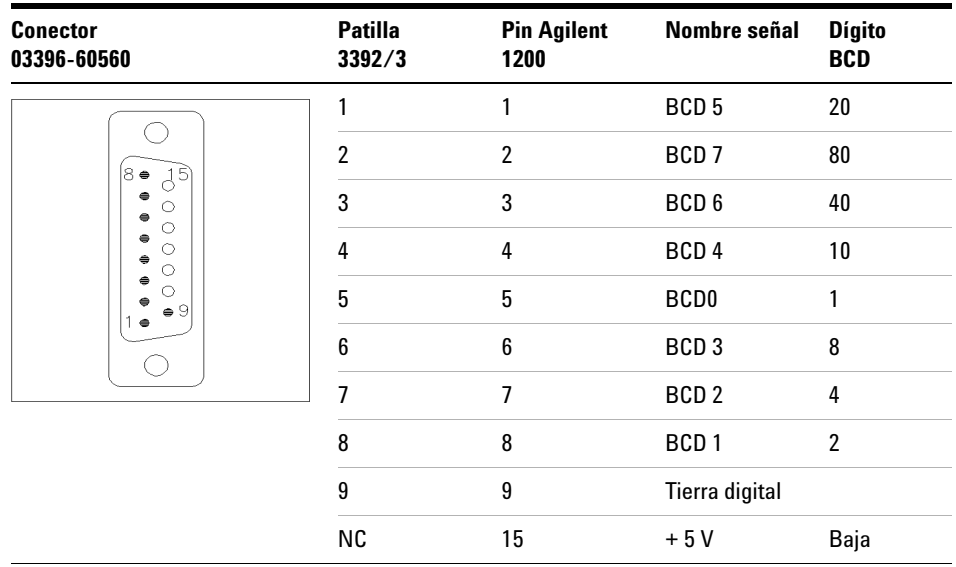

## **Agilent 1200 a integradores 3396**

## <span id="page-129-0"></span>**Cable de contacto externo**

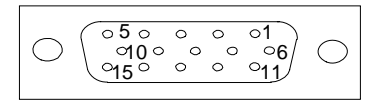

Un extremo de este cable tiene un conector de 15 patillas para conectar a la tarjeta interfase de los módulos Agilent Serie 1200. El otro extremo es de uso general.

### **Tarjeta de interfase Agilent Serie 1200 a cables de uso general**

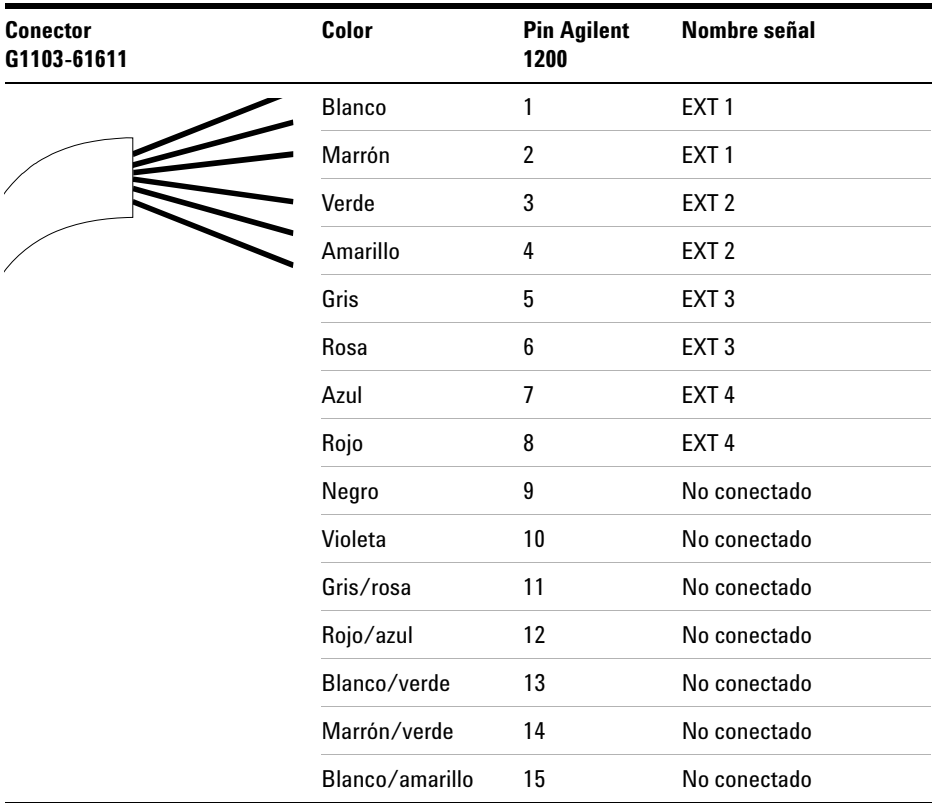

## <span id="page-130-0"></span>**Cables CAN/LAN**

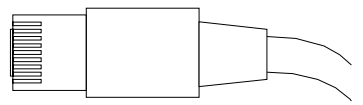

Ambos extremos de este cable disponen de una clavija modular que se conecta a los conectores CAN o LAN del módulo Agilent Serie 1200.

#### **Cables CAN**

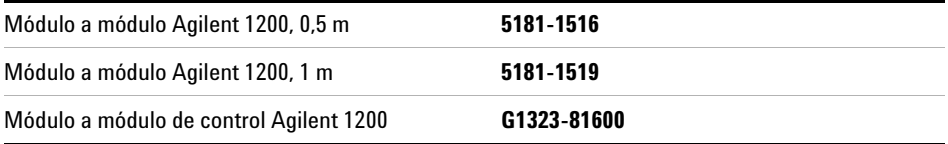

## **Cables LAN**

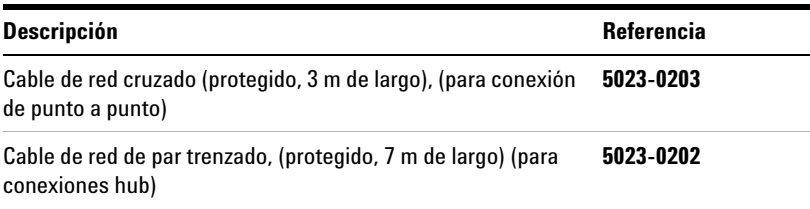

## <span id="page-131-0"></span>**Cable auxiliar**

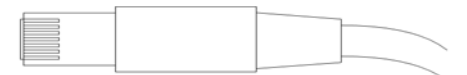

Un extremo de este cable tiene una clavija modular para conectar al desgasificador de vacío Agilent 1100. El otro extremo es de uso general.

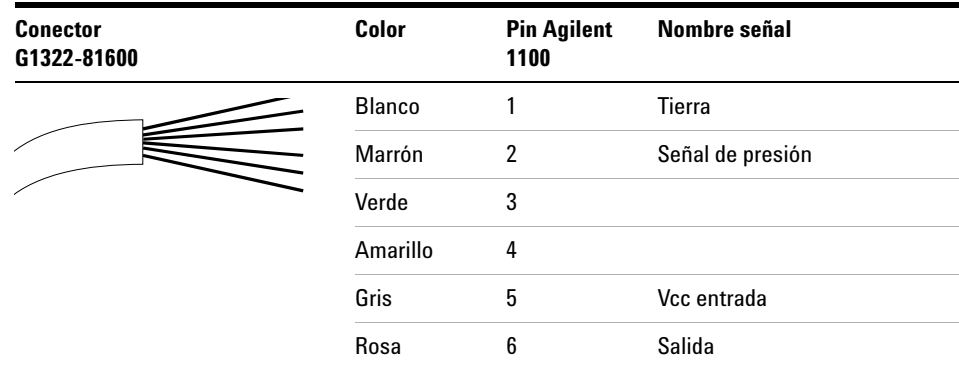

#### **Desgasificador Agilent Serie 1100 a uso general**

# <span id="page-132-0"></span>**Cables RS-232**

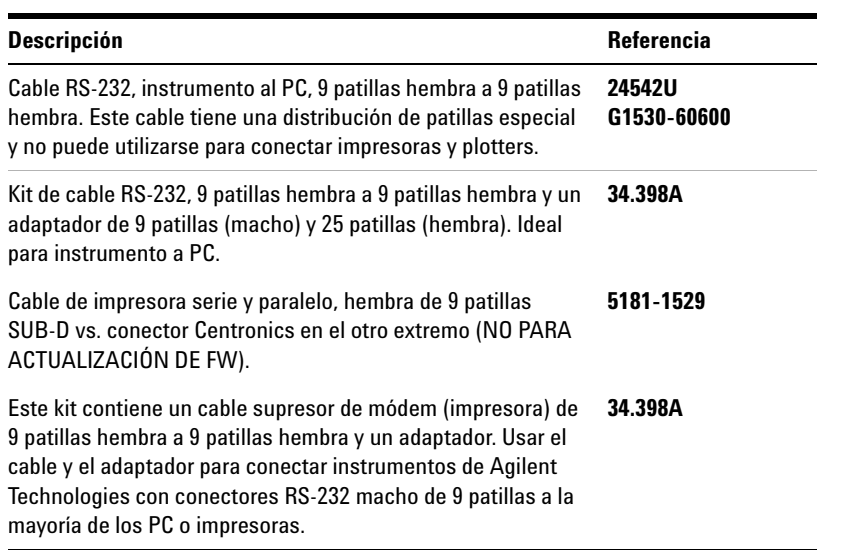

### **9 Identificación de cables**

**Cables RS-232**

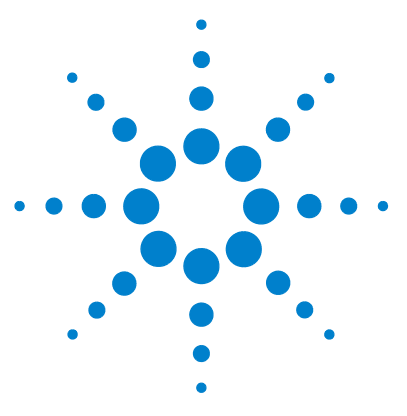

# **10 Apéndice**

[Información de seguridad](#page-135-0) [136](#page-135-0) [Directiva sobre residuos de aparatos eléctricos y electrónicos \(RAEE\)](#page-139-0)  [\(2002/96/EC\)](#page-139-0) [140](#page-139-0) [Información de baterías de litio](#page-140-0) [141](#page-140-0) [Interferencia de radio](#page-141-0) [142](#page-141-0) [Emisión de sonido](#page-142-0) [143](#page-142-0) [Agilent Technologies en Internet](#page-143-0) [144](#page-143-0)

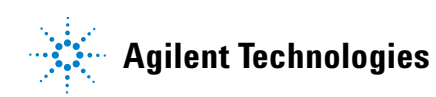

## <span id="page-135-0"></span>**Información de seguridad**

## **Información de seguridad**

Las siguientes precauciones generales deben aplicarse durante el funcionamiento, mantenimiento o reparación de este instrumento. Si no se cumplen estas normas o los avisos específicos que aparecen en diversas partes de este manual, se invalidan los estándares de seguridad de diseño, fabricación y utilización de este instrumento. Agilent Technologies no se responsabiliza del incumplimiento de estos requisitos por parte del usuario.

## **ADVERTENCIA Asegurarse de que el equipo se utiliza correctamente.**

#### **La protección proporcionada por este equipo puede verse perjudicada.**

 $\rightarrow$  El operario de este instrumento tiene que utilizar el equipo tal y como se describe en este manual.

## **Estándares de seguridad**

Éste es un instrumento de seguridad de Primera Clase (dotado de un terminal de toma de tierra) y ha sido fabricado y comprobado de acuerdo con las normas internacionales de seguridad.

## **Operación**

Antes de conectar el instrumento a la red, siga atentamente las instrucciones de la sección de instalación. Además, debe tener en cuenta lo siguiente.

No retire las cubiertas del instrumento mientras esté funcionando. Antes de conectar el instrumento, todos los cables de tierra, alargadores, transformadores y aparatos conectados al mismo, deben conectarse a tierra mediante un enchufe adecuado. Si se interrumpe la conexión a tierra, pueden producirse daños personales serios. Siempre que se sospeche que la conexión a tierra se ha interrumpido, debe dejarse el aparato inoperativo y evitar cualquier manipulación.

Compruebe que se utilizan los fusibles de recambio adecuados y del tipo especificado. Deben evitarse la utilización de fusibles reparados y los cortocircuitos en los portafusibles.

Algunos de los ajustes descritos en este manual deben hacerse con el instrumento conectado a la red y con alguna de las cubiertas de protección abierta. El alto voltaje existente en algunos puntos puede producir daños personales si llegan a tocarse estos puntos.

Siempre que sea posible, debe evitarse cualquier ajuste, mantenimiento o reparación del instrumento abierto y conectado a la red. Si no lo es, debe realizarlo personal especializado consciente del riesgo existente. No intentar llevar a cabo este tipo de trabajo si no está presente otra persona capaz de proporcionarle primeros auxilios, en caso necesario. No cambiar ningún componente con el cable de red conectado.

No ponga en marcha el instrumento en presencia de gases o vapores inflamables. El encendido de cualquier instrumento eléctrico en estas circunstancias, constituye un atentado a la seguridad.

No instale componentes que no correspondan al instrumento, ni realice modificaciones no autorizadas.

**Información de seguridad**

Los condensadores que contiene el aparato pueden mantener su carga aunque el equipo haya sido desconectado de la red. El instrumento posee voltajes peligrosos, capaces de producir daños personales. Extreme las precauciones cuando proceda al ajuste, comprobación o manejo de este equipo.

Cuando se trabaje con disolventes, seguir los procedimientos de seguridad apropiados (guantes de seguridad, gafas y ropa adecuada) descritos en las especificaciones sobre el tratamiento de material y seguridad que suministra el proveedor de disolventes, especialmente cuando se utilicen productos tóxicos o peligrosos.

## **Símbolos de seguridad**

#### **Tabla 31** Símbolos de seguridad

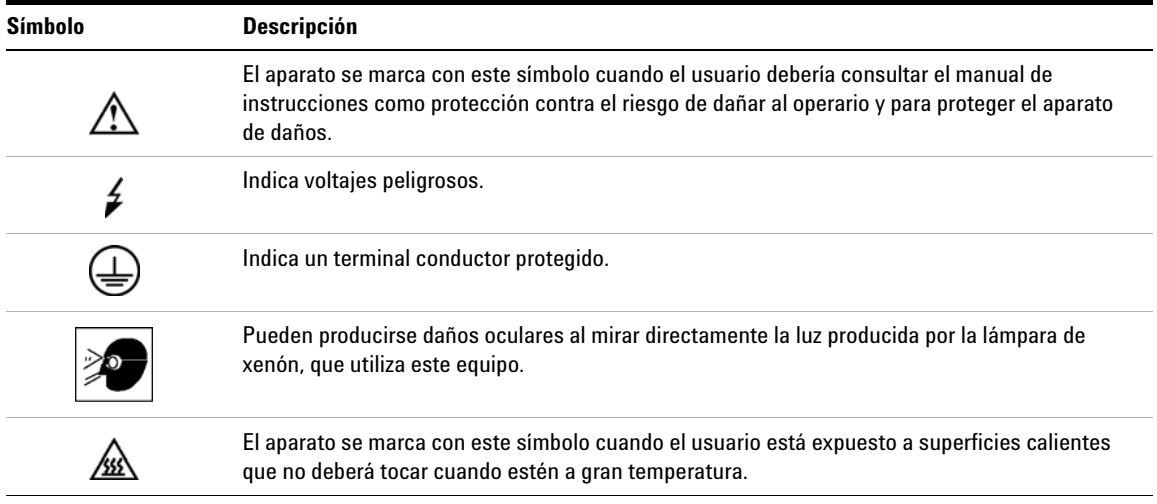

## **ADVERTENCIA ADVERTENCIA**

#### **advierte de situaciones que podrían causar daños personales o la muerte.**

 $\rightarrow$  No continúe después de un aviso, hasta que no lo haya entendido perfectamente y se cumplan las condiciones indicadas.

## **PRECAUCIÓN** PRECAUCIÓN

advierte de situaciones que podrían causar una pérdida de datos o dañar el equipo.

 $\rightarrow$  No continúe después de un mensaje de este tipo hasta que no lo haya comprendido perfectamente y se cumplan las condiciones indicadas.

#### **10 Apéndice**

**Directiva sobre residuos de aparatos eléctricos y electrónicos (RAEE) (2002/96/EC)**

# <span id="page-139-0"></span>**Directiva sobre residuos de aparatos eléctricos y electrónicos (RAEE) (2002/96/EC)**

#### **Resumen**

La directiva sobre residuos de aparatos eléctricos y electrónicos (RAEE) (2002/96/EC), adoptada por la Comisión Europea el 13 de febrero de 2003 regula la responsabilidad del productor sobre los aparatos eléctricos y electrónicos desde el 13 de agosto de 2005.

**NOTA** Este producto cumple los requisitos de marcado establecidos por la Directiva RAEE (2002/96/EC). La etiqueta indica que no debe desechar el producto eléctrico o electrónico junto con los residuos domésticos.

Categoría de producto:

Según la clasificación de los tipos de equipos del Anexo I de la Directiva RAEE, este producto está clasificado como un "Instrumento de monitorización y control".

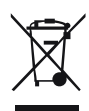

**NOTA** No lo deseche junto con los residuos domésticos

Para devolver productos que no desee, póngase en contacto con su distribuidor oficial Agilent o consulte www.agilent.com si desea más información.

## <span id="page-140-0"></span>**Información de baterías de litio**

**ADVERTENCIA Las baterías de litio no se deben eliminar con la basura doméstica. No se permite el transporte de baterías de litio descargadas a través de transportistas regulados por IATA/ICAO, ADR, RID e IMDG.** 

**Peligro de explosión si la batería está colocada de forma incorrecta.**

- $\rightarrow$  Para deshacerse de las baterías o accesorios de litio, consulte las normativas legales del lugar donde están instaladas.
- $\rightarrow$  Sustituya las baterías por otras iguales o de tipo equivalente, recomendadas por el fabricante del equipo.

## <span id="page-141-0"></span>**Interferencia de radio**

Los cables proporcionados por Agilent Technologies se apantallan para proporcionar una protección optimizada contra interferencias de radio. Todos los cables cumplen las normas de seguridad o de compatibilidad electromagnética.

#### **Prueba y medida**

Si los equipos de prueba y medida operan mediante cables no apantallados o se utilizan para medidas en configuraciones abiertas, el usuario debe asegurarse de que bajo las condiciones operativas, los límites de interferencia de radio están dentro de los márgenes permitidos.

## <span id="page-142-0"></span>**Emisión de sonido**

#### **Declaración del fabricante**

Esta información se incluye para cumplir con los requisitos de la German Sound Emission Directive del 18 de enero de 1991.

El nivel de presión acústica de este producto (en el puesto del operario) es inferior a 70 dB.

- **•** Nivel de presión acústica < 70 dB (A)
- **•** En la posición del operador
- **•** Operación normal
- **•** De acuerdo con la norma ISO 7779:1988/EN 27779/1991 (Prueba tipo)

#### **10 Apéndice**

**Agilent Technologies en Internet**

## <span id="page-143-0"></span>**Agilent Technologies en Internet**

Para conocer las novedades más recientes sobre nuestros productos y servicios, visite nuestra Web en la dirección de Internet:

http://www.agilent.com

Seleccione Productos/Análisis químico

También puede transferir el firmware más reciente de los módulos Agilent Serie 1200.
# **Glosario UI**

## **C**

Change Needle Cambiar aguja Change piston Cambiar pistón

## **D**

Down Abajo

## **E**

End Finalizar

## **N**

Needle Down Aguja abajo Needle Up Aguja arriba

# **Índice**

## **A**

Agilent Lab Advisor [70](#page-69-0) Agilent en Internet [144](#page-143-0) altitud no-operativa [27](#page-26-0) altitud operativa [27](#page-26-1) ambiente, temperatura no-operativa [27](#page-26-2) ambiente, temperatura operativa [27](#page-26-3) analógico cable [120](#page-119-0)

## **B**

bandeja de muestras numeración de las posiciones de los viales [54](#page-53-0) bandeja de viales [56](#page-55-0) bandejas de muestras [54](#page-53-1) batería información de seguridad [141](#page-140-0) baterías de litio [141](#page-140-0) BCD cable [119](#page-118-0), [128](#page-127-0) bypass [11](#page-10-0)

## **C**

cabeza analítica [14](#page-13-0) cabeza preparativa [14](#page-13-0) cable CAN [131](#page-130-0) cable analógico [118,](#page-117-0) [118](#page-117-0), [120](#page-119-0) auxiliar [119,](#page-118-1) [119](#page-118-1), [132,](#page-131-0) [132](#page-131-0) conexión APG remoto [38](#page-37-0), [39](#page-38-0) conexión CAN [38](#page-37-0), [39](#page-38-0)

conexión de la ChemStation [38,](#page-37-0) [39](#page-38-0) conexión de la corriente [38](#page-37-0), [39](#page-38-0) conexión GPIB [38,](#page-37-0) [39](#page-38-0) conexión LAN [38,](#page-37-0) [39](#page-38-0) contacto externo [119,](#page-118-2) [130](#page-129-0), [130](#page-129-0) contactos externos [119](#page-118-2) GPIB [119,](#page-118-3) [119](#page-118-3) LAN [119,](#page-118-4) [119](#page-118-4), [131](#page-130-0) remoto [118](#page-117-1), [118,](#page-117-1) [123](#page-122-0), [123](#page-122-0) RS-232 [119,](#page-118-5) [133](#page-132-0) cables de alimentación [25](#page-24-0) cables BCD [119](#page-118-0), [128](#page-127-0) visión general [118](#page-117-2) **CAN** cable [131](#page-130-0) capilares de válvulas [47](#page-46-0) capilares [47](#page-46-0) circulación de aire [26](#page-25-0) condensación [26](#page-25-1) conexiones de flujo [47](#page-46-0) conexiones eléctricas descripción de [19](#page-18-0) configuración de la torre [38,](#page-37-0) [39](#page-38-0) vista posterior [38,](#page-37-0) [39](#page-38-0) Consideraciones sobre la corriente [24](#page-23-0) consumo de corriente [27](#page-26-4) contenido del kit de accesorios del inyector automático preparativo [36](#page-35-0) contenido del kit de accesorios del inyector automático [110](#page-109-0), [111](#page-110-0) contenido del kit de accesorios estándar del inyector automático [35](#page-34-0) controlador de la aguja [13](#page-12-0), [14](#page-13-1)

## **D**

dedos del mecanismo de sujeción [16](#page-15-0) descargas electrostáticas (ESD) [101](#page-100-0) desviación del inyector automático [56](#page-55-1) dimensiones [27](#page-26-5) dispositivo de medida [13](#page-12-0), [67](#page-66-0) dispositivo de transporte [16](#page-15-0)

## **E**

eje theta [16](#page-15-0) eje X [16](#page-15-0) eje Z [16](#page-15-0) embalaje dañado [34,](#page-33-0) [34](#page-33-0) emisión de sonido [143](#page-142-0) entorno [24,](#page-23-1) [26](#page-25-2) envío [56](#page-55-0) espacio necesario [26,](#page-25-0) [26](#page-25-0) especificaciones de rendimiento [28](#page-27-0) inyector automático preparativo [31](#page-30-0) inyector automático [28,](#page-27-1) [29](#page-28-0), [30](#page-29-0) especificaciones físicas [27](#page-26-6) especificaciones físicas [27](#page-26-6) estantes de viales [8](#page-7-0) estátor [15](#page-14-0) EXPULSIÓN [67](#page-66-0)

## **F**

fallos [71](#page-70-0) firmware actualizaciones [102](#page-101-0) actualizar/volver a una versión anterior [102](#page-101-0)

#### **Índice**

frecuencia de línea [27](#page-26-7) funciones de mantenimiento [81](#page-80-0) fusibles [24](#page-23-0)

#### **H**

humedad [27](#page-26-8)

## **I**

indicador de estado del instrumento [73](#page-72-0) indicador de estado [71](#page-70-1) indicador de la fuente de alimentación [72](#page-71-0) indicadores de estado [72](#page-71-1) información de seguridad baterías de litio [141](#page-140-0) información sobre algas [52](#page-51-0) información sobre emisión de sonidos [143](#page-142-0) instalación de la bandeja de muestras [49](#page-48-0) instalación de la puerta frontal de la cubierta de la bandeja [56](#page-55-0) instalación del inyector automático termostatizado cable de alimentación y cable de interfase [45](#page-44-0) cable de alimentación [43](#page-42-0) cables de interfase [43](#page-42-0) cubierta de la bandeja y cubierta frontal [56](#page-55-0) preparación [44](#page-43-0) seguridad [40](#page-39-0), [43](#page-42-0) instalación del inyector automático bandeias de muestras [54](#page-53-1) cable de alimentación [40](#page-39-0) cables de interfase [40](#page-39-0) conexiones de flujo [47](#page-46-0) seguridad [40](#page-39-0) instalación cables de alimentación [25](#page-24-0) interferencia de radio [142](#page-141-0)

internet [144](#page-143-0) introducción al inyector automático [8](#page-7-0)

## **K**

kit capilar de pequeño volumen [56](#page-55-2)

#### **L**

**LAN** cable [131](#page-130-0) limpieza [78](#page-77-0) lista de control de la entrega [34](#page-33-1), 34

## **M**

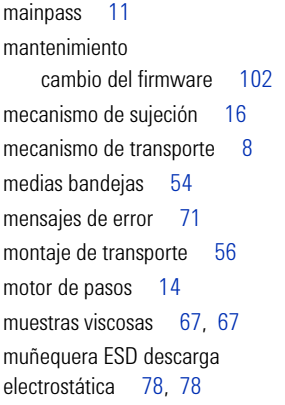

## **N**

numeración de viales [54](#page-53-1)

#### **O**

opción multi-recogida [8](#page-7-0) optimización de rendimiento desviación del inyector automático [56](#page-55-1) kit capilar de pequeño volumen [56](#page-55-2), [66](#page-65-0) lavado automático de la aguja [66](#page-65-0) optimización del rendimiento

ajuste del volumen de retardo [66](#page-65-0) mantenimiento [66](#page-65-0) minimización del volumen de retardo [56](#page-55-0), [56](#page-55-0) sello de válvula de inyección [66](#page-65-0) volumen de retardo [66](#page-65-0)

#### **P**

peso [26](#page-25-0), [27](#page-26-9) piezas que faltan [34](#page-33-1) piezas y materiales bandeja externa [116](#page-115-0) bandejas de viales y base de bandejas [109](#page-108-0) dispositivo de cabeza preparativa [108](#page-107-0) dispositivo de la cabeza analítica (opcional 900 microlitros) [106](#page-105-0) dispositivo de la cabeza analítica [106](#page-105-0) dispositivos principales del inyector automático [105](#page-104-0) dispositivos principales [104](#page-103-0) kit de accesorios de ALS preparativo [111](#page-110-1) kit de accesorios del inyector automático estándar [110](#page-109-1) kit de accesorios [110](#page-109-1) kit de actualización de inyección de 900 µl [115](#page-114-0) kit de mantenimiento [112](#page-111-0) kit multi-recogida [114](#page-113-0) precisión del volumen de inyección [67](#page-66-0)

#### **R**

rango de frecuencia [27](#page-26-7) rango de voltaje [27](#page-26-10) RECOGIDA [67](#page-66-0) reparaciones cambio del firmware [102](#page-101-0) dispositivo de la aguja [83](#page-82-0)

**Manual de usuario del inyector automático Agilent Serie 1200 147**

## **Índice**

dispositivo del asiento de la aguja [86](#page-85-0) émbolo de medida [95](#page-94-0) frente del estátor [88](#page-87-0) sello de medida [95](#page-94-0) sello del rotor [91](#page-90-0) uso de la muñequera ESD [78](#page-77-1), 78 requisitos de la corriente [24](#page-23-0) requisitos de las instalaciones [24](#page-23-2) RS-232 cable [119](#page-118-5) RS-232C cable [133](#page-132-0)

## **S**

secuencia de inyección [11](#page-10-0) secuencia de muestreo [10](#page-9-0) seguridad de primera clase [136](#page-135-0) seguridad estándares [27](#page-26-11) información general [136,](#page-135-1) [136](#page-135-1) símbolos [139](#page-138-0) selección de viales y tapones [66](#page-65-0) sello de medida, 900 µl [108,](#page-107-1) [108](#page-107-2) sello de medida [106](#page-105-1) sellos sello de medida [106,](#page-105-1) [108](#page-107-1), [108](#page-107-2) Software Agilent Diagnostic [70](#page-69-0) Software Agilent Lab Advisor [70](#page-69-0) Software Diagnostic [70](#page-69-0)

#### **T**

temperatura del contenido del vial [28](#page-27-0) temperatura no-operativa [27](#page-26-2) temperatura operativa [27](#page-26-3) temperatura [28](#page-27-0) transporte del inyector automático [50](#page-49-0) transporte [56](#page-55-0)

## **U**

unidad de muestreo [13](#page-12-0)

#### **V**

válvula de inyección [8,](#page-7-0) [13,](#page-12-0) [15](#page-14-0) velocidad de expulsión [67](#page-66-0), 67 velocidad de recogida [67,](#page-66-0) [67](#page-66-0) viales, numeración [54](#page-53-1) viales [8](#page-7-0) voltaje de línea [27](#page-26-10) volumen de retardo [56](#page-55-0), [56](#page-55-0) volúmenes de inyección inferiores a 2 µl [66](#page-65-0) volúmenes de inyección [66](#page-65-0) volúmenes pequeños de inyección [66](#page-65-0)

#### **www.agilent.com**

## **En este manual**

Este manual contiene información para el usuario sobre los inyectores automáticos preparativos y estándar Agilent Serie 1200.

El manual describe lo siguiente:

- **•** introducción al inyector automático,
- **•** requisitos y especificaciones de las instalaciones,
- **•** instalación del inyector automático,
- **•** uso del inyector automático,
- **•** optimización del funcionamiento,
- **•** diagnóstico y resolución de problemas,
- **•** mantenimiento,
- **•** piezas y materiales,
- **•** revisión de los cables,
- **•** seguridad y garantía.

© Agilent Technologies 2008

Printed in Germany 11/08

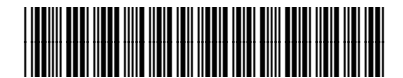

G1329-95012

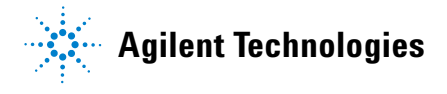